<span id="page-0-1"></span>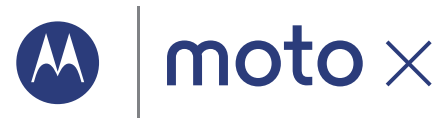

<span id="page-0-2"></span><span id="page-0-0"></span>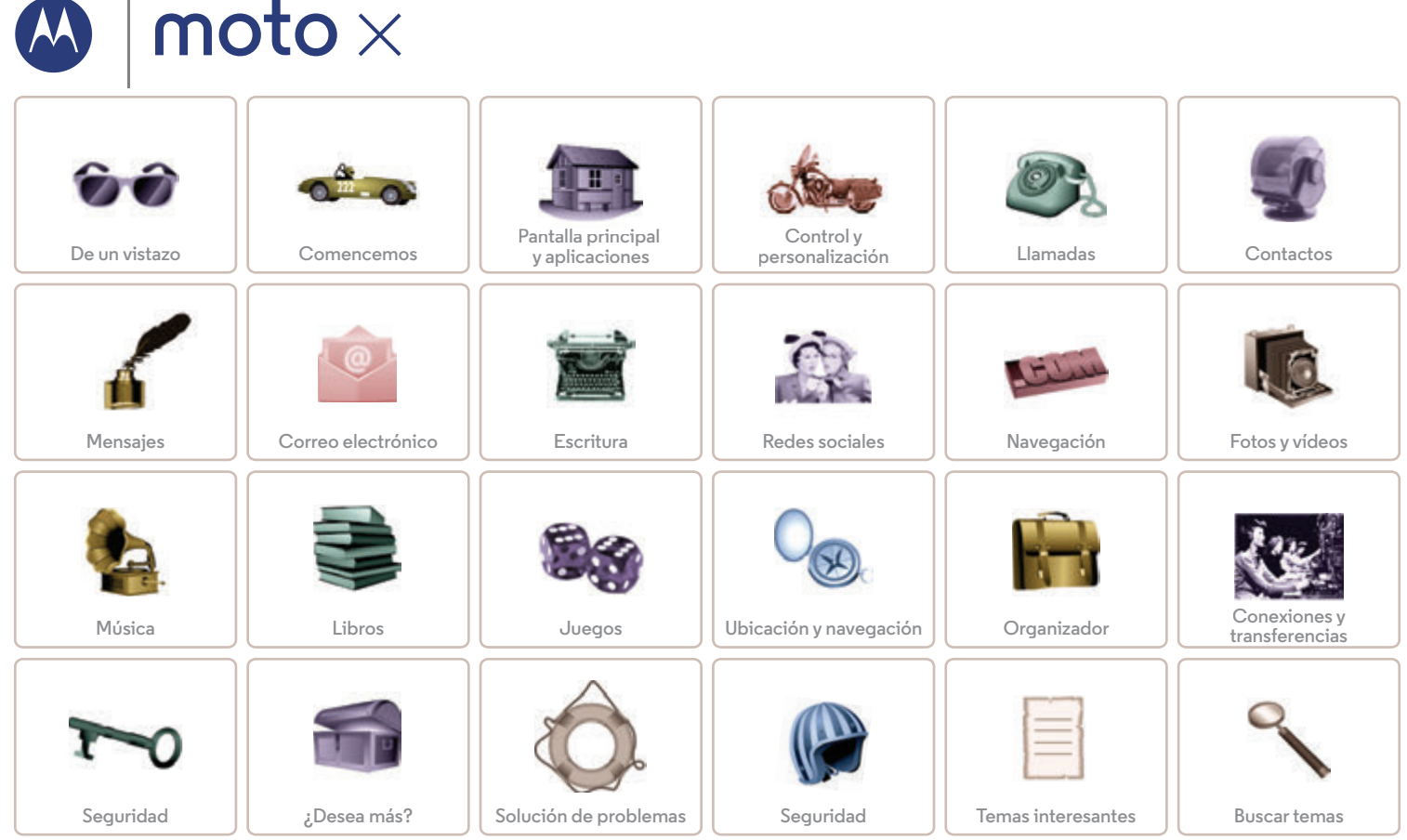

<span id="page-1-2"></span><span id="page-1-0"></span>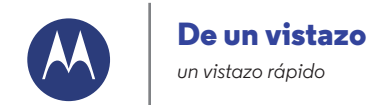

**[De un vistazo](#page-1-0)  [Primeros pasos](#page-1-1)  [Temas principales](#page-2-0)**

#### <span id="page-1-1"></span>**Primeros pasos**

Su nuevo teléfono tiene una gran pantalla de alta definición con brillo que va de extremo a extremo. Su diseño se adapta perfectamente a la mano.

**Nota:** es posible que su teléfono tenga un aspecto diferente.

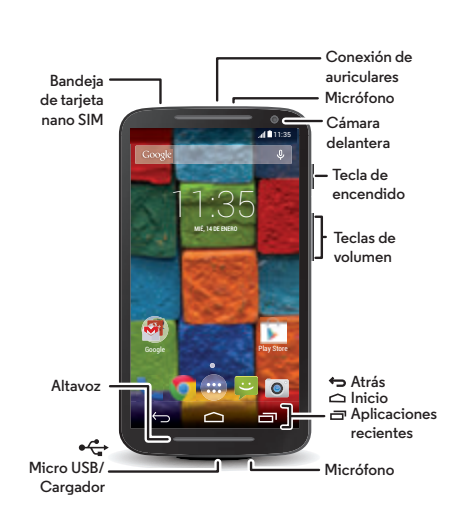

#### **Consejos y sugerencias**

- **Inicio:** ¿todo listo para empezar? Consulte "**[Comencemos](#page-3-0)**".
- **Temas principales:** ¿le basta con una lista rápida de las cosas que puede hacer el teléfono? Consulte "**[Temas](#page-2-0)  [principales](#page-2-0)**".
- **Ayuda:** puede encontrar respuesta a todas las preguntas que le surjan sobre el teléfono en el mismo teléfono. Toque Aplicaciones > **Ayuda**. ¿Desea más? Consulte "**[Obtención de ayuda y mucho más](#page-65-1)**"

**Nota:** es posible que algunas aplicaciones y funciones no estén disponibles en todos los países.

SAR Este producto cumple las normativas sobre exposición a radiofrecuencia (CAE) nacionales e internacionales aplicables si se usa de forma normal junto a la cabeza o a una distancia de 1,5 cm del cuerpo al llevarlo consigo. Las normas de la CAE incluyen un margen

sustancial de seguridad concebido para garantizar la seguridad de todas las personas, independientemente de su edad o su estado de salud.

**Precaución:** antes de usar el teléfono, lea la información de seguridad, normativa y legal que se incluye con el producto.

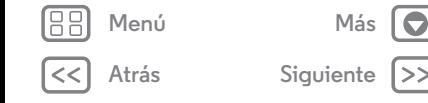

<span id="page-2-1"></span>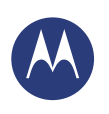

## **De un vistazo**

**[De un vistazo](#page-1-0)  [Primeros pasos](#page-1-1)  [Temas principales](#page-2-0)**

#### <span id="page-2-0"></span>**Temas principales**

Vea lo que el teléfono puede hacer.

- **•** Personalización de la pantalla principal: consulte "**[Personalización de la pantalla principal](#page-9-0)**".
- **•** Hacer un cambio rápido: consulte "**[Ajustes rápidos](#page-22-0)**".
- **•** Conectarse: consulte "**[Navegación](#page-43-0)**".
- **•** Explorar: consulte "**[Google Play™](#page-7-0)**".
- **•** Buscar aplicaciones: consulte "**[Descarga de aplicaciones](#page-14-0)**".
- **•** Redes sociales: consulte "**[Redes sociales](#page-42-0)**".
- **•** Utilización segura: consulte "**[Seguridad](#page-61-0)**".
- **•** Buscarlo por sí mismo: consulte "**[Ubicación y navegación](#page-52-0)**".
- **•** Tomar una foto: consulte "**[Toma de fotos](#page-46-0)**".
- **•** Conectarse a una Wi-Fi: consulte "**[Redes Wi-Fi](#page-55-0)**".
- **•** Ver una película: consulte "**[Play Movies & TV](#page-48-0)**".
- **•** Proteger su teléfono: consulte "**[Bloqueo de pantalla](#page-62-0)**".
- **•** Realizar los tutoriales interactivos: consulte "**[Ayuda y más](#page-10-0)**".
- **•** Obtener toda la ayuda que necesita: consulte "**[Obtención](#page-65-1)  [de ayuda y mucho más](#page-65-1)**".

- **Interactividad:** para empezar a utilizar el dispositivo ensequida, toque Aplicaciones (:) > **Ayuda** para acceder a los tutoriales interactivos.
- **Ayuda de Google™:** en casi todas las aplicaciones de Google, puede tocar Menú > **Ayuda**. También puede ver los centros de ayuda en línea de Google en **www.google.com/support**.

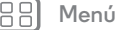

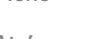

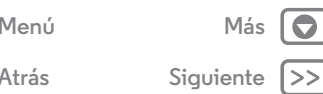

<span id="page-3-1"></span><span id="page-3-0"></span>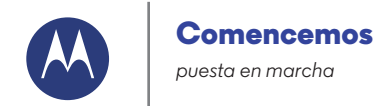

**[Comencemos](#page-3-0)  [Inserte la tarjeta SIM](#page-3-2)  [Duración de la batería](#page-4-1)  [Inicio de sesión](#page-5-0)  [Del teléfono antiguo al nuevo](#page-6-0)  [Google Play™](#page-7-0)**

<span id="page-3-2"></span>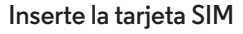

Inserte la tarjeta nano SIM y encienda el teléfono.

(Es posible que la tarjeta nano SIM ya esté en el teléfono. Si es así, simplemente cargue el teléfono y enciéndalo).

**Precaución:** asegúrese de que utiliza una tarieta SIM del tamaño correcto y no utilice adaptadores con la misma.

#### Utilice la herramienta para extraer la bandeja de la tarjeta SIM. Coloque la tarieta nano SIM en la bandeja. Vuelva a introducir de nuevo la bandeja en el teléfono. **1 Introduzca la tarjeta nano SIM (si no lo ha hecho antes). 3 Encienda el teléfono.** Mantenga pulsada la tecla de encendido hasta que la pantalla se ilumine. *3 h* **2**<br>La Cargue el teléfono, si es **necesario.** SIM

#### **Consejos y sugerencias**

- **Herramienta y bandeja de tarjeta SIM:** la bandeja de la tarieta SIM se encuentra en la parte superior del teléfono. Presione con la herramienta con forma de llave incluida en la caja del teléfono introduciéndola en el orificio pequeño de la bandeja de la tarjeta SIM para abrirla. Coloque la tarjeta nano SIM en la bandeja. (Asegúrese de que la esquina cortada de la tarjeta SIM coincida con la esquina cortada de la bandeja.) Alinee la bandeja e insértela con cuidado dentro del teléfono.
- **Tecla de encendido:** para suspender o activar la pantalla, pulse la tecla de encendido. Para encender o apagar el teléfono, manténgala pulsada.
- **Batería:** para aprovechar al máximo la batería, consulte "**[Duración de la batería](#page-4-1)**".

**Advertencia:** no intente extraer o sustituir la batería, ya que puede dañarla y provocar quemaduras y lesiones. Si el teléfono deja de responder, intente reiniciarlo: mantenga pulsada la tecla de encendido hasta que la pantalla se apague y el teléfono se reinicie.

**[Atrás](#page-2-1) [Siguiente](#page-4-0) [Menú](#page-0-2) [Más](#page-65-0)**

<span id="page-4-0"></span>**[Comencemos](#page-3-0)  [Inserte la tarjeta SIM](#page-3-2)  [Duración de la batería](#page-4-1)  [Inicio de sesión](#page-5-0)  [Del teléfono antiguo al nuevo](#page-6-0)  [Google Play™](#page-7-0)**

#### <span id="page-4-1"></span>**Duración de la batería**

El teléfono es como un pequeño ordenador, le permite acceder a una gran cantidad de información y aplicaciones a velocidad extremadamente rápida. En función de lo que utilice, el teléfono puede consumir mucha energía.

Para ver qué está consumiendo batería, pulse Aplicaciones (:) > **Ajustes** > **Batería**.

#### **Consejos y sugerencias**

Para que la batería dure más entre carga y carga, puede reducir:

- **•** Uso del Wi-Fi y Bluetooth®: pulse Aplicaciones
	- > **Ajustes** y después pulse el botón que hay al lado de Wi-Fi o **Bluetooth** para apagarlos ( NO ) cuando no los necesite.
- Uso del GPS: toque Aplicaciones (...) > 20 Ajustes
- > **Ubicación** > **Modo** > **Ahorro de batería** para desactivar el seguimiento GPS.
- Brillo de la pantalla: toque Aplicaciones (...) > **Ajustes** > **Pantalla** > **Brillo** > (deslice el valor más bajo hacia la izquierda) si no quiere usar el sensor luminoso automático.
- **•** Tiempo de espera de la pantalla: toque Aplicaciones > **Ajustes** > **Pantalla** > **Suspensión** > (intervalo más breve).
- **•** Los widgets que transmiten información a la pantalla principal como, por ejemplo, los widgets de noticias e información meteorológica.
- **•** Cuentas en línea sin usar que ha registrado: toque Aplicaciones > **Ajustes**. Vaya a la sección **CUENTAS** y toque la que desee eliminar. Vuelva a tocarla y, a continuación, toque Menú > **Eliminar cuenta**.
- **•** La grabación y visualización de vídeos, la reproducción de música o la toma de fotografías.

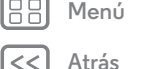

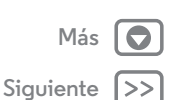

**[Atrás](#page-4-0) [Siguiente](#page-6-1)**

**[Menú](#page-0-2) [Más](#page-65-0)**

<span id="page-5-1"></span>**[Comencemos](#page-3-0)  [Inserte la tarjeta SIM](#page-3-2)  [Duración de la batería](#page-4-1)  [Inicio de sesión](#page-5-0)  [Del teléfono antiguo al nuevo](#page-6-0)  [Google Play™](#page-7-0)**

#### <span id="page-5-0"></span>**Inicio de sesión**

Si usa Gmail™, ya tiene una cuenta de Google™. Si no es así, puede crear una cuenta ahora. Si inicia sesión en su cuenta de Google podrá utilizar aplicaciones de Google, consultar los contactos, ver las citas, fotografías, entre otras muchas opciones.

Seleccione su idioma y siga las instrucciones que aparecen en pantalla para empezar.

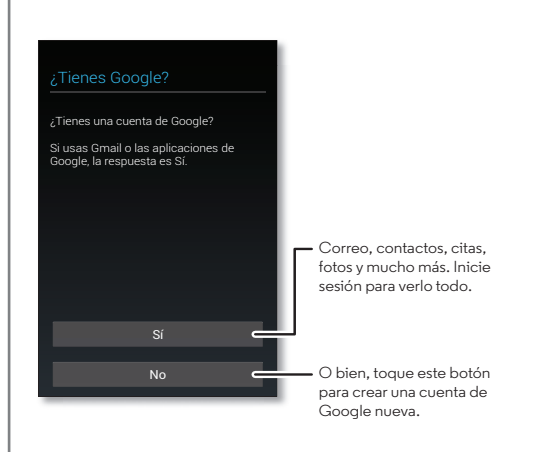

#### **Consejos y sugerencias**

- **Red Wi-Fi:** para obtener un acceso a Internet más rápido o para no utilizar datos en exceso, deslice la barra de estado hacia abajo, toque  $\mathbb{R}$ , y, a continuación, mantenga pulsado **WI-FI**. Consulte más información en "**[Redes](#page-55-0)  [Wi-Fi](#page-55-0)**".
- **Cuentas:** para añadir, editar o eliminar cuentas, toque Aplicaciones > **Ajustes**. Vaya a la sección **CUENTAS** y toque **+ Añadir cuenta**. O toque una cuenta → Menú <sup>■</sup> → **Eliminar cuenta** para eliminarla del teléfono, si se le permite. Para configurar las cuentas de correo electrónico, consulte "**[Correo electrónico](#page-35-0)**".

Para obtener ayuda sobre su cuenta de Google, vaya a **www.google.com/accounts**.

**• Contactos:** tiene diversas formas de obtener los contactos del teléfono anterior. Si el teléfono anterior también era Android™ y utilizaba la función de copia de seguridad y restablecimiento de Android, los contactos aparecerán automáticamente en el teléfono nuevo. De lo contrario, use la aplicación Migración de Motorola como se explica en la sección "**[Del teléfono antiguo al nuevo](#page-6-0)**". O visite **www.motorola.com/transfercontacts**.

**Nota:** este teléfono admite aplicaciones y servicios que pueden utilizar una gran cantidad de datos, de modo que asegúrese de que su plan de datos satisface sus necesidades. Si desea más información, consulte con su operador.

<span id="page-6-1"></span>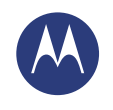

**[Comencemos](#page-3-0)  [Inserte la tarjeta SIM](#page-3-2)  [Duración de la batería](#page-4-1)  [Inicio de sesión](#page-5-0)  [Del teléfono antiguo al nuevo](#page-6-0)  [Google Play™](#page-7-0)**

#### <span id="page-6-0"></span>**Del teléfono antiguo al nuevo**

Le garantizamos que copiar su contenido desde el teléfono antiguo al nuevo con la Migración de Motorola es muy sencillo.

- **Desde Android™:** en el teléfono antiguo, descargue la aplicación Migración de Motorola en Google Play™. A continuación, en el teléfono nuevo, toque Aplicaciones
- > **Migración de Motorola** > **Android**.
- **Desde iPhone:** en el teléfono nuevo, toque Aplicaciones > **Migración de Motorola** > **iPhone**.

#### Cambia de lo antiguo a lo nuevo. Copia el contenido de tu teléfono antiguo al nuevo en tan solo unos minutos. ¿Desde qué teléfono estás transfiriendo tu contenido? Migración de **Motorola Consejo:** no hace<br> **Motorola E** falta copiarel falta copiar el contenido justo después de configurar el teléfono; se puede hacer en cualquier momento más adelante. Siguiente Android Seleccione su teléfono antiguo.

- **•** Durante la migración, puede seguir utilizando el teléfono.
- **•** Al iniciar sesión en su cuenta de Google se copian todas las aplicaciones si hay una copia de seguridad de ellas en la nube.
- **•** En teléfonos que permiten copiar música, no se puede copiar todo tipo de música. (Si desea obtener más información, busque en Internet la información relacionada con la gestión de derechos digitales o sobre archivos protegidos por DRM).

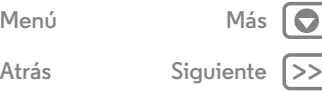

<span id="page-7-1"></span>**[Comencemos](#page-3-0)  [Inserte la tarjeta SIM](#page-3-2)  [Duración de la batería](#page-4-1)  [Inicio de sesión](#page-5-0)  [Del teléfono antiguo al nuevo](#page-6-0)  [Google Play™](#page-7-0)**

> **[Atrás](#page-6-1) [Siguiente](#page-8-1) [Menú](#page-0-2) [Más](#page-65-0)**

#### <span id="page-7-0"></span>**Google Play™**

Google Play es una experiencia de contenido digital de Google donde podrá encontrar y disfrutar de sus películas, libros, revistas, aplicaciones y juegos para Android favoritos.

# **Nota:** es posible que el contenido no esté disponible en todos los países. **Aplicaciones Play Store Play Games Play Movies & TV Play Books**

- **•** Obtener más información sobre los **productos de Google:** consulte **www.google.com/about/products**.
- **•** Iniciar sesión o abrir una **cuenta de Google:** visite **www.google.com/accounts**.
- **Ayuda de Google:** consulte **www.google.com/support**.
- **Descargar aplicaciones de Android:** toque Aplicaciones  $\circledcolon\Rightarrow \circledast$  **Play Store.**
- **•** Acceder a todos los archivos **en la nube:** consulte "**[La](#page-58-0)  [nube](#page-58-0)**".

<span id="page-8-1"></span>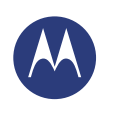

<span id="page-8-0"></span>*tiene acceso rápido*

**[Pantalla principal y aplicaciones](#page-8-0)  [Inicio rápido: pantalla principal y](#page-8-2)  [aplicaciones](#page-8-2)  [Personalización de la pantalla principal](#page-9-0)  [Ayuda y más](#page-10-0)  [Buscar](#page-10-1)  [Estado y notificaciones](#page-11-0)  [Descubra su Moto X](#page-12-0)  [Motorola Connect](#page-14-1)  [Descarga de aplicaciones](#page-14-0)  [Cuidado de sus aplicaciones](#page-16-0)  [Actualización del teléfono](#page-16-1)**

> **[Atrás](#page-7-1) [Siguiente](#page-9-1) [Menú](#page-0-2) [Más](#page-65-0)**

## <span id="page-8-2"></span>**Inicio rápido: pantalla principal y aplicaciones**

La pantalla principal aparece cuando se enciende el teléfono por primera vez. Desde aquí, puede explorar aplicaciones y realizar otras acciones.

- **Búsqueda:** escriba texto en el cuadro de Búsqueda de Google en la parte superior de la pantalla principal o toque  $\mathbb Q$  para buscar por voz. O diga en voz alta la frase personalizada para hacer una pregunta al teléfono. Consulte "**[Voz Moto](#page-13-0)**" para obtener más información.
- **Abrir la lista de aplicaciones:** para ver las aplicaciones, toque Aplicaciones .....

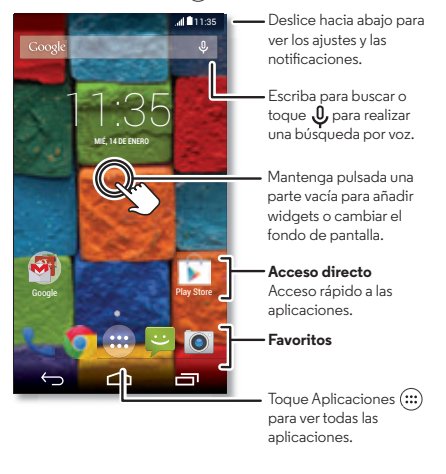

- **Widgets:** para añadir widgets como un reloj o un calendario interactivo a la pantalla principal, mantenga pulsada un punto vacío de la pantalla principal y, a continuación, toque **WIDGETS**.
- **Páginas:** para añadir una página, arrastre un icono hasta el lateral derecho de la pantalla hasta que aparezca una barra blanca. Puede añadir varias páginas. Para mostrar otras páginas de accesos directos y widgets, deslícese a la izquierda de la pantalla principal.
- **Búsqueda:** para abrir Google Now™, deslice el dedo hacia la derecha en la pantalla principal.
- **Ajustes:** para abrir rápidamente los ajustes, deslice la barra de estado hacia abajo y toque **<u>D</u></u> → <b>△** AJUSTES.
- **Desinstalar:** para desinstalar aplicaciones, toque Aplicaciones (;;;), mantenga pulsada una aplicación y, a continuación, arrástrela a **Desinstalar**. (Algunas aplicaciones no se pueden desinstalar).

<span id="page-9-1"></span>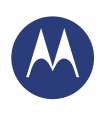

**[Pantalla principal y aplicaciones](#page-8-0)  [Inicio rápido: pantalla principal y](#page-8-2)  [aplicaciones](#page-8-2)  [Personalización de la pantalla principal](#page-9-0)  [Ayuda y más](#page-10-0)  [Buscar](#page-10-1)  [Estado y notificaciones](#page-11-0)  [Descubra su Moto X](#page-12-0)  [Motorola Connect](#page-14-1)  [Descarga de aplicaciones](#page-14-0)  [Cuidado de sus aplicaciones](#page-16-0)  [Actualización del teléfono](#page-16-1)**

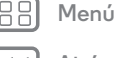

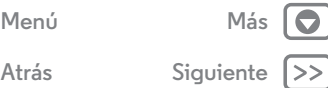

#### <span id="page-9-0"></span>**Personalización de la pantalla principal**

Para acceder rápidamente a sus cosas favoritas, personalice su pantalla principal del modo que desee.

- **Cambiar el fondo de pantalla:** para elegir el fondo de pantalla, mantenga pulsado un punto vacío de la pantalla principal.
- **Añadir una página de pantalla principal:** arrastre un icono al lateral derecho de la pantalla principal hasta que aparezca una barra blanca. Puede añadir varias páginas.
- **Añadir accesos directos:** toque Aplicaciones (...). mantenga pulsada la aplicación y arrástrela a una de las páginas de la pantalla principal. Para ver todas las aplicaciones, toque Aplicaciones (:::) y deslícese a la izquierda.
- **Crear carpetas de accesos directos:** puede agrupar los accesos directos de las aplicaciones en la pantalla principal para organizarlos.

Para crear una carpeta de accesos directos en la pantalla principal, arrastre un acceso directo sobre otro. Añada más accesos directos arrastrándolos sobre el primero. Para asignar un nombre a la carpeta, ábrala, toque el nombre y escriba un nombre bajo las aplicaciones.

**• Añadir widgets:** mantenga pulsada una parte vacía en la pantalla principal y toque **WIDGETS**.

**Consejo:** algunas aplicaciones incluyen widgets. Para descargar las aplicaciones, toque Aplicaciones (...) > **Play Store**.

- **Cambiar el tamaño de los widgets:** para cambiar el tamaño de un widget, manténgalo pulsado hasta que note una vibración y, a continuación, suéltelo. Arrastre los círculos de color blanco que aparecen en los bordes para cambiar el tamaño.
- **Mover o eliminar widgets y accesos directos:** mantenga pulsado un widget o un acceso directo hasta que note una vibración y, a continuación, arrástrelo hasta otro lugar u otra página, o hasta **Eliminar**, en la parte superior de la pantalla.

**Nota:** eliminar el acceso directo de la pantalla principal no implica que se haya desinstalado la aplicación del teléfono.

Si desea obtener más información sobre cómo personalizar el teléfono por ejemplo, cómo asignar un tono a los contactos, consulte "**[Control y personalización](#page-18-0)**".

<span id="page-10-2"></span>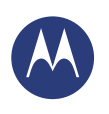

**[Pantalla principal y aplicaciones](#page-8-0)  [Inicio rápido: pantalla principal y](#page-8-2)  [aplicaciones](#page-8-2)  [Personalización de la pantalla principal](#page-9-0)  [Ayuda y más](#page-10-0)  [Buscar](#page-10-1)  [Estado y notificaciones](#page-11-0)  [Descubra su Moto X](#page-12-0)  [Motorola Connect](#page-14-1)  [Descarga de aplicaciones](#page-14-0)  [Cuidado de sus aplicaciones](#page-16-0)  [Actualización del teléfono](#page-16-1)**

#### <span id="page-10-0"></span>**Ayuda y más**

¿Cómo se hace? Vea un tutorial, lea el procedimiento, hable con alguien o encuentre cualquier tipo de información sobre el teléfono.

#### **Vaya a:** Aplicaciones (:::) > **Ayuda**

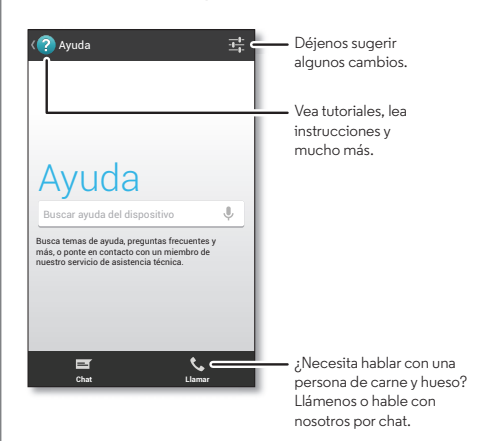

#### <span id="page-10-1"></span>**Buscar**

En la parte superior de la pantalla principal, toque el cuadro de Búsqueda de Google para buscar texto o diga en voz alta la frase personalizada para hacer una pregunta al teléfono. Consulte "**[Voz Moto](#page-13-0)**" para obtener más información.

A medida que escribe, aparecen sugerencias debajo del campo de búsqueda:

- **•** Para buscar una sugerencia, tóquela.
- $\cdot$  Para buscar el texto del campo de búsqueda, toque  $\mathsf Q$  en el teclado de la pantalla táctil.

**Consejo:** para cerrar el teclado de la pantalla táctil,  $pulse \sim$ .

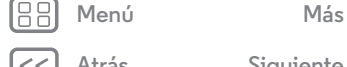

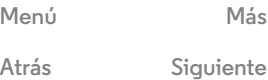

<span id="page-11-1"></span>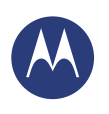

**[Pantalla principal y aplicaciones](#page-8-0)  [Inicio rápido: pantalla principal y](#page-8-2)  [aplicaciones](#page-8-2)  [Personalización de la pantalla principal](#page-9-0)  [Ayuda y más](#page-10-0)  [Buscar](#page-10-1)  [Estado y notificaciones](#page-11-0)  [Descubra su Moto X](#page-12-0)  [Motorola Connect](#page-14-1)  [Descarga de aplicaciones](#page-14-0)  [Cuidado de sus aplicaciones](#page-16-0)  [Actualización del teléfono](#page-16-1)**

#### **Google Now™**

Google Now le proporciona la información que necesita en el momento oportuno, incluso antes de que la pida. El tiempo, el tráfico, horarios de transporte e incluso los resultados deportivos más recientes aparecen automáticamente durante el día justo cuando los necesita.

Para empezar, deslice el dedo hacia la derecha en la pantalla principal. O bien, mantenga pulsado Inicio  $\bigcirc$  v, a continuación, deslice hacia arriba hasta el icono Google ...

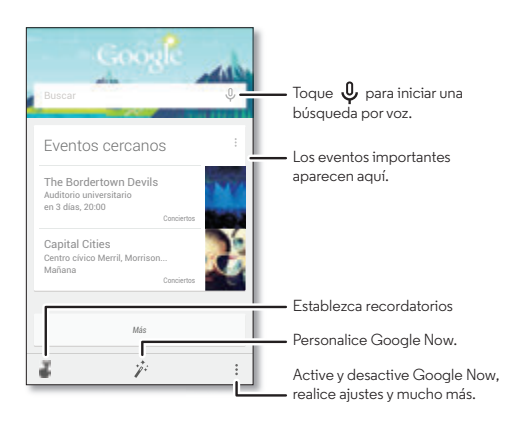

Para activar o desactivar Google Now, definirlas preferencias u obtener más información, abra Google Now, desplácese hasta la parte inferior de la pantalla y toque Menú > **Ajustes**.

#### <span id="page-11-0"></span>**Estado y notificaciones**

En la parte superior de la pantalla, los iconos de la izquierda le informan sobre nuevos mensajes o eventos. Si no sabe lo que significa un icono, deslice la barra de estado hacia abajo para obtener más información.

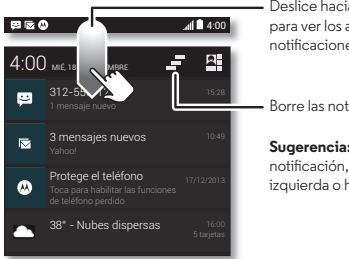

Deslice hacia abajo para ver los ajustes y notificaciones.

Borre las notificaciones.

**Sugerencia:** para borrar solo una notificación, deslice hacia la izquierda o hacia la derecha.

**Consejo:** para cambiar rápidamente los ajustes más habituales, toque  $\mathbb{H}^*$  en la parte superior derecha (o use dos dedos en lugar de uno para deslizar la barra de estado hacia abajo). Para obtener más información, consulte "**[Ajustes](#page-22-0)  [rápidos](#page-22-0)**".

**[Menú](#page-0-2) [Más](#page-65-0)**

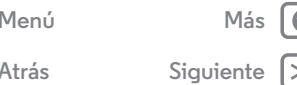

<span id="page-12-1"></span>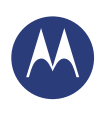

**[Pantalla principal y aplicaciones](#page-8-0)  [Inicio rápido: pantalla principal y](#page-8-2)  [aplicaciones](#page-8-2)  [Personalización de la pantalla principal](#page-9-0)  [Ayuda y más](#page-10-0)  [Buscar](#page-10-1)  [Estado y notificaciones](#page-11-0)  [Descubra su Moto X](#page-12-0)  [Motorola Connect](#page-14-1)  [Descarga de aplicaciones](#page-14-0)  [Cuidado de sus aplicaciones](#page-16-0)  [Actualización del teléfono](#page-16-1)**

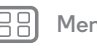

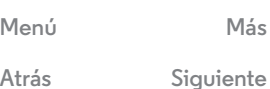

Los iconos de la parte derecha le indican el estado del teléfono:

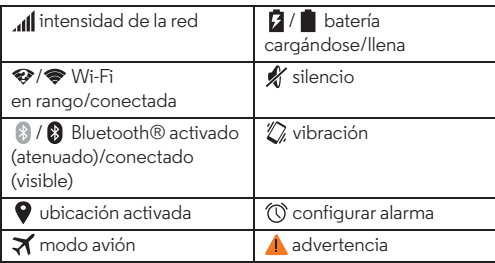

#### **Asistente Moto**

En función de dónde esté y de lo que esté haciendo, Asistente Moto le ofrece sugerencias para mejorar su día a día. Por ejemplo, le da la posibilidad de silenciar el teléfono mientras duerme por la noche o de leerle los mensajes de texto mientras conduce.

**Nota:** las aplicaciones descargadas de Google Play™ Store pueden mostrar otros iconos en la barra de estado para avisarle de eventos especiales.

## <span id="page-12-0"></span>**Descubra su Moto X**

Su nuevo teléfono reconoce cuándo se encuentra en el coche, en una reunión o en casa y se adapta a usted. El teléfono responde a la voz y los gestos de manos, y muestra notificaciones discretamente.

**Consejo:** para ajustar estas funciones en cualquier momento, toque Aplicaciones (:::) > **Moto**.

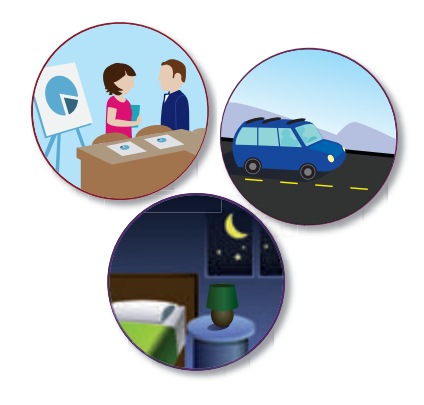

<span id="page-13-1"></span>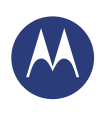

**[Pantalla principal y aplicaciones](#page-8-0)  [Inicio rápido: pantalla principal y](#page-8-2)  [aplicaciones](#page-8-2)  [Personalización de la pantalla principal](#page-9-0)  [Ayuda y más](#page-10-0)  [Buscar](#page-10-1)  [Estado y notificaciones](#page-11-0)  [Descubra su Moto X](#page-12-0)  [Motorola Connect](#page-14-1)  [Descarga de aplicaciones](#page-14-0)  [Cuidado de sus aplicaciones](#page-16-0)  [Actualización del teléfono](#page-16-1)**

# **[Atrás](#page-12-1) [Siguiente](#page-14-2) [Menú](#page-0-2) [Más](#page-65-0)**

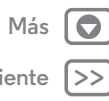

#### <span id="page-13-0"></span>**Voz Moto**

El teléfono está siempre a su disposición. Contrólelo mediante la voz incluso cuando no pueda sostenerlo.

- **Elíjala:** utilice la aplicación de Moto para definir su propia frase personalizada, como "OK Moto X" o "Escucha Moto".
- **Úsela:** diga en voz alta la frase personalizada y, a continuación, "**¿Qué novedades hay?**" para escuchar las notificaciones sin desbloquear el teléfono o "**Buzón de voz**" para escuchar los mensajes. Si su teléfono no se encuentra cerca, diga "**Encuentra mi teléfono**" para hacer que el teléfono suene.

Pruebe más frases, como "**¿Dónde está la cafetería más cercana?**" o "**¿Qué tiempo hace?**".

• Obtener avuda: toque Aplicaciones (...) > 2 Avuda. Para utilizar más comandos, diga la frase personalizada y, a continuación, "**Ayuda**".

**Consejo:** controle mediante voz las aplicaciones como Facebook™, WhatsApp™ y YouTube™.

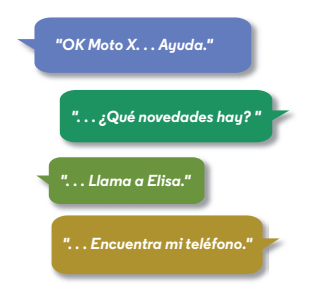

#### **Pantalla Moto**

Puede ver los mensajes, las llamadas y las notificaciones conforme se reciben. Incluso con el teléfono en modo suspensión, la información aparecerá discretamente en la pantalla.

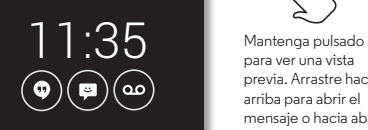

para ver una vista previa. Arrastre hacia

arriba para abrir el mensaje o hacia abajo para desbloquear el teléfono.

Deslice hacia la izquierda o derecha para abrir otras notificaciones.

<span id="page-14-2"></span>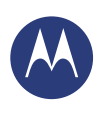

**[Pantalla principal y aplicaciones](#page-8-0)  [Inicio rápido: pantalla principal y](#page-8-2)  [aplicaciones](#page-8-2)  [Personalización de la pantalla principal](#page-9-0)  [Ayuda y más](#page-10-0)  [Buscar](#page-10-1)  [Estado y notificaciones](#page-11-0)  [Descubra su Moto X](#page-12-0)  [Motorola Connect](#page-14-1)  [Descarga de aplicaciones](#page-14-0)  [Cuidado de sus aplicaciones](#page-16-0)  [Actualización del teléfono](#page-16-1)**

**[Atrás](#page-13-1) [Siguiente](#page-15-0)**

**[Menú](#page-0-2) [Más](#page-65-0)**

#### **Acciones Moto**

Pase la mano por encima para silenciar llamadas o posponer alarmas. Compruebe la hora y consulte las notificaciones recientes en Pantalla Moto solo con estirar la mano hacia su teléfono. También puede iniciar la cámara con dos giros de muñeca.

**Consejo:** si desea configurar estos ajustes Aplicaciones  $\left(\cdots\right) \rightarrow$  $\bullet$  Moto  $\rightarrow \bullet$   $\bullet$  Acciones.

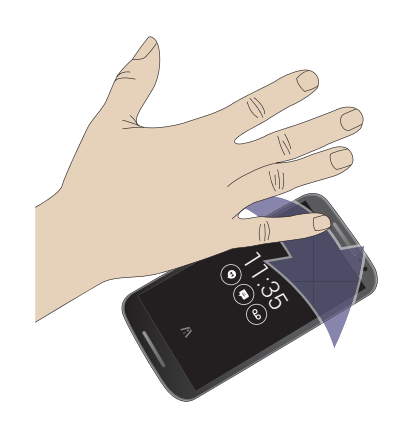

#### <span id="page-14-1"></span>**Motorola Connect**

Utilice su cuenta de Google para conectar el teléfono al ordenador. Consulte la información de llamadas, contactos y mensajes en el ordenador. Sepa quién llama y envíe y reciba mensajes de texto desde la oficina con un sencillo complemento para el navegador Chrome™ de su pantalla principal.

**Vaya a:** Aplicaciones (:::) > **LZ** Connect

#### <span id="page-14-0"></span>**Descarga de aplicaciones**

#### **Google Play™**

Consiga música, películas, libros, aplicaciones, juegos y mucho más.

**Vaya a:** Aplicaciones  $\overline{=} \rightarrow \mathbf{P}$  Play Store

- $\cdot$  **Buscar:** para buscar una aplicación, toque  $\mathsf{Q}_\bullet$  en la parte superior derecha.
- **Descargar:** para descargar una aplicación que encuentre, tóquela para acceder ver más detalles y, a continuación, toque **INSTALAR** o bien toque el precio.
- **Compartir:** para compartir una aplicación que encuentre en Play Store, tóquela para ver los detalles y, a continuación, toque $\ll$ .
- **Volver a instalar**: para mostrar o volver a instalar las aplicaciones descargadas de Play Store, toque **Play Store** (esquina superior izquierda) > **Mis aplicaciones**.

<span id="page-15-0"></span>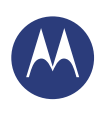

**[Pantalla principal y aplicaciones](#page-8-0)  [Inicio rápido: pantalla principal y](#page-8-2)  [aplicaciones](#page-8-2)  [Personalización de la pantalla principal](#page-9-0)  [Ayuda y más](#page-10-0)  [Buscar](#page-10-1)  [Estado y notificaciones](#page-11-0)  [Descubra su Moto X](#page-12-0)  [Motorola Connect](#page-14-1)  [Descarga de aplicaciones](#page-14-0)  [Cuidado de sus aplicaciones](#page-16-0)  [Actualización del teléfono](#page-16-1)**

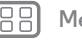

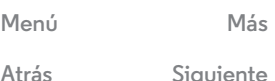

**• Usar un ordenador:** para encontrar y gestionar aplicaciones desde cualquier ordenador, vaya a **http://play.google.com** usando su cuenta y contraseña de Google.

Allí podrá explorar las aplicaciones en una pantalla grande, gestionarlas en varios dispositivos (como teléfonos y tablets) e incluso configurar que se descarguen nuevas aplicaciones en sus dispositivos.

- **Disfrutar de música, libros y películas:** también puede usar Google Play Store para acceder a las aplicaciones "**[Play](#page-49-0)  [Music](#page-49-0)**", "**[Play Books](#page-50-0)**" y "**[Play Movies & TV](#page-48-0)**".
- **Obtener ayuda:** para obtener ayuda y más, toque Menú en la parte superior derecha.

#### **Aplicaciones de Internet**

Puede obtener aplicaciones de tiendas de aplicaciones en línea mediante su navegador.

**Consejo:** seleccione las aplicaciones y las actualizaciones cuidadosamente, algunas pueden afectar al rendimiento del teléfono, consulte "**[Elija con cuidado](#page-15-1)**".

**Nota:** al instalar una aplicación, asegúrese de leer las alertas que indican el tipo de información al que accederá dicha aplicación. Si no desea que la aplicación acceda a esta información, cancele la instalación.

Para que su teléfono pueda instalar aplicaciones que no se encuentren en Google Play, toque Aplicaciones

> **Ajustes** > **Seguridad** y marque **Orígenes desconocidos**.

Para descargar archivos desde su navegador, consulte "**[Descargas](#page-44-0)**".

#### <span id="page-15-1"></span>**Elija con cuidado**

Las aplicaciones son excepcionales. Siempre encontrará algo que le guste. Juegue, comuníquese, trabaje o diviértase. Pero, recuerde, elija sus aplicaciones con cuidado. Tenga en cuenta estos consejos:

- **•** Para evitar que el software espía, el software de suplantación de identidad (phishing) o los virus afecten a su teléfono o privacidad, use aplicaciones de sitios de confianza, como Google Play Store.
- **•** En Google Play Store, consulte las valoraciones y los comentarios de la aplicación antes de instalarla.
- **•** Si duda de la seguridad de una aplicación, no la instale.
- **•** Al igual que sucede con todas las aplicaciones, las descargadas utilizarán memoria, datos, batería y potencia de procesamiento, unas más que otras. Por ejemplo, un widget de nivel de batería tendrá menos necesidades que una aplicación de reproductor de música en streaming. Después de instalar una aplicación, si no le satisface la cantidad de memoria, datos, batería o potencia de procesamiento que utiliza, desinstálela. Siempre puede volver a instalarla más adelante.
- **•** Al igual que ocurre con la navegación web, le recomendamos que controle el acceso de los niños a las aplicaciones para evitar que accedan a contenidos poco adecuados.
- **•** Puede que algunas aplicaciones ofrezcan información no del todo precisa. Tenga esto en cuenta, sobre todo en temas relacionados con la salud personal.

<span id="page-16-2"></span>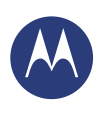

**[Pantalla principal y aplicaciones](#page-8-0)  [Inicio rápido: pantalla principal y](#page-8-2)  [aplicaciones](#page-8-2)  [Personalización de la pantalla principal](#page-9-0)  [Ayuda y más](#page-10-0)  [Buscar](#page-10-1)  [Estado y notificaciones](#page-11-0)  [Descubra su Moto X](#page-12-0)  [Motorola Connect](#page-14-1)  [Descarga de aplicaciones](#page-14-0)  [Cuidado de sus aplicaciones](#page-16-0)  [Actualización del teléfono](#page-16-1)**

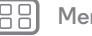

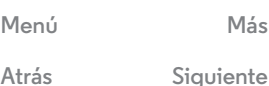

#### <span id="page-16-0"></span>**Cuidado de sus aplicaciones**

En la pantalla principal, toque Aplicaciones (:) y después deslice a la izquierda para desplazarse por las aplicaciones. Para cerrar la pantalla de aplicaciones, pulse Inicio  $\bigcap$  o Atrás  $\leftarrow$ 

**• Desinstalar aplicaciones:** toque Aplicaciones

> **Ajustes** > **Aplicaciones**. Deslice hacia la izquierda hasta **TODAS**, toque una aplicación y, a continuación, toque **Inhabilitar** o **Desinstalar** en la parte superior derecha (si está disponible).

**Inhabilitar** elimina la aplicación del menú; para **habilitarla**, vuelva a abrir esta ventana y toque **Habilitar** (las aplicaciones deshabilitadas están en la parte inferior de la lista).

Si una aplicación bloquea el teléfono en cuanto lo enciende, reinicie en Modo seguro: apague el teléfono, vuelva a encenderlo (cuando vea el logotipo de Motorola durante la puesta en marcha) y mantenga pulsadas las teclas de volumen hasta que vea la pantalla principal con el texto **Modo seguro** en la parte inferior izquierda. Después intente eliminar la aplicación.

- **Volver a instalar aplicaciones:** para volver a instalar aplicaciones desde Google Play Store, toque Aplicaciones > **Play Store** > **Mis aplicaciones**. Las aplicaciones que descargue se muestran en una lista y estarán disponibles para su descarga.
- **Compartir, mostrar o borrar detalles de las aplicaciones:** toque Aplicaciones > **Ajustes** > **Aplicaciones**. La

barra de la parte inferior le indica el espacio de almacenamiento disponible para las aplicaciones. Deslice hacia la izquierda o derecha para ver la lista de aplicaciones **DESCARGADAS**, **EN EJECUCIÓN** o **TODAS** y, a continuación, toque una aplicación de la lista para mostrar sus detalles y uso de almacenamiento. Puede tocar **Borrar datos**, **Borrar caché**, u otras opciones.

**Consejo:** para mostrar rápidamente los detalles de estas aplicaciones desde la pantalla de aplicaciones, mantenga pulsada una aplicación y arrástrela a **Información de la aplicación**.

**• Mostrar uso de datos de aplicaciones:** para mostrar las aplicaciones que utilizan una mayor cantidad de datos, toque Aplicaciones > **Ajustes** > **Uso de datos**. Para obtener más información, consulte "**[Uso de datos](#page-57-0)**".

#### <span id="page-16-1"></span>**Actualización del teléfono**

Puede utilizar el teléfono o el ordenador para consultar, descargar e instalar las actualizaciones de software del teléfono:

**•** Con el teléfono:

Si su teléfono le notifica una actualización, siga las instrucciones para descargarla e instalarla.

Para buscar actualizaciones manualmente, pulse Aplicaciones > **Ajustes** > **Acerca del teléfono** > **Actualizaciones del sistema**.

El teléfono descarga las actualizaciones a través de la conexión Wi-Fi (si está disponible) o a través de la red móvil.

<span id="page-17-0"></span>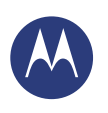

**[Pantalla principal y aplicaciones](#page-8-0)  [Inicio rápido: pantalla principal y](#page-8-2)  [aplicaciones](#page-8-2)  [Personalización de la pantalla principal](#page-9-0)  [Ayuda y más](#page-10-0)  [Buscar](#page-10-1)  [Estado y notificaciones](#page-11-0)  [Descubra su Moto X](#page-12-0)  [Motorola Connect](#page-14-1)  [Descarga de aplicaciones](#page-14-0)  [Cuidado de sus aplicaciones](#page-16-0)  [Actualización del teléfono](#page-16-1)**

Le recomendamos que descargue las actualizaciones a través de una conexión Wi-Fi. Recuerde que estas actualizaciones pueden ser bastante grandes (25 MB o más) y puede que no estén disponibles en todos los países. Si las actualizaciones a través de la red móvil no están disponibles en su país, puede realizarlas con un ordenador.

**•** Con el ordenador:

En el ordenador, vaya a **www.motorola.com/update**.

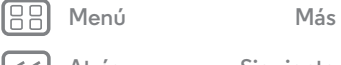

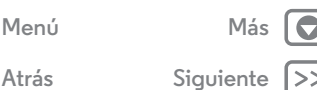

<span id="page-18-1"></span>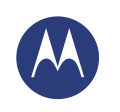

<span id="page-18-0"></span>*cómo funciona y qué aspecto tiene*

**[Control y personalización](#page-18-0)  [Inicio rápido: control y personalización](#page-18-2)  [Activación, desactivación, bloqueo y](#page-19-1)  [desbloqueo](#page-19-1)  [Tocar](#page-20-0)  [Pulsar](#page-20-1)  [Hablar](#page-21-0)  [Personalización](#page-21-1)  [Ajustes rápidos](#page-22-0)  [Accesibilidad](#page-23-0)**

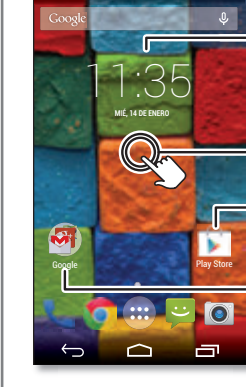

<span id="page-18-2"></span>**Inicio rápido: control y personalización**

**• Añadir accesos directos:** toque Aplicaciones (...). mantenga pulsada una aplicación y arrástrela a la pantalla

**• Elegir widgets:** para añadir widgets como un reloj o un calendario interactivo a la pantalla principal, mantenga pulsada un punto vacío de la pantalla principal. **• Personalizar:** cambie los ajustes de Wi-Fi y brillo, entre otros. Deslice hacia abajo la barra de estado y toque  $\mathbf{H}$ 

Tenga el teléfono bajo control:

principal o a una página nueva.

Toque  $\bigcirc$  para ver más ajustes.

11:3

Pulse un widget para modificarlo. Mantenga pulsado para mover, eliminar y otras opciones.

Mantenga pulsada una parte vacía para cambiar el fondo de pantalla.

Toque un acceso directo para abrirlo. Mantenga pulsado para moverlo o eliminarlo.

Arrastre un acceso directo sobre otro para crear un grupo.

#### **Consejos y sugerencias**

- **Tocar:** seleccione un icono o una opción.
- **Tocar y mantener pulsado:** abra las opciones de los elementos de las listas.
- **Arrastrar:** mueva elementos de la pantalla principal.
- **Dar un toque rápido:** abra o elimine rápidamente elementos.
- **Deslizar:** desplácese por las listas o entre pantallas.
- **Pellizcar o pulsar dos veces:** aumente y reduzca el zoom sobre sitios web, fotografías y mapas.
- **Girar:** gire un mapa con dos dedos para rotarlo y tire de él hacia abajo con dos dedos para inclinarlo.
- Hablar: toque  $\mathbb Q$  en una ventana de búsqueda o  $\mathbb Q$  en un teclado. O diga en voz alta la frase personalizada para hacer una pregunta al teléfono. Consulte "**[Voz Moto](#page-13-0)**" para obtener más información.
- **Desinstalar:** para desinstalar aplicaciones, toque Aplicaciones (...), mantenga pulsada una aplicación y, a continuación, arrástrela a **Desinstalar**. (Algunas aplicaciones no se pueden eliminar).
- **Tono para un contacto:** para asignar un tono de llamada a un contacto, toque Aplicaciones (:) > **Contactos**, toque el contacto y, a continuación, Menú > **Establecer tono**.
- **Ajustes rápidos:** para cambiar los ajustes de **Wi-Fi**, **Bluetooth**, **Brillo** y **Modo avión**, entre otros, deslice la barra de estado hacia abajo y toque **. Para ver más ajustes**, toque **C** AJUSTES.

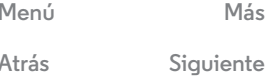

 $\bullet$ 

<span id="page-19-0"></span>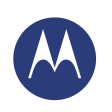

**[Control y personalización](#page-18-0)  [Inicio rápido: control y personalización](#page-18-2)  [Activación, desactivación, bloqueo y](#page-19-1)  [desbloqueo](#page-19-1)  [Tocar](#page-20-0)  [Pulsar](#page-20-1)  [Hablar](#page-21-0)  [Personalización](#page-21-1)  [Ajustes rápidos](#page-22-0)  [Accesibilidad](#page-23-0)**

- **Añadir una página de pantalla principal:** arrastre un icono al lateral derecho de la pantalla principal hasta que aparezca una barra blanca. Puede añadir varias páginas.
- **Pantalla principal:** para obtener más información sobre cómo modificar la pantalla principal, consulte "**[Personalización de la pantalla principal](#page-9-0)**".

#### <span id="page-19-1"></span>**Activación, desactivación, bloqueo y desbloqueo**

La pantalla táctil se activa cuando la usa y se desactiva cuando no la necesita. Para activar la pantalla, pulse la tecla de encendido.

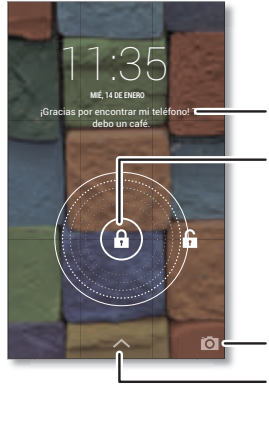

Añada la información del propietario o un mensaje para la persona que encuentre el teléfono.

Arrastre el bloqueo hacia el círculo exterior para desbloquear la pantalla.

Deslice hacia la izquierda para abrir la cámara. Deslice hacia arriba para abrir Google Now.

**• Activación y desactivación de la pantalla:** pulse la tecla de encendido para activar y desactivar la pantalla.

**Nota:** durante una llamada, es posible que la pantalla táctil se oscurezca si se cubre el sensor de proximidad que se encuentra en la parte superior de la misma.

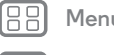

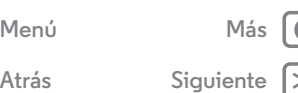

<span id="page-20-2"></span>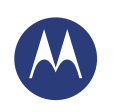

**[Control y personalización](#page-18-0)  [Inicio rápido: control y personalización](#page-18-2)  [Activación, desactivación, bloqueo y](#page-19-1)  [desbloqueo](#page-19-1)  [Tocar](#page-20-0)  [Pulsar](#page-20-1)  [Hablar](#page-21-0)  [Personalización](#page-21-1)  [Ajustes rápidos](#page-22-0)  [Accesibilidad](#page-23-0)**

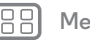

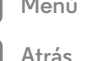

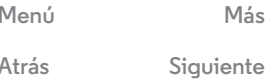

No use cubiertas ni protectores de pantalla (ni siquiera protectores transparentes) que cubran el sensor.

- **Bloqueo de pantalla:** para desbloquear la pantalla, toque  $\left(\widehat{\mathbf{a}}\right)$  y arrastre hasta el círculo externo que aparece. Para utilizar una contraseña, patrón, PIN o seguridad de reconocimiento facial para desbloquear la pantalla, toque Aplicaciones > **Ajustes** > **Seguridad** > **Bloqueo de pantalla** (consulte "**[Bloqueo de pantalla](#page-62-0)**").
- **Información del propietario:** para añadir un mensaje a la pantalla de bloqueo en caso de pérdida del teléfono, toque Aplicaciones > **Ajustes** > **Seguridad** > **Información de propietario**. (Para establecer el mensaje, toque Atrás  $\leftarrow$ ).

**Consejo:** no indique el número de móvil como información de contacto a menos que pueda acceder al buzón de voz desde otro dispositivo.

**• Tiempo de espera de la pantalla:** para cambiar el tiempo de espera (la pantalla se bloquea automáticamente), toque Aplicaciones > **Ajustes** > **Pantalla** > **Suspensión**.

#### <span id="page-20-0"></span>**Tocar**

Encuentre su camino:

- **Atrás:** pulse Atrás  $\ominus$  para ir a la pantalla anterior.
- **Inicio:** pulse Inicio  $\bigcirc$  para volver a la pantalla principal.
- **Aplicaciones recientes:** pulse Recientes **pulse** para mostrar las aplicaciones recientes y pulse una aplicación para volver a abrirla. Para eliminar una aplicación de la lista, deslícela hacia la izquierda o hacia la derecha. Para desplazarse por la lista, deslícela arriba o abajo.

**• Menú:** cuando aparece Menú en la esquina de la pantalla puede pulsarlo para abrir opciones de la pantalla actual.

**¿Se ha perdido o atascado?** Si no está seguro de lo que debe realizar a continuación, pruebe una de estas acciones:

- **•** Para **mostrar un menú** de la pantalla actual, toque Menú en la esquina de la pantalla (si está disponible).
- Para **volver** a la pantalla principal, pulse Inicio  $\bigcirc$ .
- **•** Para **retroceder** sólo una pantalla pulse Atrás  $\leftarrow$ .
- **•** Para **cerrar** el teclado de la pantalla táctil, pulse .
- **•** Para **volver a abrir** una aplicación que ha cerrado, pulse Recientes  $\blacksquare$  y después pulse la aplicación de la lista.
- **•** Para **reiniciar** el teléfono cuando no responda, mantenga pulsada la tecla de encendido hasta que la pantalla se apague y el teléfono se reinicie.

#### <span id="page-20-1"></span>**Pulsar**

#### **Tecla de encendido**

Mantenga pulsada la tecla de encendido para elegir **apagar el teléfono**, **modo avión** (conexiones no inalámbricas, consulte "**[Modo](#page-60-0)  [avión](#page-60-0)**"), silencio *(M.* vibración  $\mathbb{Z}$ , o sonido activado  $\P$ .

Para ahorrar batería, evitar que se pulsen teclas accidentalmente o si desea borrar las manchas de la pantalla táctil, active el modo de

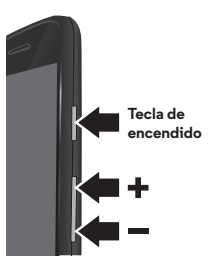

<span id="page-21-2"></span>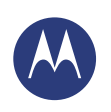

**[Control y personalización](#page-18-0)  [Inicio rápido: control y personalización](#page-18-2)  [Activación, desactivación, bloqueo y](#page-19-1)  [desbloqueo](#page-19-1)  [Tocar](#page-20-0)  [Pulsar](#page-20-1)  [Hablar](#page-21-0)  [Personalización](#page-21-1)  [Ajustes rápidos](#page-22-0)  [Accesibilidad](#page-23-0)**

**[Menú](#page-0-2) [Más](#page-65-0)**

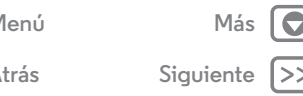

suspensión de la pantalla táctil pulsando la tecla de encendido. Para activar la pantalla táctil, solo tiene que pulsar de nuevo la tecla de encendido.

**Consejo:** para hacer el teléfono más seguro, consulte "**[Seguridad](#page-61-0)**".

#### **Teclas de volumen**

Las teclas de volumen pueden ser de utilidad de varias maneras:

- **Volumen del tono:** pulse las teclas en la pantalla principal. Púlselas cuando el teléfono esté sonando para silenciarlo.
- **Volumen del auricular:** pulse las teclas durante una llamada.
- **Volumen de música/vídeo:** pulse las teclas durante la reproducción de una canción o vídeo.

#### <span id="page-21-0"></span>**Hablar**

Diga al teléfono lo que desee:

**Consejo:** hable con naturalidad pero de forma clara, como si utilizara un manos libres.

**• Marcación y comandos:** pronuncie la frase personalizada para hacer una pregunta al teléfono. Consulte "**[Voz Moto](#page-13-0)**" para obtener más información.

O toque  $\mathcal Q$ . Para marcar, diga "Llamar" y el nombre o número de teléfono de un contacto. O bien diga un comando como "Enviar mensaje de texto", "Ir a" y la aplicación, o bien "Ayuda" para acceder a la ayuda de los comandos de voz.

**Consejo:** si un contacto tiene más de un número, puede decir a qué número desea llamar. Por ejemplo, "Llamar Juan Pérez móvil" o "Llamar Susana López trabajo".

Para elegir las confirmaciones e instrucciones que desea escuchar, toque  $\mathbb{Q}$  → Menú **: → Ajustes** → **Voz.** 

• **Buscar:** toque  $\mathbb Q$  en la pantalla principal para buscar por voz.

Para cambiar la búsqueda de voz y los ajustes de síntesis de voz, toque > **Ajustes** > **Idioma y entrada de texto**.

**• Introducción de texto:** en el teclado de la pantalla táctil, pulse  $\bigcup$  y después dicte su mensaje o texto de búsqueda. También puede pronunciar los signos de puntuación.

**Consejo:** para que su teléfono lea en alto, consulte "**[TalkBack](#page-23-1)**".

#### <span id="page-21-1"></span>**Personalización**

Personalice los sonidos y la apariencia del teléfono:

- **Tono y notificaciones:** para seleccionar tonos o notificaciones, toque Aplicaciones (...) → **all Ajustes** > **Sonido**.
- **Vibración o silencio:** para hacer que su teléfono vibre con las llamadas entrantes, toque Aplicaciones (...) > *A***justes** > **Sonido** > **Vibrar al sonar**. Para desactivar los tonos de llamada de las llamadas entrantes, toque Aplicaciones > **Ajustes** > **Sonido** > **Tono del teléfono** > **Ninguno**.

<span id="page-22-1"></span>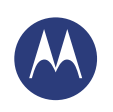

**[Control y personalización](#page-18-0)  [Inicio rápido: control y personalización](#page-18-2)  [Activación, desactivación, bloqueo y](#page-19-1)  [desbloqueo](#page-19-1)  [Tocar](#page-20-0)  [Pulsar](#page-20-1)  [Hablar](#page-21-0)  [Personalización](#page-21-1)  [Ajustes rápidos](#page-22-0)  [Accesibilidad](#page-23-0)**

> **[Atrás](#page-21-2) [Siguiente](#page-23-2) [Menú](#page-0-2) [Más](#page-65-0)**

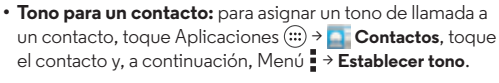

- **Volumen:** para establecer el volumen, pulse las teclas de volumen laterales de la pantalla principal (volumen de tono), durante una llamada (volumen de auricular) o mientras se reproduzca música o un vídeo (volumen multimedia).
- **Alerta de mensaje:** para cambiar los ajustes de notificación de nuevos mensajes de texto, toque Aplicaciones → **Mensajes** → Menú → Ajustes y seleccione **Notificaciones**.
- **Ajustes de pantalla:** para cambiar el brillo, la animación y otros ajustes de la pantalla, pulse Aplicaciones > **Ajustes** > **Pantalla**.
- **Rotar:** en muchas aplicaciones, la pantalla táctil cambia de orientación vertical a horizontal al girar el teléfono. Para activar o desactivar esta opción, toque Aplicaciones
- > **Ajustes** > **Pantalla** > **Pantalla giratoria**.
- **Fondo de pantalla:** para cambiar el fondo de pantalla, mantenga pulsada una zona vacía de la pantalla principal. Para obtener más información, consulte "**[Personalización](#page-9-0)  [de la pantalla principal](#page-9-0)**".
- **Idioma y región:** para configurar el idioma y la región del menú, pulse Aplicaciones (...) → **103 Ajustes** → **Idioma v entrada de texto** > **Idioma**.

## <span id="page-22-0"></span>**Ajustes rápidos**

Para acceder rápidamente a los ajustes de **Wi-Fi**, **Bluetooth**, **Brillo** y **Modo avión**, entre otros, deslice la barra de estado hacia abajo y toque  $\mathbf{Q}$ . Para ver más ajustes, toque **AJUSTES**.

¿Necesita ayuda para encontrar esta pantalla? Consulte "**[Estado y notificaciones](#page-11-0)**".

**Nota:** es posible que sus ajustes rápidos tengan un aspecto diferente.

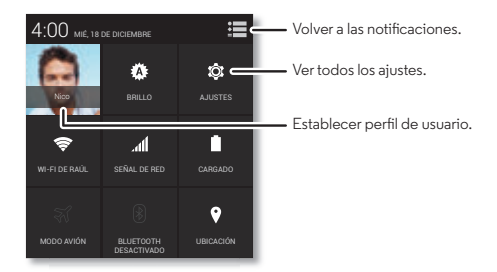

- **Acceso directo a ajustes rápidos:** para abrir la pantalla de ajustes directamente, deslice la barra de estado hacia abajo con dos dedos.
- **Perfil de propietario:** para configurar el perfil de propietario, toque Aplicaciones (:) > **Contactos** > **Configurar mi perfil**. (Es posible que necesite desplazarse a la parte superior de la pantalla).

<span id="page-23-2"></span>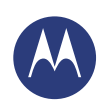

**[Control y personalización](#page-18-0)  [Inicio rápido: control y personalización](#page-18-2)  [Activación, desactivación, bloqueo y](#page-19-1)  [desbloqueo](#page-19-1)  [Tocar](#page-20-0)  [Pulsar](#page-20-1)  [Hablar](#page-21-0)  [Personalización](#page-21-1)  [Ajustes rápidos](#page-22-0)  [Accesibilidad](#page-23-0)**

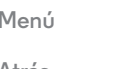

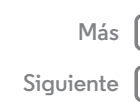

#### <span id="page-23-0"></span>**Accesibilidad**

Vea, oiga, hable, sienta y utilice. Las funciones de accesibilidad están disponibles para todo el mundo y su objetivo es facilitar las tareas.

#### **Vaya a:** Aplicaciones  $\circledcolon \rightarrow \circledtimes$  Ajustes  $\rightarrow$  Accesibilidad

**Nota:** para obtener información general o sobre accesorios u otros aspectos, visite **www.motorola.com/accessibility**.

#### **Reconocimiento de voz**

Simplemente diga a su teléfono lo que le gustaría hacer: llamar, navegar, buscar, enviar un mensaje o cualquier otra acción. Compruébelo: pronuncie la frase personalizada para hacer una pregunta al teléfono. Consulte "**[Voz Moto](#page-13-0)**" para obtener más información. O toque  $\mathbf 0$  en la parte superior de la pantalla principal para activar la búsqueda por voz.

#### <span id="page-23-1"></span>**TalkBack**

Use TalkBack para leer la pantalla en voz alta: navegaciones, selecciones e incluso libros.

Para activar TalkBack, toque Aplicaciones (...) > **Ajustes** → **Accesibilidad** → TalkBack y después toque NO en la parte superior para activarlo (sí).

**Nota:** puede que deba descargar un software de conversión de texto a voz (es posible que se apliquen cargos por datos).

Para utilizar TalkBack:

**• Menús y pantallas:** toque un elemento de un menú o una pantalla. El teléfono dirá el nombre.

- **Marcación e introducción de texto:** empiece a introducir texto. El teléfono leerá en voz alta cada número o letra.
- **Notificaciones:** arrastre la barra de estado hacia abajo. El teléfono leerá en voz alta todas las notificaciones.
- **Libros y otros elementos:** abra un libro, archivo, mensaje y mucho más. El teléfono leerá el texto en voz alta (en función de la aplicación).
- **Navegadores:** habilite las páginas web del navegador para que se lean en voz alta. Desplácese entre páginas, párrafos, líneas, palabras o caracteres.

**Consejo:** navegue por las aplicaciones y los menús para escuchar cómo funciona la lectura de voz en su teléfono.

Para detener/reanudar TalkBack:

- **•** Pase la mano sobre el sensor de proximidad de la parte superior del teléfono. Para activar esta función, toque Aplicaciones > **Ajustes** > **Accesibilidad** > **TalkBack** > **AJUSTES** > **Usar sensor de proximidad**.
- **•** Cuando la función Exploración táctil está activada, deslice el dedo hacia abajo y después hacia la derecha para abrir el menú contextual general y, a continuación, úselo para poner TalkBack en pausa.

#### **Exploración táctil**

Use la función Exploración táctil para ampliar TalkBack, la aplicación describirá en alto todos los elementos que estén en la pantalla cuando los pulse con el dedo.

<span id="page-24-0"></span>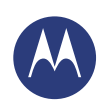

**[Control y personalización](#page-18-0)  [Inicio rápido: control y personalización](#page-18-2)  [Activación, desactivación, bloqueo y](#page-19-1)  [desbloqueo](#page-19-1)  [Tocar](#page-20-0)  [Pulsar](#page-20-1)  [Hablar](#page-21-0)  [Personalización](#page-21-1)  [Ajustes rápidos](#page-22-0)  [Accesibilidad](#page-23-0)**

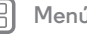

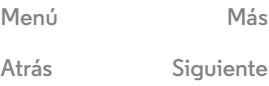

Para activar Exploración táctil cuando TalkBack está activo, toque Aplicaciones > **Ajustes** > **Accesibilidad** > **TalkBack** > **AJUSTES** > **Exploración táctil**.

**Consejo:** cuando activa TalkBack por primera vez, el teléfono le pregunta **¿Activar Exploración táctil?** Toque **Aceptar** para activarla.

Exploración táctil cambia los gestos táctiles del teléfono para poder describir en alto la ubicación de sus toques.

- **Toque** algún elemento en la pantalla para oír una descripción o escuchar el texto leído en voz alta.
- **Toque dos veces** en cualquier lugar de la pantalla para abrir o activar el último elemento que haya tocado.
- **Deslice** usando dos dedos para desplazarse por las listas o entre pantallas.

Los gestos de acceso directo le permiten navegar por el teléfono como gestos deslizantes sencillos (por ejemplo, deslizar hacia arriba y hacia la izquierda con un solo movimiento o acceder a la pantalla principal). Para obtener más información sobre la navegación en el teléfono con Exploración táctil, toque Aplicaciones (...) > 20 Ajustes > **Accesibilidad** > **TalkBack** > **AJUSTES** > **Administrar gestos**.

**Nota:** la forma en la que los gestos se interpretan es específico de TalkBack. Otros servicios de accesibilidad pueden usar los mismos gestos para diferentes acciones.

Para obtener más información sobre la navegación en el teléfono con Exploración táctil, toque Aplicaciones

> **Ajustes** > **Accesibilidad** > **TalkBack** > **AJUSTES** > **Iniciar tutorial de Exploración táctil**.

Para desactivar Exploración táctil cuando TalkBack está activo, toque Aplicaciones > **Ajustes** > **Accesibilidad** > **TalkBack** > **AJUSTES** y deseleccione **Exploración táctil**.

#### **Braille**

Combine la pantalla en braille con TalkBack para obtener información en braille y comentarios de voz.

- **1** Descargue la aplicación BrailleBack de Google Play™ Store (toque Aplicaciones > **Play Store**) e instálela en el teléfono.
- **2** Toque Aplicaciones  $\left(\cdots\right) \rightarrow \left(\begin{matrix} \cdot \\ \cdot \cdot \end{matrix}\right)$  **Ajustes**  $\rightarrow$  **Accesibilidad** > **BrailleBack**.
- **3** Active la pantalla en braille y active en el modo de vinculación Bluetooth®.
- 4 En el teléfono, toque Aplicaciones (...) > **Ajustes** > **Bluetooth** y, a continuación, toque el botón de encendido del Bluetooth para activarlo (sí ) y que comience a buscar.
- **5** Toque el nombre de la pantalla en braille para sincronizarla con el teléfono.

#### **Accesos directos de accesibilidad**

Use gestos sencillos para activar rápidamente TalkBack y otras funciones de accesibilidad en el teléfono. Para obtener más información, toque Aplicaciones (:::) > **Ajustes** > **Accesibilidad** > **Directo a accesibilidad**.

<span id="page-25-0"></span>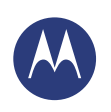

**[Control y personalización](#page-18-0)  [Inicio rápido: control y personalización](#page-18-2)  [Activación, desactivación, bloqueo y](#page-19-1)  [desbloqueo](#page-19-1)  [Tocar](#page-20-0)  [Pulsar](#page-20-1)  [Hablar](#page-21-0)  [Personalización](#page-21-1)  [Ajustes rápidos](#page-22-0)  [Accesibilidad](#page-23-0)**

**[Menú](#page-0-2) [Más](#page-65-0)**

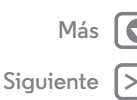

#### **Identificación de llamada**

Si desea escuchar quién está llamando:

- **Lectura en voz alta:** reciba un anuncio de quién le llama. Toque Aplicaciones (:) >  $\circledast$  **Ajustes** > **Accesibilidad** > **TalkBack** > **Ajustes** > **Decir ID de llamada**.
- **Tonos:** para asignar un tono exclusivo a un contacto, pulse Aplicaciones  $\left(\cdots\right)$  > **Contactos**, después toque el contacto y, a continuación, toque Menú > **Establecer tono**.

#### **Volumen y vibración**

**Vava a:** Aplicaciones  $\widehat{=}$   $\rightarrow$   $\widehat{=}$  **Aiustes**  $\rightarrow$  **Sonido**  $\rightarrow$  **Volumen** o **Vibrar al sonar**

- **• Volumen** abre controles deslizantes que le permiten establecer diferentes volúmenes para la música o vídeos, el tono de llamada, las notificaciones de texto o correo electrónico y las alarmas.
- **• Vibrar al sonar** determina si el teléfono vibra cuando recibe una llamada (incluso si el timbre está silenciado).

#### **Zoom**

Obtenga una imagen ampliada.

**• Pellizcar para acercar o alejar:** puede pellizcar para acercar o alejar mapas, páginas web y fotos. Para acercar, toque la pantalla con dos dedos y, a continuación, sepárelos. Para alejar, arrastre los dedos acercándolos.

**Consejo:** para acercar, también puede tocar dos veces.

- **Ampliación de la pantalla:** toque tres veces la pantalla para ampliarla por completo o toque tres veces y mantenga pulsado para ampliarla de forma temporal. Toque Aplicaciones > **Ajustes** > **Accesibilidad** > **Gestos de ampliación**.
- **Texto grande:** muestra el texto más grande en el teléfono. Toque Aplicaciones > **Ajustes** > **Accesibilidad** > **Texto grande**.
- **Navegador:** seleccione el ajuste de texto y otros ajustes de accesibilidad para el navegador. Toque Aplicaciones → **C** Chrome → Menú **: → Ajustes → Accesibilidad.**

**Consejo:** use **Forzar zoom** para permitir el zoom en todas las páginas web.

#### **Brillo de la pantalla**

El teléfono ajusta automáticamente el brillo de la pantalla cuando está en lugares oscuros o con mucha luz. También puede establecer su propio nivel de brillo:

**Vaya a:** Aplicaciones (...) →  $\circled{a}$  **Ajustes** → **Pantalla** → **Brillo**  $\vee$ ajuste el control deslizante para establecer el nivel de brillo

**Nota:** establecer el brillo en un nivel más alto disminuye la duración de la batería del teléfono. Para maximizar la duración de la batería, toque **AUTOMÁTICO** para activar el brillo automático.

#### **Pantalla táctil y teclas**

Para oír o sentir cuándo toca la pantalla, toque Aplicaciones (:) > **Ajustes** > **Sonido**:

<span id="page-26-0"></span>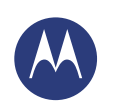

**[Control y personalización](#page-18-0)  [Inicio rápido: control y personalización](#page-18-2)  [Activación, desactivación, bloqueo y](#page-19-1)  [desbloqueo](#page-19-1)  [Tocar](#page-20-0)  [Pulsar](#page-20-1)  [Hablar](#page-21-0)  [Personalización](#page-21-1)  [Ajustes rápidos](#page-22-0)  [Accesibilidad](#page-23-0)**

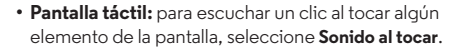

- **Teclas:** para notar una vibración al tocar una tecla del teclado de la pantalla, seleccione **Vibrar al tocar**.
- **Bloqueo de la pantalla:** para oír un clic al bloquear o desbloquear la pantalla, seleccione **Sonido de bloqueo de pantalla**.

#### **Mensajes**

Para que la introducción de texto sea aún más fácil, use las funciones de mayúsculas automáticas y autocorregir, entre otras: toque Aplicaciones (...) → **Ajustes** → **Idioma y entrada de texto** y, a continuación, toque  $\frac{1}{2}$  situado al lado del tipo de teclado. Por supuesto, si no desea escribir, utilice la voz. Para ello, pulse  $\bigcup$  en el teclado de la pantalla táctil.

#### **Aplicaciones**

¿Desea más? No hay problema. Con más de 1.000.000 de aplicaciones entre las que elegir, Google Play tiene algo para cada persona y muchas de estas aplicaciones proporcionan funciones de accesibilidad útiles.

**Vaya a:** Aplicaciones  $\overline{(*)} \rightarrow \overline{>}$  **Play Store** 

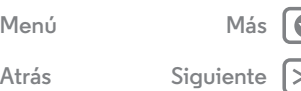

<span id="page-27-1"></span><span id="page-27-0"></span>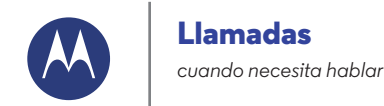

**[Llamadas](#page-27-0)  [Inicio rápido: llamadas](#page-27-2)  [Realización, respuesta y finalización de](#page-28-1)  [llamadas](#page-28-1)  [Llamadas recientes](#page-29-0)  [Llamadas a tres](#page-29-1)  [Su número de teléfono](#page-29-2)  [Llamadas de emergencia](#page-29-3)**

> **[Atrás](#page-26-0) [Siguiente](#page-28-0) [Menú](#page-0-2) [Más](#page-65-0)**

#### <span id="page-27-2"></span>**Inicio rápido: llamadas**

Llamar a contactos, llamadas recientes o números, todo desde una aplicación.

#### **Vaya a: Teléfono**

- **•** Para llamar a un contacto o llamada reciente, tóquelo.
- **•** Para abrir un teclado, toque . Introduzca un número y, a continuación, pulse *L*oara llamar.

**llamada Retener**

 $\mathbf{a}$ 

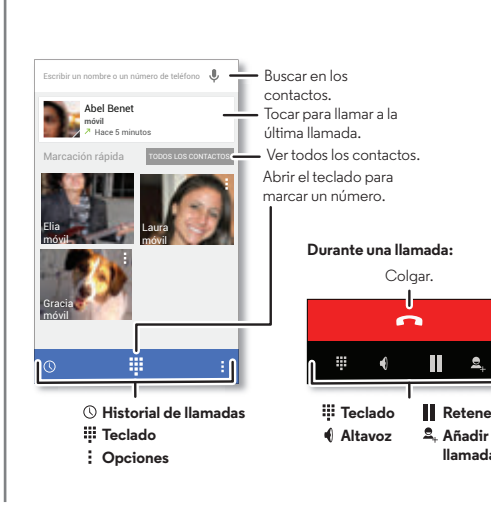

- **Durante una llamada:** la pantalla táctil se oscurece para evitar que se toque accidentalmente. Para activarla, apártese el teléfono de la cara o pulse la tecla de encendido.
- **Multitarea:** durante la llamada, toque Inicio ocultar la pantalla de llamada y buscar un número de teléfono, dirección o abrir otras aplicaciones. Para volver a abrir la pantalla de llamada, deslice hacia abajo la barra de estado y toque **Llamada en curso**.
- **Contactos:** para buscar contactos, toque **TODOS LOS CONTACTOS**.
- **Contacto favorito:** ¿hay alguien al que llama con frecuencia? Mantenga pulsado un punto vacío de la pantalla principal, toque **WIDGETS** y, a continuación, mantenga pulsado el widget **Llamada directa**. Arrástrelo a la pantalla principal y, a continuación, seleccione el contacto. Toque el widget para marcar el teléfono del contacto.
- **Buzón de voz:** aparece en la barra de estado cuando tiene un nuevo mensaje en el buzón de voz. Para escucharlo, toque **₹ Teléfono** → **III** y, a continuación, mantenga pulsada la tecla **1**.

## **Llamadas**

<span id="page-28-0"></span>**[Llamadas](#page-27-0)  [Inicio rápido: llamadas](#page-27-2)  [Realización, respuesta y finalización de](#page-28-1)  [llamadas](#page-28-1)  [Llamadas recientes](#page-29-0)  [Llamadas a tres](#page-29-1)  [Su número de teléfono](#page-29-2)  [Llamadas de emergencia](#page-29-3)**

## **[Menú](#page-0-2) [Más](#page-65-0)**

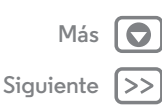

#### <span id="page-28-1"></span>**Realización, respuesta y finalización de llamadas**

Cuando realiza o responde una llamada, tiene varias opciones:

**• Realizar una llamada:** toque **Teléfono** para ver sus llamadas recientes, favoritos y contactos a los que llama con mayor frecuencia. Seleccione un contacto o número para llamar.

Para marcar un número, toque ::: introduzca un número y, a continuación, toque **C** para llamar.

Para introducir el prefijo internacional, mantenga pulsado **0**. Para añadir una pausa o una espera después de los números, toque Menú ..

- **Responder a una llamada:** toque  $\mathbb{Q}$  y arrastre hacia  $\mathbb{Q}$ . Con la llamada en espera activada, pulse  $\mathbb Q$  y arrastre a  $\mathbb Q$ para contestar la nueva llamada, seguidamente pulse **Retener la llamada actual + Responder** o **Finalizar llamada actual + Responder**.
- Ignorar una llamada: toque  $\mathbb Q$  y arrastre a para enviar la llamada a su buzón de voz. También puede pulsar la tecla de encendido para ignorar la llamada o la tecla de volumen para silenciar el timbre.
- **Responder con un mensaje de texto:** para enviar un mensaje de texto predefinido a una llamada entrante, toque  $\mathbb Q$  v arrastre a  $\blacksquare$ . Seleccione un mensaje para enviarlo inmediatamente.
- **Finalizar una llamada:** toque **.**

**• Durante una llamada:** toque *Silenciar* en la parte inferior de la pantalla de llamada para silenciar la llamada. Para ocultar la pantalla de llamada, toque Inicio  $\bigcirc$ . Para volver a abrirla, deslice la barra de estado hacia abajo y toque **Llamada en curso**.

**Nota:** cuando mantenga el teléfono junto al oído, la pantalla táctil se oscurecerá para evitar pulsaciones accidentales. Cuando lo separe del oído, la pantalla volverá a activarse.

Durante una llamada, es posible que la pantalla táctil se oscurezca si se cubre el sensor que se encuentra sobre la misma. No use cubiertas ni protectores de pantalla (ni siquiera protectores transparentes) que cubran el sensor.

## **Llamadas**

<span id="page-29-4"></span>

**[Llamadas](#page-27-0)  [Inicio rápido: llamadas](#page-27-2)  [Realización, respuesta y finalización de](#page-28-1)  [llamadas](#page-28-1)  [Llamadas recientes](#page-29-0)  [Llamadas a tres](#page-29-1)  [Su número de teléfono](#page-29-2)  [Llamadas de emergencia](#page-29-3)**

## **[Menú](#page-0-2) [Más](#page-65-0)**

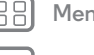

# **[Atrás](#page-28-0) [Siguiente](#page-30-1)**

#### <span id="page-29-0"></span>**Llamadas recientes**

Visualice las llamadas (la más reciente primero) para llamar, mandar un mensaje o almacenarlas:

#### **Vaya a: C** Teléfono  $\rightarrow$  (

- Para llamar a un número, toque **L** a la derecha.
- **•** Para enviar un mensaje de texto, almacenar el número o cualquier otra opción, toque una entrada.
- **•** Para eliminar una entrada del registro de llamadas, tóquela y, a continuación, pulse Menú > **Eliminar del registro de llamadas**.
- **•** Para borrar la lista, pulse Menú > **Borrar registro de llamadas**.

#### <span id="page-29-1"></span>**Llamadas a tres**

Durante una llamada, puede iniciar otras llamadas, alternar entre ellas o unirlas en una llamada a tres:

• Para responder a una segunda llamada, toque  $\mathbb{Q}$  v arrastre hacia  $\bullet$ . Para ignorarla, toque  $\odot$  y arrastre hacia  $\bullet$ .

La primera llamada se pone en espera si responde a la segunda. Para alternar entre llamadas, toque  $\mathcal{C}.$ 

• Para realizar una segunda llamada, toque  $\mathbf{Q}_{\!+}$ , introduzca un número y, a continuación, toque **te** para llamar.

La primera llamada queda en espera si toca  $\Omega$ . Para unir las llamadas después de que responda la segunda llamada, toque  $\triangle$ .

## <span id="page-29-2"></span>**Su número de teléfono**

**Vaya a:** Aplicaciones  $\overline{)} \rightarrow \overline{)}$  Ajustes  $\rightarrow$  Acerca del teléfono > **Estado** > **Mi número de teléfono**

## <span id="page-29-3"></span>**Llamadas de emergencia**

**Nota:** el proveedor de servicios programa uno o varios números de teléfono de emergencia a los que podrá llamar en cualquier momento, incluso cuando el teléfono esté bloqueado. Los números de emergencia varían en función del país. Los números de emergencia preprogramados pueden no funcionar en todas partes y en ocasiones no se puede efectuar una llamada de emergencia debido a problemas de la red, del entorno o por interferencias.

**1** Pulse **Teléfono** (si el teléfono está bloqueado, pulse **Llamada de emergencia** o toque Menú > **Llamada de emergencia**).

**2** Introduzca el número de emergencia.

**3** Pulse **L** para llamar al número de emergencia.

**Nota:** el teléfono puede utilizar los servicios de localización (GPS y AGPS) para ayudar a los servicios de emergencia a encontrarle. Consulte "Servicios de ubicación" en la información legal y de seguridad.

<span id="page-30-1"></span>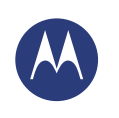

## <span id="page-30-0"></span>**Contactos**

*puede ser una persona social*

#### **[Contactos](#page-30-0)  [Inicio rápido: contactos](#page-30-2)  [Creación de contactos](#page-31-1)  [Llamadas, envío de mensajes de texto o](#page-31-2)  [correo electrónico a contactos](#page-31-2)  [Favoritos](#page-31-3)  [Edición, eliminación u ocultación de](#page-31-4)  [contactos](#page-31-4)  [Recuperación de contactos](#page-32-0)  [Uso compartido de contactos](#page-32-1)  [Grupos](#page-32-2)  [Mis detalles](#page-32-3)**

#### <span id="page-30-2"></span>**Inicio rápido: contactos**

Combine la información de sus contactos de Google™ y redes sociales para acceder rápidamente a todos sus conocidos.

**Vaya a:** Aplicaciones (:::) > **Contactos** 

- Crear: toque **2**, en la parte inferior de la pantalla.
- **Editar o eliminar:** toque un contacto y, a continuación, toque > **Editar** o **Eliminar**.
- **Llamada, mensaje de texto o mensaje de correo electrónico:** toque un contacto y, a continuación, una opción.

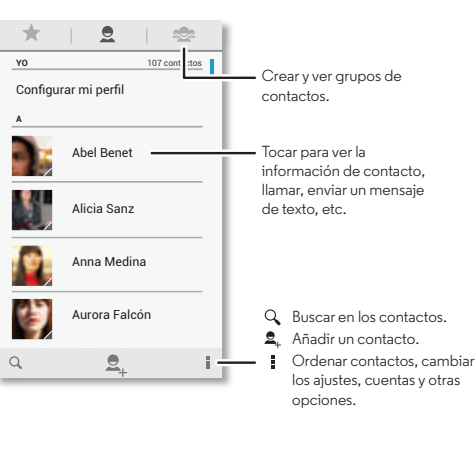

#### **Consejos y sugerencias**

- **Grupos:** para mostrar o crear un grupo de contactos, toque  $\mathbb{R}$  y después el grupo o  $\mathbb{R}$  en la parte inferior de la pantalla.
- **Buscar contactos:** en la pantalla principal, toque el cuadro de Búsqueda de Google e introduzca el nombre de un contacto. En la lista de **Contactos**, toque Q.
- **Enviar contactos:** toque un contacto y, a continuación, toque Menú > **Compartir** para enviarlo en un mensaje o a través de una conexión Bluetooth®.
- **Accesos directos**: mantenga pulsado un punto vacío de la pantalla principal, toque **WIDGETS** y, a continuación, mantenga pulsado el widget **Contacto**. Arrástrelo a la pantalla principal y, a continuación, seleccione el contacto para el que desea crear el acceso directo.
- **Sincronizar:** en el teléfono, toque Aplicaciones (...) > **Ajustes**. Vaya a la sección **CUENTAS**, seleccione la cuenta de Google y, a continuación, toque el nombre de la cuenta para sincronizarla si no se ha actualizado recientemente. También puede ver estos contactos en **www.gmail.com**.

Para obtener ayuda sobre cómo transferir contactos, consulte más información sobre Migración de Motorola en "**[Del teléfono antiguo al nuevo](#page-6-0)**" o visite **www.motorola.com/TransferContacts**.

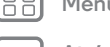

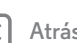

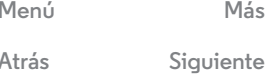

## **Contactos**

<span id="page-31-0"></span>**[Contactos](#page-30-0)  [Inicio rápido: contactos](#page-30-2)  [Creación de contactos](#page-31-1)  [Llamadas, envío de mensajes de texto o](#page-31-2)  [correo electrónico a contactos](#page-31-2)  [Favoritos](#page-31-3)  [Edición, eliminación u ocultación de](#page-31-4)  [contactos](#page-31-4)  [Recuperación de contactos](#page-32-0)  [Uso compartido de contactos](#page-32-1)  [Grupos](#page-32-2)  [Mis detalles](#page-32-3)**

# **[Menú](#page-0-2) [Más](#page-65-0)**

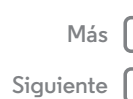

## <span id="page-31-1"></span>**Creación de contactos**

**Vaya a:** Aplicaciones  $\left(\cdots\right) \rightarrow \blacksquare$  **Contactos**  $\rightarrow \clubsuit$ 

Toque un cuadro de texto para introducir el nombre y los detalles. Cuando haya acabado, toque **LISTO** en la parte superior.

**Nota:** para importar contactos o cambiar el lugar donde se almacenan, consulte "**[Recuperación de contactos](#page-32-0)**".

#### <span id="page-31-2"></span>**Llamadas, envío de mensajes de texto o correo electrónico a contactos**

**Vaya a:** Aplicaciones (:::) > **Contactos** 

Toque un contacto para ver más opciones. Según la información que tenga sobre esa persona, podrá llamar, enviar un mensaje de texto o un correo electrónico. También puede usar el reconocimiento de voz (consulte "**[Hablar](#page-21-0)**").

## <span id="page-31-3"></span>**Favoritos**

Establezca los contactos más utilizados como favoritos para poder acceder a ellos con más rapidez.

- Para establecer un favorito, toque Aplicaciones (...)  $\rightarrow$  **Contactos**, seleccione un contacto y toque  $\overrightarrow{\lambda}$ .
- Para ver los favoritos, toque Aplicaciones (:)

→ **Contactos** → . Los contactos favoritos aparecerán en la parte superior de la pantalla cuando abra la pantalla de llamada.

## <span id="page-31-4"></span>**Edición, eliminación u ocultación de contactos**

**Vaya a:** Aplicaciones (:::) > **Contactos** 

- **•** Para editar un contacto, tóquelo y después toque Menú  $\rightarrow$  **Editar**. Toque un campo para editarlo. Toque **Q** para seleccionar la imagen del contacto.
- **•** Para configurar un tono personal para el contacto, tóquelo y, a continuación, toque > **Establecer tono**.
- **•** Para eliminar el contacto, tóquelo y, a continuación, toque Menú > **Eliminar**.

Los contactos de redes sociales se ocultarán si selecciona **Eliminar**. Para ver estos contactos o eliminarlos permanentemente, use la aplicación o el sitio web de la red social.

**•** Para ocultar los contactos de una cuenta o grupo en su lista de **Contactos** toque Menú > **Contactos para mostrar**. Toque un tipo de cuenta para mostrarlo. Toque **Personalizar** para deseleccionar las cuentas que siempre desea ocultar.

## **Contactos**

<span id="page-32-4"></span>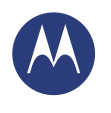

#### **[Contactos](#page-30-0)  [Inicio rápido: contactos](#page-30-2)  [Creación de contactos](#page-31-1)  [Llamadas, envío de mensajes de texto o](#page-31-2)  [correo electrónico a contactos](#page-31-2)  [Favoritos](#page-31-3)  [Edición, eliminación u ocultación de](#page-31-4)  [contactos](#page-31-4)  [Recuperación de contactos](#page-32-0)  [Uso compartido de contactos](#page-32-1)  [Grupos](#page-32-2)  [Mis detalles](#page-32-3)**

**[Menú](#page-0-2) [Más](#page-65-0)**

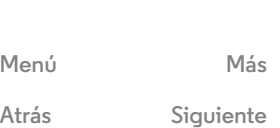

## <span id="page-32-0"></span>**Recuperación de contactos**

Reúna todos sus contactos en un solo lugar.

- **•** Para añadir los contactos de redes sociales, toque Aplicaciones > **Ajustes**, vaya a la sección **CUENTAS** y toque **Añadir cuenta**.
- **•** Para añadir sus contactos de correo electrónico, consulte "**[Correo electrónico](#page-35-0)**".

**Consejo:** si añade una cuenta de **Sincronización de empresa**, puede enviar mensajes a sus compañeros de trabajo incluso si no tiene su información de contacto almacenada.

- **•** Para importar contactos desde la tarjeta SIM (si no se ha hecho automáticamente): toque Aplicaciones  $\left(\cdots\right)$ **Contactos** > Menú > **Importar/Exportar** > **Importar contactos de la tarjeta SIM**. Toque **Aceptar** para confirmar.
- **•** Para importar contactos desde su ordenador, suba los contactos a su cuenta de Google™ en **http://contacts.google.com**. En el teléfono, toque Aplicaciones > **Contactos** > Menú > **Cuentas** > **Sincronización automática de datos**. También puede ver estos contactos en **http://mail.google.com**.

Para obtener ayuda sobre cómo transferir contactos, consulte "**[Del teléfono antiguo al nuevo](#page-6-0)**".

## <span id="page-32-1"></span>**Uso compartido de contactos**

Envíe un contacto a través de una conexión Bluetooth®, correo electrónico o Google Drive™:

**Vaya a:** Aplicaciones (:::) > **Contactos** 

Para enviar un contacto, tóquelo, después toque Menú : > **Compartir** y seguidamente seleccione cómo quiere enviarlo.

**Nota:** no puede enviar sus contactos de redes sociales.

## <span id="page-32-2"></span>**Grupos**

Cree grupos de **Contactos** (como "amigos", "familia" o "compañeros") y encuéntrelos más rápidamente mostrando un grupo.

**Vaya a:** Aplicaciones (:::) > **Contactos** >  $\frac{d}{dx}$ 

Para crear o mostrar un grupo, toque se v, a continuación, toque <sup>e</sup> en la parte inferior de la pantalla.

## <span id="page-32-3"></span>**Mis detalles**

**Vaya a:** Aplicaciones (:::) > **Contactos** 

Para guardar su perfil de usuario, toque **Configurar mi perfil** en **YO** en la parte superior de la lista de contactos.

<span id="page-33-1"></span><span id="page-33-0"></span>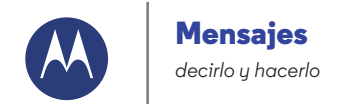

**[Mensajes](#page-33-0)  [Inicio rápido: mensajes](#page-33-2)  [Lectura, respuesta, reenvío y eliminación de](#page-34-1)  [mensajes de texto](#page-34-1)  [Establecer su aplicación de mensajería](#page-34-2)  [predeterminada](#page-34-2)  [Correo electrónico](#page-35-0)  [Chat con Google Hangouts™](#page-35-1)**

#### <span id="page-33-2"></span>**Inicio rápido: mensajes**

Siga en contacto con mensajes y fotos.

**Vaya a:** Aplicaciones (:::) > **Mensajes** 

- $\cdot$  **Crear:** toque  $\Xi$  en la parte inferior de la pantalla.
- **Adjuntar:** cuando esté escribiendo un mensaje, toque para adjuntar una imagen, vídeo u otro tipo de archivo.
- Enviar: pulse > para enviar el mensaje.

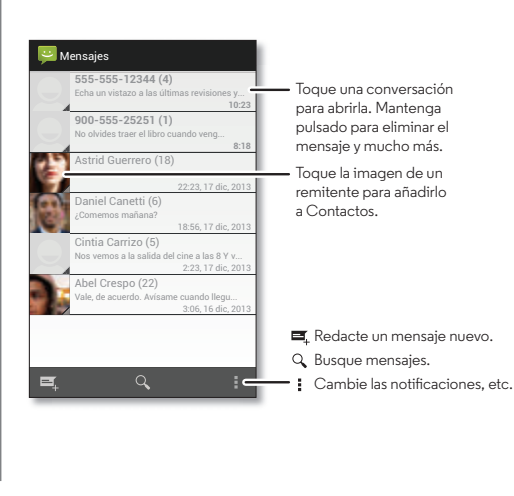

#### **Consejos y sugerencias**

- **Reenviar un mensaje:** en una conversación, mantenga pulsado un mensaje para ver más opciones, como el reenvío.
- **Guardar imágenes:** mantenga pulsada una imagen para guardarla. Para mostrar la imagen, toque Aplicaciones (:::) > **Galería** > **Descargas**.
- **Entrada de voz:** simplemente toque un cuadro de texto y, a continuación, toque  $\bigcup$  en el teclado.
- **Consejo:** si no ve  $\bigcup$  en el teclado, toque Aplicaciones (...) > **Ajustes** > **Idioma y entrada de texto** > **Dictado por voz de Google** para activar la entrada de voz.
- **Enviar un mensaje de texto a sus mejores amigos:** use un widget para enviar mensajes de texto a sus contactos favoritos rápidamente: mantenga pulsado **WIDGETS**, mantenga pulsado **Mensaje directo** para arrastrarlo a la pantalla principal y, a continuación, elija un contacto.

**[Atrás](#page-32-4) [Siguiente](#page-34-0)**

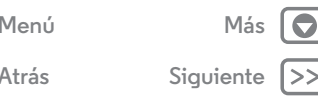

## **Mensajes**

#### <span id="page-34-0"></span>**[Mensajes](#page-33-0)**

 **[Inicio rápido: mensajes](#page-33-2)  [Lectura, respuesta, reenvío y eliminación de](#page-34-1)  [mensajes de texto](#page-34-1)  [Establecer su aplicación de mensajería](#page-34-2)  [predeterminada](#page-34-2)  [Correo electrónico](#page-35-0)  [Chat con Google Hangouts™](#page-35-1)**

#### <span id="page-34-1"></span>**Lectura, respuesta, reenvío y eliminación de mensajes de texto**

**Vaya a:** Aplicaciones  $\circledcolon \rightarrow \bullet$  **Mensajes** 

- **Abrir:** toque una conversación para abrirla.
- **Archivos adjuntos:** cuando abra un mensaje con un archivo adjunto, toque el archivo para abrirlo o bien manténgalo pulsado para guardarlo.
- **Responder:** abra una conversación y seguidamente escriba su respuesta en el cuadro de texto de la parte inferior.
- **Reenviar:** abra una conversación, mantenga pulsado el mensaje deseado y, a continuación, toque **Reenviar**.
- **Eliminar:** mantenga pulsada una conversación y, a continuación, toque en la parte inferior. También puede abrir la conversación, mantener pulsado un mensaje y, a continuación, tocar **Eliminar**.
- **Ajustes:** toque Menú > **Ajustes** para cambiar las notificaciones y otras opciones.

#### <span id="page-34-2"></span>**Establecer su aplicación de mensajería predeterminada**

También puede utilizar Google Hangouts™ para enviar y recibir mensajes.

Para establecer **D** Hangouts o **Mensajes** como su aplicación de mensajes predeterminada:

**Vaya a:** Aplicaciones  $\overline{=} \otimes$  **Ajustes**  $\rightarrow$  **Más**  $\rightarrow$  **Aplicación SMS predeterminada**

Para obtener más información acerca de Google Hangouts, consulte "**[Chat con Google Hangouts™](#page-35-1)**".

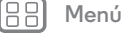

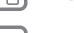

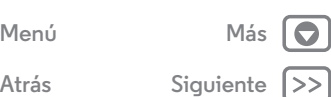

## **Mensajes**

<span id="page-35-2"></span>**[Mensajes](#page-33-0)  [Inicio rápido: mensajes](#page-33-2)  [Lectura, respuesta, reenvío y eliminación de](#page-34-1)  [mensajes de texto](#page-34-1)  [Establecer su aplicación de mensajería](#page-34-2)  [predeterminada](#page-34-2)  [Correo electrónico](#page-35-0)  [Chat con Google Hangouts™](#page-35-1)**

#### <span id="page-35-0"></span>**Correo electrónico**

Puede enviar y recibir correo electrónico configurar y gestionar cuentas.

**Vaya a:** Aplicaciones > **Gmail** o **Correo electrónico**

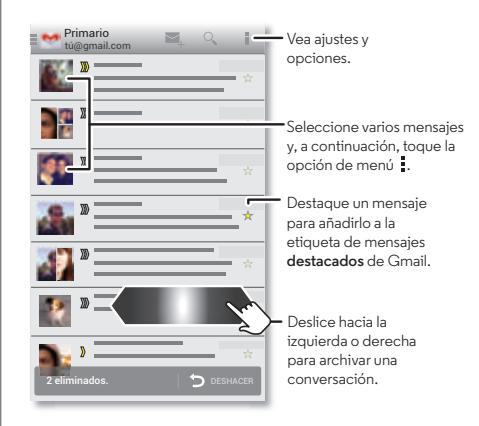

**• Añadir cuentas de Gmail:** probablemente, la primera vez que encendió el teléfono configuró o inició sesión en su cuenta de Google™, de forma que configuró la aplicación **Gmail** para una cuenta. Para añadir más cuentas de Google, toque Aplicaciones (....) → *A***justes**, vaya a la sección **CUENTAS** y pulse **Añadir cuenta** > **Google**.

- **Añadir cuentas de correo electrónico:** para añadir cuentas de **Correo electrónico** personales, siga las indicaciones la primera vez que abra la aplicación, o bien toque Aplicaciones > **Ajustes**, vaya a la sección **CUENTAS** y, a continuación, toque **Añadir cuenta** > **Correo electrónico**. Para cuentas de correo electrónico de trabajo de Microsoft® Exchange Server, toque **Añadir cuenta** > **Cuenta de trabajo** e introduzca los datos que le facilite su administrador de sistemas.
- **Cambiar ajustes de cuenta:** para cambiar los ajustes de cuenta de Gmail<sup>™</sup>, toque Aplicaciones (...) → 2<sup>3</sup> Ajustes > **Google**.

Para cambiar los ajustes de cuenta de correo electrónico, pulse Aplicaciones > **Ajustes** > **Correo electrónico** > **Ajustes de cuenta**.

**• Eliminar cuentas:** para eliminar una cuenta de Gmail o correo electrónico, toque el nombre de cuenta y, a continuación, toque Menú > **Eliminar cuenta**.

## <span id="page-35-1"></span>**Chat con Google Hangouts™**

Inicie sesión con la cuenta de Google para permanecer en contacto con la familia y los amigos.

**Vaya a:** Aplicaciones (:) > **D** Hangouts

**• Iniciar un nuevo hangout:** toque **+** y, a continuación, toque un nombre de su lista de amigos. Puede enviar un mensaje o tocar **e** para realizar una videollamada.

**[Atrás](#page-34-0) [Siguiente](#page-36-0) [Menú](#page-0-2) [Más](#page-65-0)**

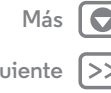
<span id="page-36-0"></span>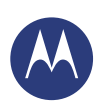

## **Mensajes**

**[Mensajes](#page-33-0)  [Inicio rápido: mensajes](#page-33-1)  [Lectura, respuesta, reenvío y eliminación de](#page-34-0)  [mensajes de texto](#page-34-0)  [Establecer su aplicación de mensajería](#page-34-1)  [predeterminada](#page-34-1)  [Correo electrónico](#page-35-1)  [Chat con Google Hangouts™](#page-35-2)**

- **Cambiar ajustes:** toque Menú **p** para ver los hangouts antiguos, cambiar la imagen del perfil, o modificar otros ajustes, entre otras muchas opciones.
- **Chatear desde un ordenador:** también puede chatear desde un ordenador. Para obtener más información, visite **www.google.com/hangouts**.

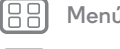

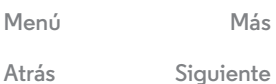

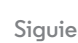

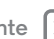

<span id="page-37-1"></span><span id="page-37-0"></span>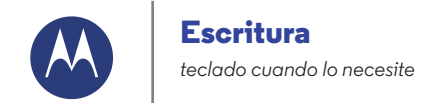

**[Escritura](#page-37-1)  [Inicio rápido: escritura](#page-37-2)  [Diccionario y configuración de escritura de](#page-38-1)  [texto](#page-38-1)  [Cortar, copiar y pegar](#page-38-2)**

#### <span id="page-37-2"></span>**Inicio rápido: escritura**

Cuando toque un cuadro de texto, por ejemplo, al redactar un mensaje de texto o al realizar una búsqueda, dispone de distintas opciones en el teclado.

- **Escritura o gesto:** introduzca las letras tocándolas de una en una. También puede introducir una palabra trazando una ruta por las letras.
- **Cerrar el teclado:** pulse  $\sim$ .

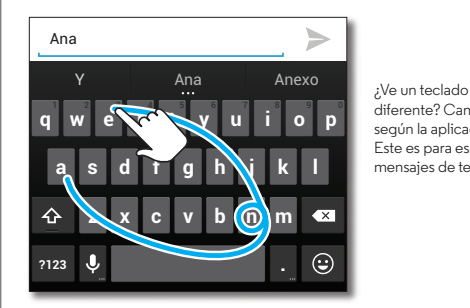

diferente? Cambia según la aplicación. Este es para escribir mensajes de texto.

#### **Consejos y sugerencias**

- **Cambios del teclado:** el teclado de la pantalla táctil cambia en función de si está introduciendo un mensaje de texto, un correo electrónico u otro texto.
- **Mover el cursor:** toque un punto del texto para colocar el cursor, después arrastre la flecha que hay bajo el cursor para moverlo.
- **Diccionario:** para añadir una palabra que escriba a menudo, escríbala, toque la palabra en la lista de palabras que aparece debajo del cuadro de texto y, a continuación, vuelva a tocarla para añadirla al diccionario.
- **Símbolos:** mantenga pulsada una tecla para introducir el número o símbolo pequeño que se encuentra encima.

Para introducir varios números o símbolos, toque na.

- **Letras dobles:** haga un círculo sobre la letra para introducirla dos veces seguidas.
- Letras mavúsculas: toque  $\triangle$  o arrástrelo a la letra que desea poner en mayúsculas.
- **Caracteres especiales:** mantenga pulsada una letra para elegir entre otros caracteres especiales.
- **Texto predictivo:** mientras escribe, irán apareciendo sugerencias de palabras sobre el teclado. Toque una para seleccionarla.
- **Entrada de voz:** pulse  $\bigcup$  en el teclado de la pantalla táctil y, a continuación, diga lo que desea escribir. Puede hablar el tiempo que quiera, parar cuando quiera y dar indicaciones ortográficas para crear frases gramaticalmente correctas.

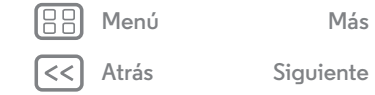

## **Escritura**

<span id="page-38-0"></span>**[Escritura](#page-37-1)  [Inicio rápido: escritura](#page-37-2)  [Diccionario y configuración de escritura de](#page-38-1)  [texto](#page-38-1)  [Cortar, copiar y pegar](#page-38-2)**

**[Atrás](#page-37-0) [Siguiente](#page-39-0)**

**[Menú](#page-0-0) [Más](#page-65-0)**

**• Vibración:** ¿No le gusta que vibre el teléfono mientras escribe? Toque Aplicaciones (...) → *A***justes** → **Idioma v entrada de texto.** A continuación, toque  $\frac{1}{1}$  junto al **teclado de Google** > **Vibrar al pulsar tecla**.

#### <span id="page-38-1"></span>**Diccionario y configuración de escritura de texto**

Elija el estilo de teclado y edite el diccionario de palabras que sugiere el teléfono:

#### **Vaya a:** Aplicaciones  $\left(\cdots\right) \rightarrow \left(\bigotimes A\right)$  Ajustes  $\rightarrow$  Idioma y entrada de **texto**

- **•** Para elegir el teclado de la pantalla táctil, pulse **Predeterminado**. Para poder realizar una entrada de voz desde el teclado, toque **Dictado por voz de Google**.
- Para cambiar las preferencias de su teclado, toque **工**. Puede cambiar el idioma, la puntuación automática y mucho más.
- **•** Para añadir o editar palabras las palabras que sugiere y reconoce su teléfono, toque **Diccionario personal**.

## <span id="page-38-2"></span>**Cortar, copiar y pegar**

Puede cortar, copiar y pegar nombres, números de teléfono, direcciones, frases o cualquier cosa en un cuadro de texto.

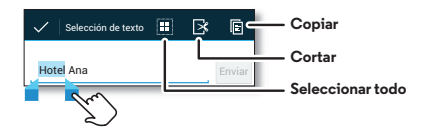

- **1** Para resaltar una palabra, manténgala pulsada. Para resaltar más palabras, arrastre la flecha de selección en el extremo del resaltado.
- **2** Toque los iconos para cortar o copiar.

**Consejo:** mantenga pulsados los iconos para ver sus etiquetas.

- **3** Abra el cuadro de texto en el que desea pegar el texto (puede ser en una aplicación distinta).
- **4** Pulse en el cuadro de texto y, a continuación, manténgalo pulsado para que se muestre la opción **PEGAR**. Toque **PEGAR** para pegar el texto.

#### <span id="page-39-1"></span>**Organizador**

*hágalo en cualquier momento*

<span id="page-39-0"></span>**[Organizador](#page-39-1)  [Reloj](#page-39-2)  [Calendario](#page-39-3)  [Sincronización de empresa](#page-40-1)  [Quickoffice™](#page-40-2)  [Red de la oficina](#page-40-3)  [Google Drive™](#page-40-4)  [Imprimir](#page-41-0)**

#### <span id="page-39-2"></span>**Reloj**

**Vaya a:** Aplicaciones  $\circledcolon \rightarrow \bullet$  **Reloj**  $\rightarrow \circledcirc$  (en la esquina superior izquierda)

• **Alarma:** toque una alarma para editarla o toque + para añadir una nueva alarma.

Cuando suene una alarma, toque  $\circledcirc$  y arrástrelo a  $\circledcirc$  para desactivarla o toque  $\circledcirc$  y arrástrelo a  $\mathbb{Z}^2$  para posponerla durante diez minutos.

- **Ajustes:** para cambiar los sonidos de alarma, el tiempo que se pospone u otros ajustes, toque Menú > **Ajustes**.
- **Temporizador:** para activar un temporizador, toque  $\bar{\chi}$ .
- Cronómetro: para activar un cronómetro, toque  $\ddot{\odot}$ .
- **Reloi mundial:** para ver otras zonas horarias, toque ...

**Consejo:** para ver qué significa un icono, manténgalo pulsado. Para definir la fecha y la hora actuales, la zona horaria y los formatos, toque Aplicaciones (:::)  $\rightarrow$  (o) Ajustes  $\rightarrow$  Fecha y hora.

## <span id="page-39-3"></span>**Calendario**

Vea conjuntamente los eventos almacenados en su teléfono y en su calendario.

**Vaya a:** Aplicaciones (:::) > **Calendario** 

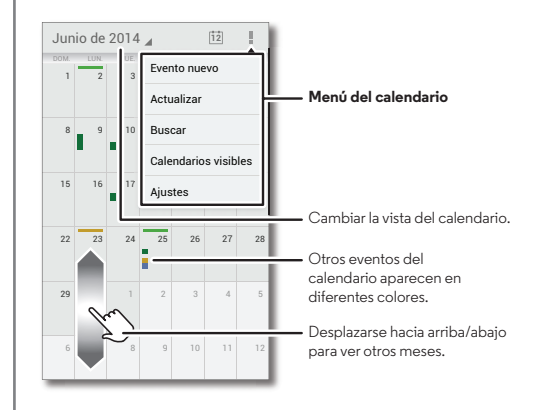

- **Cambiar la vista:** pulse la fecha en la esquina superior izquierda para seleccionar **Día**, **Semana**, **Mes** o **Agenda**.
- Ir a la fecha de hoy: toque<sup>1</sup> en la parte superior de la pantalla.
- **Añadir eventos:** desde cualquier vista, toque Menú > **Evento nuevo**, introduzca los datos del evento y, a continuación, toque **LISTO**.

![](_page_39_Picture_19.jpeg)

![](_page_39_Picture_20.jpeg)

## **Organizador**

**[Atrás](#page-39-0) [Siguiente](#page-41-1)**

**[Menú](#page-0-0) [Más](#page-65-0)**

<span id="page-40-0"></span>**[Organizador](#page-39-1)  [Reloj](#page-39-2)  [Calendario](#page-39-3)  [Sincronización de empresa](#page-40-1)  [Quickoffice™](#page-40-2)  [Red de la oficina](#page-40-3)  [Google Drive™](#page-40-4)  [Imprimir](#page-41-0)**

- **Mostrar, editar o eliminar eventos:** toque un evento para abrirlo y, a continuación, toque editar  $\bullet$  o eliminar  $\bullet$ .
- **Mostrar, ocultar o añadir calendarios** toque Menú > **Calendarios visibles** para mostrar u ocultar los calendarios de la cuenta de Google™. Puede usar un ordenador para añadir o eliminar calendarios de la cuenta de Google en **www.google.com/calendar**.

**Consejo:** añada un widget de **Calendario** a su pantalla principal. Mantenga pulsado un punto vacío de la pantalla principal, toque **WIDGETS** y, a continuación, mantenga pulsado el widget **Calendario**.

#### <span id="page-40-1"></span>**Sincronización de empresa**

Si usa Microsoft® Office Outlook en su ordenador de trabajo, el teléfono puede sincronizar mensajes de correo electrónico, eventos y contactos con el servidor de Microsoft Exchange Server.

- **•** Para añadir su **cuenta de trabajo**, consulte "**[Correo](#page-35-1)  [electrónico](#page-35-1)**".
- **•** Para seleccionar qué debe sincronizarse de la **cuenta de trabajo**, toque Aplicaciones (...) →  $\bigotimes$  Ajustes → Cuenta de **trabajo**, toque su cuenta y, a continuación, elija opciones como **Calendario**, **Contactos** o **Correo electrónico**.

## <span id="page-40-2"></span>**Quickoffice™**

Utilice Quickoffice para ver y editar archivos.

**Vaya a:** Aplicaciones (:::)  $\rightarrow$  **Quickoffice** 

Toque un archivo o una carpeta para abrirlos o mantenga pulsado un archivo para ver las opciones. Puede editar la mayor parte de los documentos, hojas de cálculo y presentaciones:

- **•** Coloque el cursor pulsando el texto.
- **•** Seleccione el texto pulsando dos veces sobre él.
- **•** Para abrir un teclado, elegir formato de texto, guardar el archivo o elegir otras opciones, pulse Menú ...

## <span id="page-40-3"></span>**Red de la oficina**

Para conectarse a la red de su oficina con una conexión de red privada virtual, consulte "**[Redes privadas virtuales \(VPN\)](#page-59-0)**".

## <span id="page-40-4"></span>**Google Drive™**

Guarde todas las fotos, vídeos, documentos y mucho más con total seguridad en un lugar privado, a menos que elija compartirlos. Disponible en Google Drive en todos los dispositivos.

**Vava a:** Aplicaciones (:::) > **Drive** 

<span id="page-41-1"></span>![](_page_41_Picture_0.jpeg)

## **Organizador**

**[Organizador](#page-39-1)  [Reloj](#page-39-2)  [Calendario](#page-39-3)  [Sincronización de empresa](#page-40-1)  [Quickoffice™](#page-40-2)  [Red de la oficina](#page-40-3)  [Google Drive™](#page-40-4)  [Imprimir](#page-41-0)**

#### <span id="page-41-0"></span>**Imprimir**

Para imprimir fotos, documentos y otros elementos desde el teléfono, compruebe si el fabricante de la impresora cuenta con alguna aplicación en Google Play Store. A continuación, toque Aplicaciones (....) → **Ajustes** → **Impresión** para comenzar.

También puede enviar fotos, documentos y otros elementos a cualquier dispositivo Android en la nube o a Google Drive. Solo tiene que descargar la aplicación Cloud Print de Google.

![](_page_41_Picture_6.jpeg)

![](_page_41_Picture_7.jpeg)

<span id="page-42-1"></span><span id="page-42-0"></span>![](_page_42_Picture_0.jpeg)

**[Redes sociales](#page-42-1)  [Inicio rápido: redes sociales](#page-42-2)**

#### <span id="page-42-2"></span>**Inicio rápido: redes sociales**

Google+™ hace que conectarse a Internet sea como conectarse al mundo real. Comparta sus pensamientos, enlaces y fotos con los círculos adecuados.

**Vaya a:** Aplicaciones (:::) > 8 Google+

![](_page_42_Figure_5.jpeg)

#### **Consejos y sugerencias**

- **Cargar fotos:** toque Aplicaciones (:) > **Galería** y toque una foto o vídeo. Elija **< ∂ → Google+** y seleccione la cuenta.
- **Añadir un widget:** utilice un widget para leer al momento sus publicaciones de Google+. Mantenga pulsado un punto vacío del escritorio, toque **WIDGETS** y, a continuación, mantenga pulsado **Publicaciones de Google+** para arrastrarlo a la pantalla principal.
- **Ayuda:** para obtener más información acerca de Google+, visite **www.google.com/+**.
- **Otras redes sociales:** también puede usar Facebook®, Twitter y otras redes sociales. Abra Google Play™ Store para encontrar los últimos widgets y aplicaciones oficiales.
- **Eliminar cuentas:** para eliminar una cuenta (junto con sus contactos y mensajes en el teléfono), toque Aplicaciones (....) → *Ajustes*, vaya a la sección **CUENTAS**, seleccione la cuenta y, a continuación, toque Menú > **Eliminar cuenta**.

![](_page_42_Picture_13.jpeg)

![](_page_42_Picture_14.jpeg)

<span id="page-43-1"></span><span id="page-43-0"></span>![](_page_43_Picture_0.jpeg)

**[Navegación](#page-43-1)  [Inicio rápido: Chrome™](#page-43-2)  [Conexión a Internet](#page-43-3)  [Favoritos](#page-44-1)  [Descargas](#page-44-2)  [Opciones del navegador](#page-44-3)  [Navegación y búsquedas seguras](#page-44-4)**

#### <span id="page-43-2"></span>**Inicio rápido: Chrome™ Vaya a:** Aplicaciones (:::) > **C** Chrome

- **Ir a una página web:** para introducir una dirección, pulse en la barra de direcciones de la parte superior de una página.
- **Añadir un marcador:** abra la barra de direcciones (arrastrando hacia abajo si no la ve) y, a continuación, toque Menú  $\Rightarrow \frac{1}{2}$ .
- **Abrir un favorito:** abra la barra de direcciones y pulse Menú **: → Favoritos.**

![](_page_43_Figure_6.jpeg)

#### **Consejos y sugerencias**

- **Acceso directo a una página web:** para añadir un acceso directo a una página web en la pantalla principal, mientras tenga abierta la página web toque Menú > **Añadir a pantalla principal**.
- **Acceso directo a una búsqueda de Internet:** en la pantalla principal, toque el cuadro de búsqueda de Google de la parte superior e introduzca la dirección de un sitio web.

**Nota:** si no puede conectarse, póngase en contacto con su proveedor de servicios.

- **Sitios optimizados para móviles:** algunos sitios web muestran automáticamente una versión "móvil" de su página. Si desea ver la versión normal para ordenadores de todos los sitios web, toque Menú > **Ver como en ordenador**.
- **Recargar:** si una página no se carga correctamente, toque  $\mathbf{C}$ .
- **Borrar historial:** en el navegador, toque Menú > **Ajustes** > **Privacidad** > **BORRAR HISTORIAL DE NAVEGACIÓN** en la parte inferior de la página. A continuación, elija el historial, caché, cookies y otras opciones.
- **Ayuda** para obtener más información sobre Google Chrome, toque Menú > **Ayuda** o visite **www.supportgoogle.com/chrome**.

## <span id="page-43-3"></span>**Conexión a Internet**

Para acceder a Internet, el teléfono usa una red Wi-Fi (o la red móvil del teléfono si no hay conectada una red Wi-Fi).

![](_page_43_Picture_17.jpeg)

![](_page_43_Picture_18.jpeg)

<span id="page-44-0"></span>![](_page_44_Picture_0.jpeg)

## **Navegación**

**[Navegación](#page-43-1)  [Inicio rápido: Chrome™](#page-43-2)  [Conexión a Internet](#page-43-3)  [Favoritos](#page-44-1)  [Descargas](#page-44-2)  [Opciones del navegador](#page-44-3)  [Navegación y búsquedas seguras](#page-44-4)**

**[Menú](#page-0-0) [Más](#page-65-0)**

![](_page_44_Picture_4.jpeg)

**Nota:** es posible que su proveedor de servicios le cobre una tarifa por navegar por Internet o por descargar datos mediante la red móvil del teléfono.

Para conectar a una red Wi-Fi, consulte "**[Redes Wi-Fi](#page-55-0)**".

## <span id="page-44-1"></span>**Favoritos**

Para añadir una página a favoritos en el navegador, toque Menú  $\frac{1}{2}$   $\rightarrow$   $\frac{1}{2}$ .

Para ir a una página en favoritos, toque Menú > **Favoritos** y, a continuación, pulse el favorito.

## <span id="page-44-2"></span>**Descargas**

**Advertencia:** las aplicaciones descargadas de Internet pueden proceder de orígenes desconocidos. Para proteger el teléfono y sus datos personales de posibles casos de robo de información, descargue aplicaciones solo de Google Play™.

Para descargar un archivo, una imagen o una página web, pulse Aplicaciones  $\left(\cdots\right) \rightarrow \bigcirc$  **Chrome** y vaya al sitio web:

- **Archivos:** toque el enlace de descarga. Para mostrar el archivo o aplicación, toque Aplicaciones
	- > **Descargas**.
- **Imágenes:** mantenga pulsada la imagen y seleccione **Guardar imagen**. Para mostrar la imagen, toque Aplicaciones (....) → **Galería** → **Descargas.**

Para descargar aplicaciones o actualizaciones del teléfono, consulte "**[Descarga de aplicaciones](#page-14-0)**" o "**[Actualización del](#page-16-0)  [teléfono](#page-16-0)**".

## <span id="page-44-3"></span>**Opciones del navegador**

Para cambiar los ajustes de seguridad del navegador, el tamaño del texto y otras opciones, toque Menú > **Ajustes**.

## <span id="page-44-4"></span>**Navegación y búsquedas seguras**

Realice un seguimiento de lo que muestra su navegador y sus búsquedas:

- **Incógnito:** para abrir una pestaña que no se muestre en el historial del navegador ni de las búsquedas, toque Aplicaciones > **Chrome** > Menú > **Nueva pestaña de incógnito**.
- **Borrar historial:** para borrar el historial del navegador y otros datos guardados, pulse Aplicaciones (:) > **Chrome** > Menú > **Ajustes** > **Privacidad** > **BORRAR HISTORIAL DE NAVEGACIÓN**.
- **Cumplimentación automática:** cuando escriba su nombre en un formulario en línea, el navegador puede introducir automáticamente su dirección. Si no lo desea, toque Aplicaciones > **Chrome** > Menú > **Ajustes** > **Autocompletar formularios** y, a continuación, pulse el botón situado en la parte superior para apagarlo (no ).
- **Ventanas emergentes:** para evitar que se abran ventanas emergentes, toque Aplicaciones (:) > **Chrome** > Menú > **Ajustes** > **Ajustes de contenido** > **Bloquear emergentes**.

## <span id="page-45-1"></span><span id="page-45-0"></span>**Fotos y vídeos** *Grabe lo que vea y compártalo*

**[Fotos y vídeos](#page-45-1)  [Inicio rápido: fotos y vídeos](#page-45-2)  [Toma de fotos](#page-46-1)  [Grabación de vídeos](#page-46-2)  [La foto perfecta](#page-46-3)  [Ver, compartir y utilizar fotos y vídeos](#page-47-0)  [Crear una presentación de momentos](#page-48-0)  [destacados](#page-48-0)  [Captura de pantalla](#page-48-1)  [Play Movies & TV](#page-48-2)  [YouTube™](#page-48-3)**

<span id="page-45-2"></span>**Inicio rápido: fotos y vídeos**

toque en la pantalla.

cualquier momento.

Haga fotos de gran nitidez con un simple giro de muñeca y un

**• Iniciar:** incluso con el teléfono en modo de suspensión, gire rápidamente su muñeca dos veces para iniciar la cámara en

**• Tomar una foto:** toque en cualquier lugar de la pantalla. **• Compartir:** deslice la pantalla a la izquierda para ver una foto o un vídeo de la galería y luego toque Compartir ... **• Tomar la mejor instantánea:** el teléfono puede sugerir otra instantánea si el sujeto está en movimiento. Toque **Mejor instantánea** para cambiar de una imagen a otra.

**?**

Toque en cualquier parte para hacer la foto. Mantenga pulsado para hacer varias fotos.

Acceda a la ayuda de la cámara.

#### **Consejos y sugerencias**

- **Captura rápida:** Toque Aplicaciones (:::) > **O** Cámara, arrastre la pantalla hacia la derecha y toque  $\Omega$  para activar o desactivar Captura rápida.
- **Hacer un autorretrato:** toque  $\circledast$  en la pantalla de la cámara para cambiar a la cámara frontal y hacer un autorretrato.
- **Grabar un vídeo:** toque  $\blacksquare$  en la pantalla de la cámara para cambiar temporalmente a la cámara de vídeo e iniciar la grabación. Toque para detener la grabación.
- **Capturar una imagen estática durante un vídeo:** toque en cualquier lugar de la pantalla durante la grabación para guardar una foto.
- **Ver, compartir o eliminar:** para abrir su galería, deslice la pantalla de la cámara a la izquierda. Elija una foto o un vídeo. Elija « para compartirlo, para eliminarlo o Menú para ver más opciones como **Recortar** o **Editar**.
- **Cambiar los ajustes:** para abrir las opciones de la cámara, deslice la pantalla de la cámara a la derecha.
- **Zoom:** arrastre la pantalla de la cámara hacia arriba o hacia abajo con un dedo.
- **Varias tomas:** cuando esté listo, mantenga pulsada la pantalla de la cámara para hacer una ráfaga de fotos.
- **Panorámica:** para hacer una foto panorámica, arrastre la pantalla de la cámara hacia la derecha para abrir los ajustes y toque  $\Box$ . Use la quía en pantalla para realizar lentamente la panorámica con el teléfono.

![](_page_45_Picture_15.jpeg)

**[Atrás](#page-44-0) [Siguiente](#page-46-0)**

<span id="page-46-0"></span>![](_page_46_Picture_0.jpeg)

## **Fotos y vídeos**

**[Fotos y vídeos](#page-45-1)  [Inicio rápido: fotos y vídeos](#page-45-2)  [Toma de fotos](#page-46-1)  [Grabación de vídeos](#page-46-2)  [La foto perfecta](#page-46-3)  [Ver, compartir y utilizar fotos y vídeos](#page-47-0)  [Crear una presentación de momentos](#page-48-0)  [destacados](#page-48-0)  [Captura de pantalla](#page-48-1)  [Play Movies & TV](#page-48-2)  [YouTube™](#page-48-3)**

![](_page_46_Picture_267.jpeg)

# **[Atrás](#page-45-0) [Siguiente](#page-47-1) [Menú](#page-0-0) [Más](#page-65-0)**

- **Nitidez:** para garantizar la máxima nitidez de sus fotos y vídeos, limpie el objetivo de la cámara con un paño suave y seco.
- **Imprimir:** ¿desea imprimir fotos? Consulte "**[Imprimir](#page-41-0)**".

## <span id="page-46-1"></span>**Toma de fotos**

#### **Vaya a:** Aplicaciones (...) >  $\circ$  Cámara

Toque cualquier lugar de la pantalla de la cámara para hacer una foto.

#### **Consiga una foto mejor**

A veces el teléfono le sugerirá una toma distinta de la foto que ha tomado. Si hay otra toma disponible, verá  $\bigcirc$  en la esquina inferior izquierda de la foto. Tóquela para ver ambas fotos. A continuación, seleccione la que desea conservar.

## <span id="page-46-2"></span>**Grabación de vídeos**

**Vaya a:** Aplicaciones  $\left(\cdots\right) \rightarrow \odot$  **Cámara** y, a continuación, toque  $\bigcirc$ 

La cámara se convierte temporalmente en una videocámara e inicia la grabación de forma inmediata. Toque  $\left( \blacksquare \right)$  para detener la grabación.

**Consejo:** para enviar un vídeo en un mensaje de texto, deslice el visor a la izquierda de la pantalla de la cámara para abrir la galería y toque el vídeo. A continuación, seleccione  $\leq$  para compartir.

## <span id="page-46-3"></span>**La foto perfecta**

Se apunta, se toca y ya está. Pero si desea algo ligeramente diferente, pruebe con estas opciones de la cámara.

**Consejo:** para abrir las opciones de la cámara, deslice la pantalla de la cámara hacia la derecha. Gire el dial para ver más opciones.

![](_page_46_Picture_268.jpeg)

## **Fotos y vídeos**

<span id="page-47-1"></span>![](_page_47_Picture_1.jpeg)

**[Fotos y vídeos](#page-45-1)  [Inicio rápido: fotos y vídeos](#page-45-2)  [Toma de fotos](#page-46-1)  [Grabación de vídeos](#page-46-2)  [La foto perfecta](#page-46-3)  [Ver, compartir y utilizar fotos y vídeos](#page-47-0)  [Crear una presentación de momentos](#page-48-0)  [destacados](#page-48-0)  [Captura de pantalla](#page-48-1)  [Play Movies & TV](#page-48-2)  [YouTube™](#page-48-3)**

![](_page_47_Picture_203.jpeg)

![](_page_47_Picture_4.jpeg)

**Quick Draw** Hacer fotografías al instante. Active este ajuste para que cuando el teléfono esté en modo de suspensión, si lo sostiene hacia usted y lo agita hacia delante una vez, la cámara se active.

#### <span id="page-47-0"></span>**Ver, compartir y utilizar fotos y vídeos**

**Vaya a:** Aplicaciones (:::) > **Galería** 

**• Reproducir, compartir o eliminar:** toque una miniatura para abrirla y, a continuación, seleccione  $\leq$  para compartirla, para suprimir o Menú para ver opciones adicionales.

**Consejo:** para seleccionar varios archivos, abra una carpeta, mantenga pulsada una foto y, a continuación, pulse más fotos.

**• Zoom:** abra una foto en la galería y, a continuación, separe o acerque dos dedos en la pantalla.

**Consejo:** gire el teléfono a la posición lateral para obtener una visualización de pantalla ancha.

![](_page_47_Picture_13.jpeg)

- **Opciones Foto como fondo de pantalla o imagen de contacto:** abra una imagen y, a continuación, pulse Menú > **Establecer imagen como**.
	- **Editar:** abra una imagen y, a continuación, pulse Menú > **Editar**.
	- **Presentación:** abra una carpeta y, a continuación, toque Menú > **Presentación**. Para detener la presentación, toque la pantalla.

**Consejo:** para reproducir la presentación en un televisor o en otro dispositivo, consulte "**[Conexiones y](#page-53-0)  [transferencias](#page-53-0)**".

<span id="page-48-4"></span>![](_page_48_Picture_0.jpeg)

## **Fotos y vídeos**

**[Fotos y vídeos](#page-45-1)  [Inicio rápido: fotos y vídeos](#page-45-2)  [Toma de fotos](#page-46-1)  [Grabación de vídeos](#page-46-2)  [La foto perfecta](#page-46-3)  [Ver, compartir y utilizar fotos y vídeos](#page-47-0)  [Crear una presentación de momentos](#page-48-0)  [destacados](#page-48-0)  [Captura de pantalla](#page-48-1)  [Play Movies & TV](#page-48-2)  [YouTube™](#page-48-3)**

![](_page_48_Picture_250.jpeg)

![](_page_48_Picture_4.jpeg)

## <span id="page-48-0"></span>**Crear una presentación de momentos destacados**

El teléfono puede crear automáticamente un vídeo con imágenes y vídeos seleccionados. Además, puede ponerle incluso música.

También es posible personalizar una presentación de momentos destacados incluyendo otras fotos, vídeos, música o cambiando la duración.

- Crear: toque Aplicaciones (iii) > **Galería**, toque en la esquina superior izquierda y, a continuación, toque **Momentos destacados**. Toque la fecha y, a continuación, toque  $\mathbb H$  (en la parte superior) para obtener una vista previa de la presentación de momentos destacados.
- **Editar:** toque **Añadir título** para asignarle un nombre. A continuación, toque **Más opciones** para cambiar la duración, seleccionar otras fotos y añadir música. Cuando haya terminado, toque **Guardar presentación de momentos destacados**.
- **Compartir:** toque **Compartir** después de haberlo guardado. O seleccione de la galería una presentación de momentos destacados creada previamente y toque  $\leq$ .

## <span id="page-48-1"></span>**Captura de pantalla**

Comparta una captura de pantalla de su lista de reproducción favorita, de su nueva puntuación más alta o la información de contacto de un amigo. Si puede verlo en su teléfono, también puede compartirlo con sus amigos.

Para capturar la imagen de la pantalla del teléfono, mantenga pulsadas tanto la tecla de encendido como la tecla para bajar el volumen simultáneamente.

Para ver la imagen capturada, toque Aplicaciones > **Galería** > **Álbumes** > **Capturas de pantalla**.

## <span id="page-48-2"></span>**Play Movies & TV**

Busque y alquile películas y programas de TV para verlos en el tablet o el ordenador:

**Vaya a:** Aplicaciones  $\overline{...}$  > **Play Movies & TV** 

Para comprar, alquilar o ver películas en un ordenador, vaya a **www.google.com/play** y seleccione "Películas y TV".

## <span id="page-48-3"></span>**YouTube™**

Mire los vídeos de los usuarios de YouTube desde cualquier lugar e inicie sesión para compartir sus propios vídeos.

**Vaya a:** Aplicaciones  $\overline{::}$  > **YouTube** 

<span id="page-49-0"></span>![](_page_49_Picture_0.jpeg)

#### <span id="page-49-1"></span>**Play Music** *la banda sonora de nuestras vidas*

**[Play Music](#page-49-1)  [Inicio rápido: música](#page-49-2)**

## <span id="page-49-2"></span>**Inicio rápido: música**

La música está en todas partes y ahora puede escucharla, comprarla, guardarla y reproducirla. Cree listas de reproducción en cualquier momento.

**Nota:** solo puede comprar música en EE. UU. y ciertos países.

**Vaya a:** Aplicaciones  $\circledcolon \rightarrow \bullet \bullet$  Play Music

Para obtener la música en Google Play™ usando un ordenador, visite **www.google.com/music**.

Toque **Escuchar ahora** para ver las recomendaciones y mucho más.

![](_page_49_Figure_9.jpeg)

#### **Consejos y sugerencias**

- **Volumen:** pulse las teclas de volumen.
- **Ocultar el reproductor de música:** para utilizar otra aplicación durante la reproducción de música, pulse Inicio  $\cap$ . Para volver al reproductor de música, deslice la barra de estado hacia abajo y toque el título de la canción.
- **Pantalla principal:** para controlar la reproducción de música desde la pantalla principal, añada el widget **Google Play Music**.
- **Tienda:** pulse **Tienda** para comprar más música. (Si no ve la opción Tienda, toque en primer lugar la esquina superior izquierda de la pantalla).
- **Listas de reproducción:** toque Menú i junto a una canción de la biblioteca para agregarla a una lista de reproducción o mostrar otras opciones. Para editar, eliminar o renombrar una lista de reproducción, mantenga pulsado su nombre en la biblioteca de música.
- **Durante un vuelo:** mantenga pulsado la tecla de encendido > **Modo avión** para desactivar todas las conexiones inalámbricas y de red, y escuchar música durante un vuelo.
- **Tipos de archivo:** el teléfono puede reproducir archivos MP3, M4A, AAC, AAC+, MIDI y WAV.

**Nota:** copyright, ¿tiene los derechos? Cumpla siempre las normas. Consulte **"Derechos de autor del contenido"** en la información legal y de seguridad.

![](_page_49_Picture_20.jpeg)

<span id="page-50-0"></span>![](_page_50_Picture_0.jpeg)

#### <span id="page-50-1"></span>**Play Books** *guarde hasta los libros más extensos*

**[Play Books](#page-50-1)  [Inicio rápido: libros](#page-50-2)**

> **[Atrás](#page-49-0) [Siguiente](#page-51-0) [Menú](#page-0-0) [Más](#page-65-0)**

<span id="page-50-2"></span>![](_page_50_Figure_3.jpeg)

Lea sus libros, revistas y periódicos favoritos cuando y donde desee.

**Nota:** solo puede comprar libros en EE. UU. y ciertos países.

**Vaya a:** Aplicaciones  $\overline{=} \rightarrow \blacksquare$  Play Books

![](_page_50_Figure_7.jpeg)

#### **Consejos y sugerencias**

- **Pasar páginas:** para pasar páginas durante la lectura, deslícelas.
- **Página reciente:** al abrir un libro, se muestra la última página que leyó.
- **Índice:** toque la página de un libro y, a continuación, toque Menú para abrir el índice o para cambiar la vista.
- **Cerrar:** para volver a la lista de libros, toque el título del libro en la parte superior.
- **Tienda:** para comprar libros, toque Aplicaciones (...) > **Play Books** > **Tienda**.

Explore las distintas categorías o toque  $Q$  y busque un título o autor. Toque un libro para ver los detalles. A continuación, toque el precio del libro para comprarlo (o toque **ABRIR** para abrir un libro gratuito). Tras confirmar una compra, el libro se añade a su biblioteca.

• **Revistas y más:** toque Aplicaciones (:::) > **Play Kiosco**.

<span id="page-51-1"></span><span id="page-51-0"></span>![](_page_51_Picture_0.jpeg)

**[Atrás](#page-50-0) [Siguiente](#page-52-0) [Menú](#page-0-0) [Más](#page-65-0)**

**[Play Games](#page-51-1)  [Inicio rápido: juegos](#page-51-2)**

<span id="page-51-2"></span>![](_page_51_Picture_2.jpeg)

#### **Consejos y sugerencias**

- **Desafiar a los amigos:** puede enfrentarse a otras personas en los círculos de Google+™. Desplácese hasta **Jugadores** y elija una persona o toque **Añadir amigos**.
- **Buscar más amigos:** desplácese hasta **Personas que quizás conozcas** y elija a una persona o toque **VER MÁS**.

<span id="page-52-0"></span>![](_page_52_Picture_0.jpeg)

#### <span id="page-52-1"></span>**Ubicación y navegación**

*Dónde está y adónde va*

**[Ubicación y navegación](#page-52-1)  [Inicio rápido: ubicación y navegación](#page-52-2)**

#### Germevillers Meres-sur-Seine Park evallois-Perret **Ca Williams** al data la Linkingh o Paris ncourt **COMMER** Quartier de la Liaie **Moutneaux** Ivry-sur-Sein **vart** Bagneur Wtry-

<span id="page-52-2"></span>**Inicio rápido: ubicación y navegación** Encuentre un restaurante cercano, obtenga indicaciones o navegación GPS paso a paso con la conocida aplicación

Introduzca lo que desea buscar y toque un resultado para

Google Maps™, de toda confianza. **Vaya a:** Aplicaciones  $\left(\cdots\right) \rightarrow \blacksquare$  **Maps**  $\rightarrow$  Q

obtener más información y opciones.

Q Buscar Verlugares guardados, búsquedas recientes y mucho más.

> Obtener indicaciones e instrucciones de navegación.

Deslizar esta barra a la derecha para ver los ajustes, saber cómo utilizar la navegación y otras opciones.

Consulte la ubicación actual.

#### **Consejos y sugerencias**

- $\cdot$  **Buscar una dirección:** toque  $\mathsf{Q}_\bullet$  e introduzca una dirección o algo que esté buscando, como "restaurante". El mapa se desplaza para mostrar la dirección o las sugerencias locales. Toque la hoja de direcciones de la parte inferior para obtener más detalles. También puede tocar una opción de Explorar o Servicios.
- Obtener indicaciones: toque Y<sub>y</sub>, a continuación, introduzca un lugar o dirección.
- **Guardar una dirección:** toque la hoja de información de dirección en la parte inferior de la pantalla y, a continuación, toque la estrella.
- **Zoom:** para acercar o alejar la imagen, acerque o separe dos dedos en la pantalla.
- **Girar e inclinar:** gire dos dedos en el mapa para girarlo o inclinarlo hacia arriba o hacia abajo.
- **Compartir su ubicación:** toque su ubicación y, a continuación, toque la dirección de la parte inferior de la pantalla. Toque Compartir
- **Identificar una dirección:** mantenga pulsado un punto en el mapa para mostrar la dirección más cercana.
- **Obtener ayuda del mapa:** arrastre el mapa hacia la derecha y toque **Ayuda**.

![](_page_52_Figure_18.jpeg)

<span id="page-53-1"></span>![](_page_53_Picture_0.jpeg)

<span id="page-53-0"></span>*por cable o inalámbricas*

**[Conexiones y transferencias](#page-53-0)  [Inicio rápido: conexiones y transferencias](#page-53-2)  [Bluetooth® inalámbrico](#page-54-1)  [Redes Wi-Fi](#page-55-0)  [Cables USB](#page-56-0)  [Uso compartido de sus conexiones de datos](#page-56-1)  [Uso de datos](#page-57-0)  [NFC](#page-58-0)  [La nube](#page-58-1)  [Teléfono y tablet](#page-59-1)  [Redes privadas virtuales \(VPN\)](#page-59-0)  [Red móvil](#page-59-2)  [Modo avión](#page-60-0)**

<span id="page-53-2"></span>**Inicio rápido: conexiones y transferencias**

Conecte accesorios, ordenadores, redes y mucho más.

**Vaya a:** Aplicaciones (...) > 20 Ajustes

![](_page_53_Figure_7.jpeg)

#### **Consejos y sugerencias**

- **Ajustes rápidos:** llegue en un abrir y cerrar de ojos a los ajustes más usados. Deslice la barra de estado hacia abajo y toque **...** Consulte "[Ajustes rápidos](#page-22-0)".
- **•** Dispositivos Bluetooth®**:** para conectar auriculares, teclados u otros dispositivos mediante Bluetooth, toque **Bluetooth**.
- **Redes Wi-Fi**: para conectar pulse **Wi-Fi**.
- **•** Zona **Wi-Fi:** para convertir su teléfono en una zona Wi-Fi móvil, toque **Más** > **Módem y zona Wi-Fi** y, a continuación, seleccione **Zona Wi-Fi portátil**. Puede cambiar la seguridad de la zona Wi-Fi.
- **Cable USB:** el puerto micro USB de su teléfono le permite intercambiar archivos multimedia y otros archivos con un ordenador conectado. Para cambiar el tipo de conexión USB, toque Aplicaciones (...) > **Ajustes**
- > **Almacenamiento** > Menú > **Conexión USB a ordenador**.
- Conexiones automáticas: cuando esté activado (sí) el Bluetooth o la conexión Wi-Fi, el teléfono se volverá a conectar automáticamente a cualquier dispositivo o red disponible que haya utilizado anteriormente.
- **Modo de avión:** ¿necesita apagar las conexiones inalámbricas de forma rápida? Deslice la barra de estado hacia abajo y toque **¤ → MODO AVIÓN**.

También puede mantener pulsada la tecla de encendido > **MODO AVIÓN**.

**• Imprimir:** ¿desea imprimir fotos, documentos u otros elementos? Consulte "**[Imprimir](#page-41-0)**".

![](_page_53_Picture_19.jpeg)

<span id="page-54-0"></span>![](_page_54_Picture_0.jpeg)

**[Conexiones y transferencias](#page-53-0)  [Inicio rápido: conexiones y transferencias](#page-53-2)  [Bluetooth® inalámbrico](#page-54-1)  [Redes Wi-Fi](#page-55-0)  [Cables USB](#page-56-0)  [Uso compartido de sus conexiones de datos](#page-56-1)  [Uso de datos](#page-57-0)  [NFC](#page-58-0)  [La nube](#page-58-1)  [Teléfono y tablet](#page-59-1)  [Redes privadas virtuales \(VPN\)](#page-59-0)  [Red móvil](#page-59-2)  [Modo avión](#page-60-0)**

**[Menú](#page-0-0) [Más](#page-65-0)**

![](_page_54_Picture_4.jpeg)

## <span id="page-54-1"></span>**Bluetooth® inalámbrico**

#### **Activación y desactivación de Bluetooth**

**Vaya a:** Aplicaciones (...)  $\rightarrow$  **Ajustes** y, a continuación, pulse el interruptor de **Bluetooth** para activarlo (sí)

**Consejo:** para prolongar la duración de la batería o detener las conexiones, pulse NO cuando no esté utilizando la conexión de Bluetooth.

#### **Conexión de dispositivos**

La **primera vez** que conecte un dispositivo Bluetooth, siga los pasos que se indican a continuación:

- **1** Asegúrese de que el dispositivo con el que se está realizando la sincronización se encuentra en modo visible (consulte la guía incluida con el dispositivo para obtener más información).
- **2** Toque Aplicaciones (...) →  $\circled{2}$  Ajustes → Bluetooth.
- **3** Asegúrese de que el interruptor en la parte superior esté en posición ( sí ) y, a continuación, toque **BUSCAR DISPOSITIVOS**.
- **4** Toque un dispositivo encontrado para conectarlo (si fuese necesario, toque **Vincular** o escriba la clave como, por ejemplo, **0000**).

**Consejo:** pulse  $\frac{1}{1}$  junto al dispositivo para cambiarle el nombre.

Cuando se conecte el dispositivo, el indicador de estado del Bluetooth se hará visible 8.

Para **desconectar** o **volver a conectar** automáticamente un dispositivo en cualquier momento, por ejemplo, unos auriculares inalámbricos, solo tiene que apagar y volver a encender el dispositivo.

**Nota:** el uso de un accesorio o dispositivo móvil mientras se conduce puede provocar distracciones y estar prohibido. Respete siempre las leyes y conduzca de forma segura.

#### **Administración de dispositivos**

Para reconectar manualmente el teléfono con un dispositivo vinculado, toque el nombre del dispositivo en la lista **DISPOSITIVOS DISPONIBLES**.

Para desconectar manualmente el teléfono de un dispositivo vinculado, toque el nombre del dispositivo en la lista de dispositivos y, a continuación, toque **Aceptar**.

Para eliminar un dispositivo sincronizado, toque  $\frac{1}{2}$  junto al nombre del dispositivo en la lista **DISPOSITIVOS VINCULADOS** y, a continuación, toque **Desvincular**.

Para cambiar el nombre que su teléfono muestra a otros dispositivos, toque Aplicaciones > **Ajustes** > **Bluetooth**, active Bluetooth y, a continuación, toque Menú > **Cambiar nombre del teléfono**. Escriba un nombre y toque **Cambiar nombre**.

**Deje que los dispositivos Bluetooth busquen su teléfono**

Para permitir que un dispositivo Bluetooth detecte el teléfono:

- 1 Toque Aplicaciones (...) > **C**, Ajustes > Bluetooth.
- **2** Toque el nombre del teléfono en la parte superior para cambiar entre **Oculto para otros dispositivos Bluetooth** y

<span id="page-55-1"></span>![](_page_55_Picture_0.jpeg)

**[Conexiones y transferencias](#page-53-0)  [Inicio rápido: conexiones y transferencias](#page-53-2)  [Bluetooth® inalámbrico](#page-54-1)  [Redes Wi-Fi](#page-55-0)  [Cables USB](#page-56-0)  [Uso compartido de sus conexiones de datos](#page-56-1)  [Uso de datos](#page-57-0)  [NFC](#page-58-0)  [La nube](#page-58-1)  [Teléfono y tablet](#page-59-1)  [Redes privadas virtuales \(VPN\)](#page-59-0)  [Red móvil](#page-59-2)  [Modo avión](#page-60-0)**

![](_page_55_Picture_362.jpeg)

![](_page_55_Picture_5.jpeg)

**Visible para dispositivos Bluetooth cercanos** (durante dos minutos).

#### <span id="page-55-3"></span>**Transferencia de archivos**

- **Fotos o vídeos:** abra la foto o el vídeo y, a continuación, toque  $\langle \cdot \rangle$  **Bluetooth.**
- **Contactos:** toque Aplicaciones (:) > **Contactos**, toque una persona y, a continuación, toque Menú > **Compartir** > **Bluetooth**.

#### <span id="page-55-0"></span>**Redes Wi-Fi**

#### **Activación y desactivación de la conexión Wi-Fi**

**Vaya a:** Aplicaciones  $\circledcolon \rightarrow \circledast$  **Aiustes** y, a continuación, toque en el interruptor de **Wi-Fi** para activarlo (Sí

**Consejo:** para prolongar la duración de la batería, pulse NO cuando no esté utilizando la conexión Wi-Fi.

#### **Conexión a redes**

Para buscar redes dentro del rango de alcance:

**1** Toque Aplicaciones  $\overline{(*)} \rightarrow \overline{(*)}$  Aiustes  $\rightarrow$  Wi-Fi.

**Consejo:** para mostrar la dirección MAC del teléfono y los ajustes de Wi-Fi, toque Menú > **Avanzado**.

- **2** Asegúrese de que el interruptor en la parte superior está en la posición Síly, a continuación, toque Menú > **BUSCAR**.
- **3** Toque una red encontrada para realizar la conexión (si fuese necesario, introduzca **SSID de red**, **Seguridad** y **Contraseña**

#### **de red inalámbrica** y, a continuación, toque **Establecer conexión**).

Cuando el teléfono está conectado, el indicador de estado de Wi-Fi  $\bullet$  aparece en la barra de estado.

**Nota:** si ve un signo de interrogación en el indicador de estado de Wi-Fi  $\bullet$ , deslice la barra de estado hacia abajo, toque en la red y escriba la contraseña de la red.

**Consejo:** cuando la función Wi-Fi está activada, el teléfono se vuelve a conectar automáticamente a las redes disponibles que ha utilizado.

#### <span id="page-55-2"></span>**Zona Wi-Fi**

Puede convertir su teléfono en una zona Wi-Fi para proporcionar acceso de forma móvil y práctica a Internet a otros dispositivos Wi-Fi activados.

**Nota:** la seguridad es lo primero. Para evitar que se acceda a su teléfono y zona Wi-Fi sin autorización, le recomendamos que configure un método de seguridad (WPA2 es el más seguro) e incluya una contraseña.

#### **Vaya a:** Aplicaciones (....) →  $\circled{a}$  **Ajustes** → **Más** → **Módem y Mi zona Wi-Fi** y seleccione **Zona Wi-Fi portátil**

- **1** El teléfono desconecta la **Wi-Fi** y utiliza la red móvil para conectarse a Internet. Toque **Configurar zona Wi-Fi** para configurar la seguridad:
	- **SSID de red**: introduzca un nombre único para su zona Wi-Fi.
	- **Seguridad**: seleccione el tipo de seguridad que desee: **Abierta** o **WPA2**. Para **WPA2**, introduzca una

<span id="page-56-2"></span>![](_page_56_Picture_0.jpeg)

**[Conexiones y transferencias](#page-53-0)  [Inicio rápido: conexiones y transferencias](#page-53-2)  [Bluetooth® inalámbrico](#page-54-1)  [Redes Wi-Fi](#page-55-0)  [Cables USB](#page-56-0)  [Uso compartido de sus conexiones de datos](#page-56-1)  [Uso de datos](#page-57-0)  [NFC](#page-58-0)  [La nube](#page-58-1)  [Teléfono y tablet](#page-59-1)  [Redes privadas virtuales \(VPN\)](#page-59-0)  [Red móvil](#page-59-2)  [Modo avión](#page-60-0)**

![](_page_56_Picture_3.jpeg)

![](_page_56_Picture_5.jpeg)

contraseña única que otros usuarios necesitarán para acceder a su zona Wi-Fi.

**Nota: WPA2** es la seguridad recomendada por el IEEE.

- **• Banda de frecuencia de la zona Wi-Fi**: si detecta interferencias cuando la zona Wi-Fi lleva un tiempo activa, pruebe distintos canales.
- **Contraseña**: cree una contraseña con al menos ocho caracteres.
- **2** Toque **Guardar** cuando los ajustes hayan finalizado.

Cuando la zona Wi-Fi está activa, otros dispositivos con Wi-Fi activado se pueden conectar introduciendo el **SSID** de su zona, seleccionando un tipo de **seguridad** e introduciendo la contraseña de **red inalámbrica** correcta.

#### **Modos Wi-Fi**

Para aquellos a los que les gusta conocer los datos técnicos, el teléfono es compatible con los siguientes modos Wi-Fi: 802.11a, b, g, n.

## <span id="page-56-0"></span>**Cables USB**

**Nota:** copyright, ¿tiene los derechos? Cumpla siempre las normas. Consulte "**[Derechos de autor del contenido](#page-72-0)**".

Para cargar música, imágenes, vídeos, documentos u otros archivos desde el ordenador, conecte el teléfono al ordenador con un cable USB. Para cambiar el tipo de conexión USB (si es necesario), toque Aplicaciones (:) + **Ajustes** > **Almacenamiento** > Menú > **Conexión USB a ordenador**.

**Consejo:** asegúrese de conectar el teléfono a un puerto USB de potencia superior. Normalmente, estos se encuentran directamente en la parte frontal del ordenador.

**Nota:** la primera vez que use la conexión USB, puede que el ordenador le indique que se están instalando los controladores. Siga todas las instrucciones mostradas para completar la instalación. El proceso puede tardar varios minutos.

- **•** Para Microsoft® Windows®: en el ordenador, seleccione Inicio y, a continuación, seleccione Explorador de Windows de la lista de programas. El teléfono aparecerá en el explorador de Windows en forma de unidad conectada (dispositivo de almacenamiento masivo), a la que podrá arrastrar archivos. También puede aparecer como dispositivo MTP o PTP, que permite utilizar el Reproductor de Windows Media para transferir archivos. Para obtener más instrucciones o archivos de controladores, visite **www.motorola.com/support**.
- **•** Para Apple™ Macintosh™: utilice Android File Transfer, disponible en **www.android.com/filetransfer**.

## <span id="page-56-1"></span>**Uso compartido de sus conexiones de datos**

Su ordenador puede acceder a Internet a través de la red móvil de su teléfono con un cable USB.

**Consejo:** para compartir la conexión Wi-Fi, consulte "**[Zona](#page-55-2)  [Wi-Fi](#page-55-2)**".

<span id="page-57-1"></span>![](_page_57_Picture_0.jpeg)

**[Conexiones y transferencias](#page-53-0)  [Inicio rápido: conexiones y transferencias](#page-53-2)  [Bluetooth® inalámbrico](#page-54-1)  [Redes Wi-Fi](#page-55-0)  [Cables USB](#page-56-0)  [Uso compartido de sus conexiones de datos](#page-56-1)  [Uso de datos](#page-57-0)  [NFC](#page-58-0)  [La nube](#page-58-1)  [Teléfono y tablet](#page-59-1)  [Redes privadas virtuales \(VPN\)](#page-59-0)  [Red móvil](#page-59-2)  [Modo avión](#page-60-0)**

**[Menú](#page-0-0) [Más](#page-65-0)**

![](_page_57_Picture_4.jpeg)

**1** Conecte el teléfono al ordenador con un cable USB.

**Nota:** si el ordenador tiene un sistema operativo anterior a Microsoft® Windows® 7 o Apple™ Macintosh™ OSX, es posible que requiera una configuración especial.

- **2** En el teléfono, toque Aplicaciones > **Ajustes** y, a continuación, asegúrese de que el interruptor de **Wi-Fi** está establecido en NO .
- **3** En **Ajustes**, pulse **Módem y zona Wi-Fi** y, a continuación, seleccione **Módem USB** para iniciar la conexión.

Para detener la conexión, deseleccione **Módem USB** y, a continuación, desconecte el teléfono del ordenador.

## <span id="page-57-0"></span>**Uso de datos**

Puede realizar un seguimiento de la cantidad de datos que carga y descarga el teléfono.

**Vaya a:** Aplicaciones (...)  $\rightarrow$  (...) Ajustes  $\rightarrow$  Uso de datos

El teléfono muestra un gráfico que indica el uso de los datos. Debajo del gráfico, las aplicaciones se ordenan en función del mayor o menor uso de datos. Las aplicaciones que utilizan una gran cantidad de datos también pueden consumir mucha batería.

![](_page_57_Figure_14.jpeg)

Algunas aplicaciones transfieren datos en segundo plano cuando no las está utilizando. Para evitar que una aplicación se comporte de este modo, púlsela y seleccione **Restringir conexiones automáticas**.

Para desactivar el uso de datos en segundo plano para todas las aplicaciones, toque Menú > **Restringir conexiones automáticas**.

**Nota:** la información de uso se proporciona para ayudarle a gestionar su teléfono. Puede que dicha información no coincida con los importes cobrados por su proveedor de servicios, ya que no se miden de la misma manera.

<span id="page-58-2"></span>![](_page_58_Picture_0.jpeg)

**[Conexiones y transferencias](#page-53-0)  [Inicio rápido: conexiones y transferencias](#page-53-2)  [Bluetooth® inalámbrico](#page-54-1)  [Redes Wi-Fi](#page-55-0)  [Cables USB](#page-56-0)  [Uso compartido de sus conexiones de datos](#page-56-1)  [Uso de datos](#page-57-0)  [NFC](#page-58-0)  [La nube](#page-58-1)  [Teléfono y tablet](#page-59-1)  [Redes privadas virtuales \(VPN\)](#page-59-0)  [Red móvil](#page-59-2)  [Modo avión](#page-60-0)**

## <span id="page-58-0"></span>**NFC**

La tecnología NFC (Comunicación de campo cercano) permite compartir de manera inmediata contenido (como enlaces web, contactos y fotos), información y mucho más, poniendo en contacto la parte posterior de su teléfono con otro dispositivo con NFC.

 $\text{Vava}$  a: Aplicaciones  $\left(\text{m}\right) \rightarrow \left(\text{m}\right)$  Aiustes  $\rightarrow$  Más  $\rightarrow$  NFC

#### **Compartir con Android Beam™**

Android Beam le permite compartir el contenido de su teléfono con otros teléfonos o tablets con NFC.

**Nota:** el otro dispositivo también debe ser compatible con NFC.

- **1** Abra la pantalla que contiene la página del mapa o navegador que desea compartir.
- **2** Ponga en contacto la parte posterior de su teléfono con la del otro dispositivo.

Cuando se conecten los dispositivos, en el teléfono se mostrará el mensaje **Toca para compartir**.

**3** Toque la pantalla para compartir el contenido.

#### **Recepción con NFC**

Las etiquetas NFC permiten recibir enlaces web, cupones electrónicos, folletos, mapas y mucho más. Busque el logotipo NFC en los carteles, señales, expositores y otros lugares. Para recibir la información de la etiqueta, sólo tiene que poner en contacto la parte posterior del teléfono con el logotipo.

#### **Configuración de Bluetooth y Wi-Fi táctil**

Para emparejar o conectar su teléfono con un dispositivo Bluetooth o un punto de acceso Wi-Fi habilitados para NFC, sólo tiene que ponerlos en contacto.

#### **Pago con el móvil**

Puede utilizar cualquier aplicación de pago seguro para pagar las compras que haga (si está disponible este servicio).

Busque el logotipo NFC para confirmar que puede pagar con el móvil. Ponga en contacto la parte posterior del teléfono con el dispositivo de cobro para realizar el pago.

#### **Seguridad**

El pago con móvil, las conexiones inalámbricas y el contenido compartido requieren seguridad:

- **Alcance:** NFC tiene un alcance muy reducido (alrededor de 4 cm), por lo que es muy improbable que se produzcan conexiones accidentales. No obstante, si esto llegara a suceder, todavía tendría que aceptar la conexión para permitir el envío y la recepción de información.
- **Codificación:** el teléfono dispone de las funciones de seguridad, codificación y autenticación más avanzadas para proteger sus datos personales al realizar pagos con el móvil o compartir contenido.

## <span id="page-58-1"></span>**La nube**

Una cuenta con acceso a todo desde cualquier lugar: teléfono, tablet y ordenador.

![](_page_58_Figure_26.jpeg)

**[Menú](#page-0-0) [Más](#page-65-0)**

<span id="page-59-3"></span>![](_page_59_Picture_0.jpeg)

**[Conexiones y transferencias](#page-53-0)  [Inicio rápido: conexiones y transferencias](#page-53-2)  [Bluetooth® inalámbrico](#page-54-1)  [Redes Wi-Fi](#page-55-0)  [Cables USB](#page-56-0)  [Uso compartido de sus conexiones de datos](#page-56-1)  [Uso de datos](#page-57-0)  [NFC](#page-58-0)  [La nube](#page-58-1)  [Teléfono y tablet](#page-59-1)  [Redes privadas virtuales \(VPN\)](#page-59-0)  [Red móvil](#page-59-2)  [Modo avión](#page-60-0)**

**[Atrás](#page-58-2) [Siguiente](#page-60-1)**

**[Menú](#page-0-0) [Más](#page-65-0)**

#### **Sincronización de la cuenta de Google**

Cuando inicia sesión en una misma cuenta de Google todos los dispositivos pueden acceder a las mismas aplicaciones, películas, libros y música de Google Play, además de compartir los mismos servicios de Gmail, Google Calendar™ y Google Mobile™. Para añadir cuentas a su teléfono, toque Aplicaciones > **Ajustes**, vaya a la sección **CUENTAS** y pulse **Añadir cuenta** > **Google**.

### <span id="page-59-1"></span>**Teléfono y tablet**

El teléfono y el tablet Android™ pueden funcionar de forma conjunta para ayudarle a sacar el máximo partido de ambos:

- **Transferencia de archivos y archivos multimedia:** puede copiar archivos al teléfono y transferirlos a otros dispositivos (consulte "**[Transferencia de archivos](#page-55-3)**").
- **Zona Wi-Fi:** si tiene un tablet con Wi-Fi, configure el teléfono como una zona Wi-Fi para que el tablet pueda acceder a Internet en cualquier lugar. Consulte "**[Zona](#page-55-2)  [Wi-Fi](#page-55-2)**".

**• Accesorios de Bluetooth®:** si utiliza un teclado o cualquier otro accesorio Bluetooth con su tablet, recuerde que también puede utilizarlos con su teléfono. Para conectarlos, consulte "**[Bluetooth® inalámbrico](#page-54-1)**".

## <span id="page-59-0"></span>**Redes privadas virtuales (VPN)**

Una VPN permite acceder a los archivos en una red segura (como una red de oficina con un firewall). Póngase en contacto con el administrador de la red para preguntarle por los ajustes de la VPN y las aplicaciones o requisitos adicionales que se necesitan.

Para introducir los ajustes de VPN, toque Aplicaciones (...) > **Ajustes** > **Más** > **VPN**. Elija el tipo de VPN e introduzca los ajustes que le proporcionó el administrador de la red. La red se almacena en la lista de **VPN** para que pueda seleccionarla cuando necesite conectarse a ella.

## <span id="page-59-2"></span>**Red móvil**

No es necesario que cambie ningún ajuste de la red. Póngase en contacto con su proveedor de servicios para obtener más información.

Para ver las opciones de ajustes de red, toque Aplicaciones (::) > **Ajustes** > **Más** > **Redes móviles**.

<span id="page-60-1"></span>![](_page_60_Picture_0.jpeg)

**[Conexiones y transferencias](#page-53-0)  [Inicio rápido: conexiones y transferencias](#page-53-2)  [Bluetooth® inalámbrico](#page-54-1)  [Redes Wi-Fi](#page-55-0)  [Cables USB](#page-56-0)  [Uso compartido de sus conexiones de datos](#page-56-1)  [Uso de datos](#page-57-0)  [NFC](#page-58-0)  [La nube](#page-58-1)  [Teléfono y tablet](#page-59-1)  [Redes privadas virtuales \(VPN\)](#page-59-0)  [Red móvil](#page-59-2)  [Modo avión](#page-60-0)**

#### <span id="page-60-0"></span>**Modo avión**

Use el modo avión para desactivar todas las conexiones inalámbricas mientras viaja en avión. Mantenga pulsada la tecla de encendido > **Modo avión**.

**Nota:** al seleccionar el modo de avión, se desactivan todos los servicios inalámbricos. Puede volver a activar Wi-Fi o Bluetooth®, si lo permite la línea aérea. Otros servicios inalámbricos de voz y datos (como las llamadas y los mensajes de texto) permanecen desactivados en el modo avión. Aún podrá realizar llamadas al número de emergencias de su región.

![](_page_60_Picture_97.jpeg)

![](_page_60_Picture_7.jpeg)

<span id="page-61-1"></span>*mantenga informados a sus seres queridos y proteja su teléfono*

<span id="page-61-0"></span>**[Seguridad](#page-61-1)  [Inicio rápido: Motorola Alerta](#page-61-2)  [Proteja el teléfono](#page-62-1)  [Bloqueo de pantalla](#page-62-2)  [Bloqueo de la tarjeta SIM](#page-63-0)  [Cifrado del teléfono](#page-63-1)  [Copia de seguridad y restablecimiento](#page-64-0)  [Restablecimiento](#page-64-1)**

## <span id="page-61-2"></span>**Inicio rápido: Motorola Alerta**

Puede usar Motorola Alerta para que sus amigos y familiares sepan dónde se encuentra en caso de que necesite ayuda. Motorola Alerta le ayuda a compartir su ubicación con los contactos seleccionados para que usted y los suyos estén tranquilos.

**Vaya a:** Aplicaciones (...) > **Alerta** 

# *Comenzar* otras opciones. Bienvenido a Motorola Alerta Empiece configurando sus contactos de emergencia y

#### **Consejos y sugerencias**

- **Proximidad:** con Motorola Alerta puede enviar notificaciones automáticas a aquellas personas que se encuentren cerca al irse o al llegar a una ubicación concreta.
- **Citas:** con Motorola Alerta puede mensajes de texto a los contactos seleccionados si desea quedar con ellos en algún lugar. También lo puede utilizar si desea informales de dónde se encuentra cada cierto tiempo.
- **Alarma o marcación automática:** en caso de emergencia, puede hacer que Motorola Alerta emita una alarma o llame automáticamente a un número de emergencias previamente configurado.

![](_page_61_Figure_11.jpeg)

![](_page_61_Picture_13.jpeg)

<span id="page-62-0"></span>![](_page_62_Picture_0.jpeg)

**[Seguridad](#page-61-1)  [Inicio rápido: Motorola Alerta](#page-61-2)  [Proteja el teléfono](#page-62-1)  [Bloqueo de pantalla](#page-62-2)  [Bloqueo de la tarjeta SIM](#page-63-0)  [Cifrado del teléfono](#page-63-1)  [Copia de seguridad y restablecimiento](#page-64-0)  [Restablecimiento](#page-64-1)**

## <span id="page-62-1"></span>**Proteja el teléfono**

Asegúrese de que su información esté protegida en caso de pérdida o robo del teléfono.

#### **Vaya a:** Aplicaciones (...)  $\rightarrow$  **A** Ajustes  $\rightarrow$  Sequridad

La manera más sencilla de proteger su teléfono es usando el **Bloqueo de pantalla**. Puede usar el reconocimiento facial, un patrón, un PIN u otras opciones para desbloquear el teléfono.

#### **XX** Seguridad **SEGURIDAD DE LA PANTALLA** Bloqueo de pantalla Como sistema de desbloqueo Deslizar de pantalla, puede usar el Dispositivos fiables reconocimiento facial, un patrón, Esta opción es muy útil si tu tipo de bloqueo no es Deslizar o Ninguno una contraseña u otras opciones. Habilitar widgets Añada información para mostrar Información del propietario en la pantalla de bloqueo. **CIFRADO** Cifre los datos almacenados en Cifrar teléfono г Solicitar PIN o contraseña para acceder su smartphone. al teléfono cada vez que se encienda **BLOQUEO DE TARJETA SIM** Configurar bloqueo de SIM **CONTRASEÑAS**

#### **Consejos y sugerencias**

- **Desbloqueo facial:** desbloquee el teléfono con solo mirarlo. Toque Aplicaciones (....) → *Ajustes* → **Seguridad** > **Bloqueo de pantalla** > **Desbloqueo facial** y siga las indicaciones.
- **Patrón, PIN o contraseña olvidados:** si ha olvidado su patrón, PIN o contraseña, puede introducir el correo electrónico y la contraseña de su cuenta de Google™ para desbloquear el teléfono (consulte "**[¿No puede](#page-63-3)  [desbloquear el teléfono?](#page-63-3)**").

## <span id="page-62-2"></span>**Bloqueo de pantalla**

Para mantener el teléfono protegido, puede configurar la pantalla táctil para que se bloquee cuando entre en el modo de suspensión.

**Vaya a:** Aplicaciones  $\circledcolon \rightarrow \circledast$  Ajustes  $\rightarrow$  Seguridad  $\rightarrow$  Bloqueo **de pantalla** y, a continuación, seleccione el tipo de bloqueo:

- **• Ninguno**: desactivar el bloqueo de pantalla.
- **Deslizar:** toque  $\left(\widehat{a}\right)$  y arrástrelo al círculo externo que aparece.
- **• Desbloqueo facial**: mire hacia el teléfono para desbloquearlo.

Siga las instrucciones para capturar su cara e introduzca un PIN o contraseña (para la copia de seguridad o para cambiar el ajuste de bloqueo). Cuando la pantalla está apagada, pulse la tecla de encendido y, a continuación, centre su cara en el cuadro de la parte inferior para desbloquear.

![](_page_62_Figure_18.jpeg)

<span id="page-63-2"></span>![](_page_63_Picture_0.jpeg)

**[Seguridad](#page-61-1)  [Inicio rápido: Motorola Alerta](#page-61-2)  [Proteja el teléfono](#page-62-1)  [Bloqueo de pantalla](#page-62-2)  [Bloqueo de la tarjeta SIM](#page-63-0)  [Cifrado del teléfono](#page-63-1)  [Copia de seguridad y restablecimiento](#page-64-0)  [Restablecimiento](#page-64-1)**

**[Menú](#page-0-0) [Más](#page-65-0)**

![](_page_63_Picture_267.jpeg)

- **• Patrón**: dibuje un patrón para desbloquear.
- **• PIN**: introduzca entre cuatro y dieciséis dígitos para el desbloqueo.
- **• Contraseña**: introduzca entre cuatro y dieciséis letras, dígitos o símbolos para el desbloqueo.

Para cambiar el momento en el que la pantalla táctil entra en modo suspensión, consulte "**[Tecla de encendido](#page-20-0)**".

**Nota:** puede realizar llamadas de emergencia con un teléfono bloqueado (consulte "**[Llamadas de emergencia](#page-29-0)**"). Un teléfono bloqueado también suena, **pero debe desbloquearlo si desea responder**.

#### <span id="page-63-3"></span>**¿No puede desbloquear el teléfono?**

**Desbloqueo facial:** si el teléfono no reconoce su cara, le pedirá que introduzca el patrón o código PIN alternativos para desbloquearlo.

**Patrón, PIN o contraseña:** si ha olvidado su patrón, PIN o contraseña, puede introducir el correo electrónico y la contraseña de su cuenta de Google™ para desbloquear el teléfono.

Si no tiene una cuenta de Google en el teléfono, póngase en contacto con su proveedor de servicios para realizar un restablecimiento de fábrica del dispositivo.

**Advertencia:** un restablecimiento de fábrica eliminará todos los datos de su teléfono.

## <span id="page-63-0"></span>**Bloqueo de la tarjeta SIM**

**Precaución:** si introduce un código PIN de tarjeta SIM incorrecto tres veces, el teléfono bloquea la tarjeta SIM y le solicita su código de desbloqueo de PIN. Póngase en contacto con el proveedor de servicios para obtener el código de desbloqueo de PIN.

**No tendría por qué utilizar esta opción**, pero si quiere establecer un PIN para la tarjeta SIM, de modo que sea necesario introducirlo cada vez que se encienda el teléfono, toque Aplicaciones > **Ajustes** > **Seguridad** > **Configurar bloqueo de SIM** > **Bloquear tarjeta SIM**.

Para establecer el PIN de la SIM, introduzca un código de 4 dígitos. Para cambiar el código, seleccione **Cambiar PIN de tarjeta SIM**.

## <span id="page-63-1"></span>**Cifrado del teléfono**

**Precaución:** si olvida el código de cifrado, no podrá recuperar los datos guardados en el teléfono o la tarjeta de memoria. El cifrado de datos puede tardar una hora o más. Deje el teléfono conectado a la corriente y tenga mucho cuidado de no interrumpir este proceso.

El cifrado protege las cuentas, los ajustes, las aplicaciones y los archivos del teléfono para evitar que se pueda acceder a ellos en caso de robo del teléfono.

**No tendría por qué utilizar esta opción**, pero si quiere cifrar el teléfono para que sea necesario introducir un PIN o contraseña cada vez que se encienda, toque Aplicaciones > **Ajustes** > **Seguridad** > **Cifrar teléfono**.

![](_page_63_Picture_22.jpeg)

<span id="page-64-2"></span>![](_page_64_Picture_0.jpeg)

**[Seguridad](#page-61-1)  [Inicio rápido: Motorola Alerta](#page-61-2)  [Proteja el teléfono](#page-62-1)  [Bloqueo de pantalla](#page-62-2)  [Bloqueo de la tarjeta SIM](#page-63-0)  [Cifrado del teléfono](#page-63-1)  [Copia de seguridad y restablecimiento](#page-64-0)  [Restablecimiento](#page-64-1)**

#### <span id="page-64-0"></span>**Copia de seguridad y restablecimiento**

Los datos de su cuenta de Google disponen de una copia de seguridad en línea. Si reinicia o se cambia de teléfono, solo tendrá que iniciar sesión en su cuenta de Google para restaurar los contactos, eventos y demás información que hubiera sincronizado con esa cuenta. Para seleccionar qué debe sincronizarse con la cuenta, toque Aplicaciones (:::) > **Ajustes** > **Google**, toque su cuenta de Google y seleccione lo que quiera sincronizar. Tenga en cuenta que los mensajes de texto, las aplicaciones descargadas, los registros de llamadas y los elementos almacenados en el teléfono no se restaurarán. Para restaurar las aplicaciones de Google Play™, consulte "**[Cuidado de sus aplicaciones](#page-16-1)**".

#### <span id="page-64-1"></span>**Restablecimiento**

Para restablecer la configuración de fábrica del teléfono y borrar todos los datos de éste, pulse Aplicaciones (:::)

> **Ajustes** > **Privacidad** > **Restablecer datos de fábrica**

> **Restablecer teléfono**.

**Advertencia:** todas las aplicaciones descargadas y los datos de usuario del teléfono se eliminarán. Los datos de la nube no se eliminarán.

![](_page_64_Picture_11.jpeg)

**[Atrás](#page-63-2) [Siguiente](#page-65-1)**

![](_page_64_Picture_13.jpeg)

<span id="page-65-1"></span><span id="page-65-0"></span>![](_page_65_Picture_0.jpeg)

**[¿Desea más?](#page-65-0)  [Obtención de ayuda y mucho más](#page-65-2)**

## <span id="page-65-2"></span>**Obtención de ayuda y mucho más**

Acceda a respuestas, actualizaciones e información:

- **Ayuda:** toque Aplicaciones (:) > **Ayuda** para acceder a tutoriales interactivos, instrucciones o preguntas frecuentes o para ponerse en contacto con personas que pueden ayudarle directamente desde el teléfono.
- **Todo sobre Moto X:** puede encontrar software informático, guías de usuario y mucho más en **www.motorola.com/mymotox**.
- **Accesorios:** obtenga accesorios para el teléfono en **www.motorola.com/mobility**.
- Descargar aplicaciones: toque Aplicaciones (:) > **Play Store** para comprar y descargar aplicaciones.
- **Novedades:** nos encontrará en:

YouTube™ **www.youtube.com/motorola**

- Facebook™ **www.facebook.com/motorola**
- Twitter **www.twitter.com/motorola**
- Google+™ **www.google.com/+Motorola/posts**

#### **Consejos y sugerencias**

**• Ayuda de Google™:** en casi todas las aplicaciones de Google, puede tocar Menú > **Ayuda**. También puede ver los centros de ayuda en línea de Google en **www.google.com/support**.

![](_page_65_Picture_15.jpeg)

![](_page_65_Picture_142.jpeg)

![](_page_65_Picture_17.jpeg)

![](_page_65_Picture_18.jpeg)

<span id="page-66-0"></span>![](_page_66_Picture_0.jpeg)

## <span id="page-66-1"></span>**Solución de problemas**

*podemos ayudarle*

**[Solución de problemas](#page-66-1)  [Recuperación de bloqueos](#page-66-2)  [Servicio y reparaciones](#page-66-3)**

#### <span id="page-66-2"></span>**Recuperación de bloqueos**

En el caso improbable de que el teléfono deje de responder a los toques y a las teclas, intente reiniciarlo. Para ello, mantenga pulsada la tecla de encendido hasta que la pantalla se apague y se reinicie.

## <span id="page-66-3"></span>**Servicio y reparaciones**

Estamos aquí para ayudarle si tiene alguna pregunta o necesita asistencia.

Vaya a **www.motorola.com/support**, donde podrá seleccionar un conjunto de opciones de atención al cliente. También puede ponerse en contacto con el centro de atención al cliente de Motorola en el 0902 100 077 (España).

**[Menú](#page-0-0) [Más](#page-65-0)**

![](_page_66_Picture_10.jpeg)

**[Atrás](#page-65-1) [Siguiente](#page-67-0)**

![](_page_66_Picture_12.jpeg)

<span id="page-67-0"></span>![](_page_67_Picture_0.jpeg)

<span id="page-67-1"></span>*seguridad, inteligencia, protección*

**[Seguridad, normativa e información legal](#page-67-1)  [Uso y seguridad de la batería](#page-67-2)**

- **[Carga de la batería](#page-67-3)**
- **[Accesorios de otros fabricantes](#page-67-4)**
- **[Precauciones al conducir](#page-67-5)**
- **[Ataques epilépticos, desmayos y molestias](#page-67-6)**
- **[oculares](#page-67-6)**
- **[Volumen elevado](#page-67-7)**
- **[Movimientos repetitivos](#page-67-8)**
- **[Niños](#page-68-1)**
- **[Componentes de cristal](#page-68-2)**
- **[Uso y mantenimiento](#page-68-3)**
- **[Advertencias en la utilización](#page-68-4)**
- **[Energía de RF](#page-69-0)**
- **[Información sobre normativas](#page-69-1)**
- **[Aviso de la FCC](#page-70-0)**
- **[Advertencias sobre el software](#page-70-1)**
- **[Localización](#page-71-0)**
- **[Navegación](#page-71-1)**
- **[Privacidad y protección de datos](#page-71-2)**
- **[Derechos de autor del software](#page-72-1)  [Derechos de autor del contenido](#page-72-2)**
- 
- **[Información OSS](#page-72-3)**
- **[Servicio y reparaciones](#page-72-4)**
- **[Garantía mundial](#page-73-0)**
- **[Copyright y marcas comerciales](#page-75-0)**

![](_page_67_Picture_28.jpeg)

![](_page_67_Picture_29.jpeg)

## **Uso y seguridad de la batería**

<span id="page-67-2"></span>Los componentes consumibles, tales como las baterías o los revestimientos de protección, por su propia naturaleza, son bienes perecederos con el tiempo y/o el uso, salvo que el fallo se haya producido debido a un defecto de sus materiales o de fabricación. La capacidad máxima de carga de la batería y consecuentemente de uso disminuirá con el tiempo y el uso, lo que no es un defecto, ni una falta de conformidad.

**Advertencia:** su dispositivo móvil incluye una batería que sólo debe extraerse en un Centro de servicio o de reciclaje aprobado de Motorola.

- **•** No intente extraer o sustituir la batería usted mismo. Si intenta extraer o sustituir la batería puede dañarla y provocar combustión y lesiones.
- **•** No intente desmontar o reparar su teléfono. Si intenta desmontar o reparar su teléfono puede dañar la batería y provocar combustión y lesiones.
- **•** No golpee, doble o exponga su teléfono a temperaturas extremas o líquidos. Podría dañar la batería y provocar combustión y lesiones.

## **Carga de la batería**

#### <span id="page-67-3"></span>Carga de la batería **Aspectos relativos a la carga de la batería del producto:**

- **•** Durante la carga, mantenga el dispositivo móvil y el cargador a la temperatura de la habitación para una carga más eficiente.
- **•** Las baterías nuevas no están completamente cargadas.
- **•** Las baterías nuevas o que han estado almacenadas durante mucho tiempo pueden tardar más en cargarse.
- **•** Las baterías y sistemas de carga de Motorola tienen circuitos que protegen la batería de daños causados por sobrecarga.

#### **Accesorios de otros fabricantes**

<span id="page-67-4"></span>Accesorios de otros fabricantes El uso de accesorios de otros fabricantes (entre otros, baterías, cargadores, auriculares, tapas, fundas, protectores de pantalla y tarjetas de memoria) podría afectar al rendimiento del dispositivo móvil. El uso de baterías o cargadores que no sean de Motorola puede provocar riesgo de incendio, explosión, fugas u otros peligros. La garantía de Motorola no cubre los daños del teléfono debidos a baterías y/o cargadores que no sean de Motorola. Encontrará una lista de accesorios de Motorola en

**www.motorola.com/us/consumers/Accessories/accessories,en\_US,sc.html** (sólo disponible en inglés).

#### **Precauciones al conducir**

<span id="page-67-5"></span>La conducción segura y responsable es su responsabilidad principal cuando está al volante de un vehículo. La realización de llamadas o el uso de aplicaciones mientras conduce puede provocar distracciones y pueden estar prohibidos o restringidos en algunas zonas. Cumpla siempre las normas y los reglamentos que rigen el uso de dispositivos móviles y accesorios en el vehículo.

#### **Al conducir, SIEMPRE:**

- **•** Mantenga la vista en la carretera.
- **•** Utilice un dispositivo de manos libres si está disponible o lo exige la legislación de su zona.
- **•** Introduzca la información de destino en un dispositivo de navegación **antes** de empezar a conducir.
- **•** Utilice funciones activadas por voz (como la marcación por voz) y las funciones de habla (como indicaciones sonoras), si están disponibles.

**•** Concéntrese en la conducción y si no puede, deje de utilizar el dispositivo móvil. Deténgase antes de utilizar el dispositivo móvil para mandar mensajes, navegar por Internet o utilizar otras aplicaciones.

#### **Ataques epilépticos, desmayos y molestias oculares**

<span id="page-67-6"></span>Ataques epilépticos, desmayos y molestias oculares Para reducir las molestias oculares y evitar dolores de cabeza, se recomienda colocar la pantalla a una distancia cómoda de los ojos, utilizarla en un lugar bien iluminado y descansar frecuentemente.

Algunas personas son susceptibles de sufrir ataques epilépticos o desmayos (incluso si nunca los han sufrido antes) cuando se exponen a luces parpadeantes o patrones de luz, como por ejemplo, cuando juegan a videojuegos o ven vídeos con efectos de luz parpadeante.

Suspenda su uso y consulte a un médico si presenta alguno de los síntomas siguientes: ataques epilépticos, desmayos, convulsiones, movimientos convulsivos de ojos o músculos, pérdida de conocimiento o desorientación.

### **Precaución sobre el uso de un volumen elevado**

<span id="page-67-7"></span>Advertencia: la exposición a sonidos altos de cualquier tipo durante periodos prolongados puede afectar a su capacidad auditiva. Cuanto mayor sea el sonido, menos tardará en verse afectada su capacidad auditiva. Para proteger su capacidad auditiva:

![](_page_67_Picture_59.jpeg)

- **•** Limite la cantidad de tiempo de uso de auriculares a un volumen elevado.
- **•** Evite aumentar el volumen para bloquear entornos ruidosos.
- **•** Disminuya el volumen si no oye a las personas que hablan junto a usted.

Si tiene molestias auditivas, incluidas la sensación de presión o taponamiento, zumbidos o ensordecimiento, debe dejar de utilizar los auriculares con el dispositivo y realizar una revisión auditiva.

#### **Movimientos repetitivos**

<span id="page-67-8"></span>Cuando realiza acciones repetitivas, como pulsar teclas, puede experimentar malestar en sus manos, brazos, hombros, cuello o en otras partes de su cuerpo. Si el malestar continúa durante el uso o después del mismo, pare y consulte a un médico.

![](_page_67_Picture_66.jpeg)

![](_page_67_Picture_67.jpeg)

<span id="page-68-0"></span>![](_page_68_Picture_0.jpeg)

**[Seguridad, normativa e información legal](#page-67-1)  [Uso y seguridad de la batería](#page-67-2)  [Carga de la batería](#page-67-3)  [Accesorios de otros fabricantes](#page-67-4)  [Precauciones al conducir](#page-67-5)  [Ataques epilépticos, desmayos y molestias](#page-67-6)  [oculares](#page-67-6)  [Volumen elevado](#page-67-7)  [Movimientos repetitivos](#page-67-8)  [Niños](#page-68-1)  [Componentes de cristal](#page-68-2)  [Uso y mantenimiento](#page-68-3)  [Advertencias en la utilización](#page-68-4)  [Energía de RF](#page-69-0)  [Información sobre normativas](#page-69-1)  [Aviso de la FCC](#page-70-0)  [Advertencias sobre el software](#page-70-1)  [Localización](#page-71-0)  [Navegación](#page-71-1)  [Privacidad y protección de datos](#page-71-2)  [Derechos de autor del software](#page-72-1)  [Derechos de autor del contenido](#page-72-2)  [Información OSS](#page-72-3)  [Servicio y reparaciones](#page-72-4)  [Garantía mundial](#page-73-0)  [Copyright y marcas comerciales](#page-75-0)**

#### **Niños**

#### <span id="page-68-1"></span>Mantenga lejos del alcance de los niños pequeños el dispositivo móvil y sus accesorios.

Estos productos no son juguetes y pueden resultar peligrosos para los niños pequeños. Por ejemplo, las piezas pequeñas y desmontables pueden suponer un peligro de asfixia.

**Control de acceso.** Si un niño utiliza su dispositivo móvil, controlar el acceso puede ayudarle a evitar la pérdida de datos o las cargas de datos o compras de aplicaciones inesperadas.

#### **Componentes de cristal**

<span id="page-68-2"></span>Es posible que algunos componentes del dispositivo móvil estén hechos de cristal. Este cristal podría romperse si el producto recibe un impacto considerable. Si el cristal se rompe, no intente arreglar el dispositivo usted mismo. Deje de utilizar el dispositivo móvil hasta que un servicio técnico cualificado sustituya el cristal.

### **Uso y mantenimiento**

<span id="page-68-3"></span>Tenga en cuenta las siguientes advertencias relativas al cuidado del dispositivo móvil Motorola:

#### **Líquidos**

No exponga el dispositivo móvil al agua, a la lluvia, a humedades extremas, al sudor o a otros tipos de líquidos.

#### **Secado**

No intente secar el dispositivo móvil en un microondas, un horno o una secadora.

#### **Calor o frío extremos**

No guarde ni utilice el dispositivo móvil a temperaturas inferiores a -10 °C o superiores a 60 °C. No recargue el dispositivo móvil a temperaturas inferiores a 0 °C o superiores a 45 °C.

#### **Polvo y suciedad**

No exponga el dispositivo móvil al polvo, a la suciedad, a la arena, a la comida o a materiales similares.

#### **Limpieza**

Para limpiar su dispositivo móvil, utilice solamente un paño suave y seco. No utilice alcohol u otros productos de limpieza.

#### **Golpes y vibraciones**

No deje caer el dispositivo móvil ni lo exponga a fuertes vibraciones.

#### **Protección**

Para proteger su dispositivo móvil, asegúrese siempre de que todas las tapas de los conectores y compartimentos están completamente cerradas y evite transportarlo junto con objetos duros como llaves o monedas.

#### **Advertencias en la utilización**

<span id="page-68-4"></span>Obedezca todas las señales relacionadas con el uso de dispositivos móviles en espacios públicos.

#### **Áreas potencialmente explosivas**

Las áreas potencialmente explosivas están normalmente señalizadas, aunque no siempre, y pueden incluir áreas de detonación, estaciones de servicio, zonas de repostaje de combustibles (como, por ejemplo, bajo la cubierta de embarcaciones), instalaciones de transporte o almacenamiento de combustibles o productos químicos, zonas en las que el aire contiene sustancias químicas o partículas como fibras inflamables, polvo combustible o polvos metálicos.

Apague el dispositivo móvil antes de entrar en un área de este tipo y no cargue las baterías. Si tiene alguna duda acerca de la utilización del dispositivo móvil con el implante del dispositivo médico, consulte con su proveedor de servicios sanitarios.

#### **Leyenda**

El cargador, el dispositivo móvil, la guía del usuario o el embalaje pueden tener símbolos, que significan lo siguiente:

![](_page_68_Picture_345.jpeg)

![](_page_68_Picture_33.jpeg)

O

![](_page_68_Picture_34.jpeg)

**[Menú](#page-0-0) [Más](#page-65-0)**

![](_page_68_Picture_35.jpeg)

**[Atrás](#page-67-0) [Siguiente](#page-69-2)**

![](_page_68_Picture_37.jpeg)

<span id="page-69-2"></span>![](_page_69_Picture_0.jpeg)

**Energía de radiofrecuencia (RF)**

#### <span id="page-69-0"></span>Exposición a energía de RF y funcionamiento del **dispositivo**

Su dispositivo móvil contiene un transmisor y receptor de energía de RF. Está diseñado para cumplir con los requisitos establecidos en la normativa en lo referente a la exposición humana a RF.

Para un rendimiento óptimo de su dispositivo y para mantenerse dentro de las directrices de exposición a RF:

- **•** Utilice el teléfono móvil como un teléfono fijo cuando realice una llamada.
- **•** Cuando utilice el teléfono móvil cerca de su cuerpo (en lugar de en su mano o junto a la cabeza), debe mantener una distancia de 1,5 cm entre ambos para que coincida con las pruebas realizadas para el cumplimiento de los requisitos de exposición a RF.
- **•** Si utiliza el teléfono móvil con un soporte o funda, asegúrese de que no contenga metal.

#### **Siga las instrucciones para evitar problemas de interferencias**

Apague su dispositivo móvil en cualquier lugar en el que haya avisos que así lo indiquen como, por ejemplo, hospitales o instalaciones sanitarias.

En un avión apague el dispositivo móvil siempre que la tripulación así se lo indique. Si el dispositivo móvil dispone de modo para aviones o alguna característica similar, consulte a la tripulación si puede utilizarlo.

#### **Dispositivos médicos**

Si tiene un implante como un marcapasos, un desfibrilador u otro dispositivo médico, consulte a su médico y las indicaciones del fabricante del dispositivo antes de utilizarlo.

Las personas con marcapasos o desfibriladores deben tener en cuenta las precauciones siguientes:

- **•** SIEMPRE deben mantener el teléfono a más de 20 centímetros del marcapasos o desfibrilador cuando el teléfono esté encendido.
- **•** Deben utilizar el oído opuesto al marcapasos o desfibrilador para minimizar el potencial de interferencias.
- **•** Deben apagar el teléfono inmediatamente si, por alguna razón, sospecha que se están produciendo interferencias.

#### **Información sobre normativas**

<span id="page-69-1"></span>Su dispositivo móvil Motorola está diseñado para cumplir con los requisitos establecidos en la normativa nacional e internacional. Para ver las declaraciones de conformidad y todos los detalles, consulte la información sobre normativas en la guía de producto impresa.

#### **Declaración de conformidad de las directrices de la Unión Europea**

![](_page_69_Picture_377.jpeg)

Motorola Inc. declara bajo su responsabilidad que los productos anteriormente nombrados cumplen con todos los requisitos fundamentales de las siguientes directivas de la Unión Europea:

- **• 1999/5/EC sobre equipos de radio y telecomunicaciones (R&TTE).** El procedimiento de evaluación de conformidad al que se hace referencia en el artículo 10 y sobre el que se ofrece información más detallada en el anexo V de la directiva 1999/5/EC se ha llevado a cabo con la participación del siguiente organismo notificado: **BABT**, Balfour House, Churchfield Road, Walton on Thames, KT12 2TD, Reino Unido. **Número del organismo notificado: 0168**.
- **• Directiva europea sobre productos relacionados con la energía 2009/125/CE**
- **• Reglamento REACH EC nº 1907/2006**

**[Seguridad, normativa e información legal](#page-67-1)  [Uso y seguridad de la batería](#page-67-2)  [Carga de la batería](#page-67-3)  [Accesorios de otros fabricantes](#page-67-4)  [Precauciones al conducir](#page-67-5)  [Ataques epilépticos, desmayos y molestias](#page-67-6)  [oculares](#page-67-6)  [Volumen elevado](#page-67-7)  [Movimientos repetitivos](#page-67-8)  [Niños](#page-68-1)  [Componentes de cristal](#page-68-2)  [Uso y mantenimiento](#page-68-3)  [Advertencias en la utilización](#page-68-4)  [Energía de RF](#page-69-0)  [Información sobre normativas](#page-69-1)  [Aviso de la FCC](#page-70-0)  [Advertencias sobre el software](#page-70-1)  [Localización](#page-71-0)  [Navegación](#page-71-1)  [Privacidad y protección de datos](#page-71-2)  [Derechos de autor del software](#page-72-1)  [Derechos de autor del contenido](#page-72-2)  [Información OSS](#page-72-3)  [Servicio y reparaciones](#page-72-4)  [Garantía mundial](#page-73-0)**

 **[Copyright y marcas comerciales](#page-75-0)**

**[Menú](#page-0-0) [Más](#page-65-0)**

**[Atrás](#page-68-0) [Siguiente](#page-70-2)**

<span id="page-70-2"></span>![](_page_70_Picture_0.jpeg)

**[Seguridad, normativa e información legal](#page-67-1)  [Uso y seguridad de la batería](#page-67-2)  [Carga de la batería](#page-67-3)  [Accesorios de otros fabricantes](#page-67-4)  [Precauciones al conducir](#page-67-5)  [Ataques epilépticos, desmayos y molestias](#page-67-6)  [oculares](#page-67-6)  [Volumen elevado](#page-67-7)  [Movimientos repetitivos](#page-67-8)  [Niños](#page-68-1)  [Componentes de cristal](#page-68-2)  [Uso y mantenimiento](#page-68-3)  [Advertencias en la utilización](#page-68-4)  [Energía de RF](#page-69-0)  [Información sobre normativas](#page-69-1)  [Aviso de la FCC](#page-70-0)  [Advertencias sobre el software](#page-70-1)  [Localización](#page-71-0)  [Navegación](#page-71-1)  [Privacidad y protección de datos](#page-71-2)  [Derechos de autor del software](#page-72-1)  [Derechos de autor del contenido](#page-72-2)  [Información OSS](#page-72-3)  [Servicio y reparaciones](#page-72-4)  [Garantía mundial](#page-73-0)  [Copyright y marcas comerciales](#page-75-0)**

**[Atrás](#page-69-2) [Siguiente](#page-71-3)**

**[Menú](#page-0-0) [Más](#page-65-0)**

#### **• Directiva WEEE 2002/96/CE**

#### **• RoHS 2 2011/65/EU**

El archivo de construcción técnica (TCF, Technical Construction File) del producto anteriormente descrito y que respalda a este documento se encuentra disponible en la empresa certificadora indicada anteriormente.

Firmado en nombre de Motorola Mobility por

![](_page_70_Picture_7.jpeg)

Mike Roper

Director de certificaciones y aprobaciones.

Lugar de emisión: Motorola Mobility Ltd., Basingstoke, RG24 8WQ, Reino Unido. Fecha de Emitido: 15 de abril de 2014

Fecha de revisión: N/A

Este producto se declara conforme con los siguientes documentos o estándares normativos, haciendo especial referencia a los requisitos específicos de las Directivas explicitadas: **Directiva R&TTE**

![](_page_70_Picture_366.jpeg)

Directiva europea sobre productos relacionados con la energía 2009/125/CE EC nº 278/2009. RoHS 2 2011/65/EU EN 50581: 2012

#### **Aviso de la FCC para los usuarios**

#### <span id="page-70-0"></span>La declaración siguiente se refiere a todos los productos que exhiben el logotipo y/o el **ID de la FCC en la etiqueta del producto.**

Este equipo se ha sometido a prueba y se ha determinado que cumple con los límites establecidos para los dispositivos digitales de Clase B, de acuerdo con lo estipulado en el apartado 15 del Reglamento de la FCC. Véase 47 CFR Sec. 15.105(b). Estos límites tienen como finalidad proporcionar una protección razonable contra interferencias perjudiciales en una instalación residencial. Este equipo genera, utiliza y puede radiar energía de radiofrecuencia y, a menos que se instale y se utilice de acuerdo con las instrucciones, podría causar interferencias perjudiciales en las comunicaciones por radio. Sin embargo, no se puede garantizar que no se vayan a producir interferencias en una instalación en concreto. En caso de que este equipo cause interferencias perjudiciales en la recepción de radio o televisión, lo cual podrá determinarse apagando el equipo y volviendo a encenderlo, se recomienda que el usuario intente corregir la interferencia por medio de una o más de las medidas siguientes:

- **•** Cambiar la orientación o posición de la antena receptora.
- **•** Aumentar la distancia que separa el equipo del receptor.
- **•** Conectar el equipo a una toma de corriente de un circuito diferente de aquél al que esté conectado el receptor.
- **•** Solicitar ayuda al distribuidor o a un técnico de radio/televisión experimentado.

Este dispositivo cumple lo establecido en el apartado 15 del Reglamento de la FCC. Su uso está sujeto a las dos condiciones siguientes: (1) este dispositivo no debe causar interferencias perjudiciales y (2) este dispositivo debe aceptar cualquier interferencia que pueda recibir, incluidas interferencias que puedan provocar un funcionamiento no deseado. Véase 47 CFR Sec. 15.19(a)(3).

Motorola no ha aprobado la realización de ningún cambio o modificación en este dispositivo por parte del usuario. Cualquier cambio o modificación podría invalidar la autorización concedida al usuario para utilizar el equipo. Véase 47 CFR Sec. 15.21. Para los productos compatibles con Wi-Fi 802.11a (tal y como se define en las especificaciones del producto): en Estados Unidos no está permitido utilizar el dispositivo cuando se encuentre al aire libre mientras esté conectado a una red Wi-Fi 802.11a. La FCC prohíbe este uso al aire libre debido a que las frecuencias 5,15-5,25 GHz pueden causar interferencias con MSS (servicio móvil por satélite). Los puntos de acceso Wi-Fi públicos incluidos en este rango están optimizados para su uso en interiores.

#### **Advertencias sobre el software**

#### <span id="page-70-1"></span>Advertencias sobre el software **Advertencia contra el desbloqueo del cargador de arranque o la alteración del software del sistema operativo del producto:** Motorola desaconseja totalmente alterar al sistema

operativo de un producto, lo que incluye desbloquear el cargador de arranque, obtener acceso root en un dispositivo o ejecutar otro sistema operativo diferente a las versiones aprobadas emitidas por Motorola y sus socios. Estas alteraciones pueden causar daños

<span id="page-71-3"></span>![](_page_71_Picture_0.jpeg)

**[Seguridad, normativa e información legal](#page-67-1)  [Uso y seguridad de la batería](#page-67-2)  [Carga de la batería](#page-67-3)  [Accesorios de otros fabricantes](#page-67-4)  [Precauciones al conducir](#page-67-5)  [Ataques epilépticos, desmayos y molestias](#page-67-6)  [oculares](#page-67-6)  [Volumen elevado](#page-67-7)  [Movimientos repetitivos](#page-67-8)  [Niños](#page-68-1)  [Componentes de cristal](#page-68-2)  [Uso y mantenimiento](#page-68-3)  [Advertencias en la utilización](#page-68-4)  [Energía de RF](#page-69-0)  [Información sobre normativas](#page-69-1)  [Aviso de la FCC](#page-70-0)  [Advertencias sobre el software](#page-70-1)  [Localización](#page-71-0)  [Navegación](#page-71-1)  [Privacidad y protección de datos](#page-71-2)  [Derechos de autor del software](#page-72-1)  [Derechos de autor del contenido](#page-72-2)  [Información OSS](#page-72-3)  [Servicio y reparaciones](#page-72-4)  [Garantía mundial](#page-73-0)  [Copyright y marcas comerciales](#page-75-0)**

**[Menú](#page-0-0) [Más](#page-65-0)**

![](_page_71_Picture_4.jpeg)

permanentes al producto, hacer que el producto no sea seguro o que no funcione correctamente. En estos casos, ni el producto ni los daños resultantes quedarán cubiertos por esta garantía. **Información importante sobre la FCC:** no debe hacer o permitir cambio alguno en el

producto que vaya a influir en la licencia de autorización de equipos de la FCC. La licencia de la FCC se basa en las emisiones, modulación y características de transmisión del producto, lo que incluye: niveles de potencia, frecuencias y anchos de banda de funcionamiento, niveles CAE, ciclo de trabajo, modos de transmisión (por ejemplo, CDMA; GSM) y el método previsto de utilización del producto (por ejemplo, cómo se sujeta o utiliza el producto cerca del cuerpo). El cambio de cualquiera de estos factores anulará la licencia de la FCC. Es ilegal utilizar un producto de transmisión sin una licencia válida.

#### **Servicios de localización**

<span id="page-71-0"></span>Los dispositivos móviles de Motorola pueden proporcionar información sobre su ubicación aproximada a aplicaciones a través de fuentes como GPS, AGPS y Wi-Fi. El sistema Global Positioning System (sistema de localización global, GPS) utiliza satélites del Gobierno que están sujetos a modificaciones efectuadas de acuerdo con la directiva del Departamento de Defensa y el Federal Radio Navigation Plan (Plan de navegación por radio federal). Estas modificaciones podrían afectar al rendimiento de la tecnología de localización del dispositivo móvil. El sistema Assisted Global Positioning System (sistema de localización global asistida, AGPS) utiliza la red de su proveedor de servicios inalámbricos para mejorar el rendimiento de GPS. Es posible que se apliquen costes por la duración de las llamadas y por servicios de datos, así como costes adicionales, en función de su contrato de servicios. Si desea más información, consulte con su operador de servicios inalámbricos. El dispositivo móvil también puede utilizar señales Wi-Fi para determinar su ubicación aproximada, mediante la información recibida desde redes Wi-Fi , tanto conocidas como disponibles.

Los dispositivos móviles transmiten información basada en la ubicación cuando se conectan a una red inalámbrica o cuando utilizan otras tecnologías de localización como GPS. Si utiliza aplicaciones que necesitan información basada en la ubicación como, por ejemplo, indicaciones de conducción, su dispositivo móvil les proporcionará dicha información. Estas aplicaciones pueden compartir información sobre ubicación con terceros, incluidos su proveedor de servicios inalámbricos, proveedores de aplicaciones, Motorola y otros servicios de terceros.

#### **Llamadas de emergencia**

Al realizar una llamada de emergencia, la red móvil puede activar la tecnología AGPS del dispositivo móvil para comunicar al centro de atención de emergencias su ubicación aproximada.

- La tecnología AGPS tiene limitaciones **y es posible que no funcione en su zona**. Por tanto:
- **•** Comunique al centro de atención de emergencias su ubicación lo mejor posible.
- **•** Permanezca al teléfono tanto tiempo como le indique el centro de atención de emergencias.

#### **Navegación**

<span id="page-71-1"></span>Si el dispositivo móvil de Motorola ofrece funciones de navegación, tenga en cuenta que la información de los mapas, las indicaciones y otros datos de navegación pueden contener datos erróneos o incompletos. En algunos países, puede ser que no esté disponible la información completa. Por lo tanto, debería confirmar visualmente que las instrucciones de navegación son coherentes con lo que ve. Todos los conductores deben prestar atención a las condiciones de las carreteras, como cortes, tráfico y otros factores que pueden afectar a la conducción. Respete siempre las señales viales.

#### **Privacidad y protección de datos**

<span id="page-71-2"></span>Motorola es consciente de la importancia de la privacidad y de la seguridad de datos. Debido a que algunas funciones del dispositivo móvil pueden afectar a su privacidad y a la seguridad de datos, siga estas recomendaciones para mejorar la protección de su información:

- **Control del acceso**: el usuario debe mantener el dispositivo móvil con él y no debe dejarlo donde otros puedan tener acceso a él sin su control. Utilice las funciones de bloqueo y seguridad del dispositivo cuando estén disponibles.
- **Mantenga el software actualizado**: si Motorola o un proveedor de software/aplicaciones pone a la venta un parche o una revisión del software que actualice la seguridad de su dispositivo móvil, instálelo lo antes posible.
- **Seguridad de su información personal**: el teléfono móvil puede almacenar información personal en diferentes ubicaciones, incluidas su tarieta SIM, la tarieta de memoria y la memoria del teléfono. Asegúrese de eliminar o borrar toda la información personal antes de reciclar, devolver o deshacerse del dispositivo. También puede realizar una copia de seguridad de los datos personales para transferirlos a un nuevo dispositivo.

**Nota:** para obtener más información acerca de cómo realizar una copia de seguridad o borrar datos del dispositivo móvil, vaya a **www.motorola.com/support**

- **Cuentas en línea**: algunos dispositivos móviles proporcionan una cuenta en línea de Motorola. Para obtener información sobre cómo gestionar la cuenta y cómo utilizar las funciones de seguridad como el borrado remoto o la ubicación del dispositivo (si están disponibles), vaya a la cuenta.
- **Aplicaciones y actualizaciones**: elija las aplicaciones y actualizaciones con cuidado e instale solo las que procedan de fuentes en las que confíe. Algunas aplicaciones podrían afectar al rendimiento del dispositivo móvil y acceder a información privada como, por ejemplo, datos de cuenta, datos de llamadas, detalles de ubicación y recursos de red.
- **Conexión inalámbrica**: conecte los dispositivos móviles con función Wi-Fi solo a redes Wi-Fi de confianza. Cuando utilice el dispositivo como zona Wi-Fi móvil (si esta función está disponible), active la seguridad de la red. Con esto logrará evitar accesos no autorizados a su dispositivo.
- **Información basada en la ubicación**: los dispositivos móviles habilitados con tecnologías basadas en la ubicación (como GPS, AGPS o Wi-Fi), pueden transmitir
<span id="page-72-4"></span>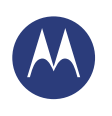

**[Seguridad, normativa e información legal](#page-67-0)  [Uso y seguridad de la batería](#page-67-1)  [Carga de la batería](#page-67-2)  [Accesorios de otros fabricantes](#page-67-3)  [Precauciones al conducir](#page-67-4)  [Ataques epilépticos, desmayos y molestias](#page-67-5)  [oculares](#page-67-5)  [Volumen elevado](#page-67-6)  [Movimientos repetitivos](#page-67-7)  [Niños](#page-68-0)  [Componentes de cristal](#page-68-1)  [Uso y mantenimiento](#page-68-2)  [Advertencias en la utilización](#page-68-3)  [Energía de RF](#page-69-0)  [Información sobre normativas](#page-69-1)  [Aviso de la FCC](#page-70-0)  [Advertencias sobre el software](#page-70-1)  [Localización](#page-71-1)  [Navegación](#page-71-2)  [Privacidad y protección de datos](#page-71-3)  [Derechos de autor del software](#page-72-0)  [Derechos de autor del contenido](#page-72-1)  [Información OSS](#page-72-2)  [Servicio y reparaciones](#page-72-3)  [Garantía mundial](#page-73-1)  [Copyright y marcas comerciales](#page-75-0)**

**[Menú](#page-0-0) [Más](#page-65-0)**

**[Atrás](#page-71-0) [Siguiente](#page-73-0)**

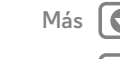

información basada en la ubicación. Consulte "Servicios de localización" para obtener más información.

**• Otra información que puede transmitir su dispositivo**: su dispositivo móvil puede trasmitir información de pruebas y otros diagnósticos (incluida información basada en la ubicación), así como otro tipo de información no personal, a Motorola o a otros servidores de terceros. Esta información sirve para ayudar a mejorar los productos y servicios que ofrece Motorola.

Si tiene alguna duda acerca de cómo puede afectar el uso del dispositivo móvil a su privacidad y seguridad de datos, póngase en contacto con Motorola en **privacy@motorola.com** o con su proveedor de servicios.

# **Desechado y reciclaje**

### Dispositivos móviles y accesorios

No deposite su teléfono móvil o accesorios eléctricos, como cargadores, auriculares o baterías en la basura de su casa. **Aviso: no arroje nunca las baterías, separadas o en el dispositivo móvil, al fuego ya que pueden explotar.** Los dispositivos móviles o accesorios eléctricos deben desecharse de acuerdo con el plan de reciclaje y recolección nacional llevado a cabo por la autoridad local o regional. O puede devolver los dispositivos móviles y los accesorios eléctricos de Motorola que no desee en cualquier Centro de servicio aprobado de Motorola. Puede encontrar información detallada acerca de los planes de reciclaje nacional aprobados y las actividades de reciclaje de Motorola en: **www.motorola.com/recycling**

### **Embalaje y guías de producto**

El embalaje y las guías de usuario deben desecharse únicamente de acuerdo con los requisitos de reciclaje y recolección nacionales. Póngase en contacto con las autoridades regionales para obtener más información.

# **Derechos de autor del software**

<span id="page-72-0"></span>Los productos de Motorola pueden contener software de Motorola o de terceros, grabado en memorias de semiconductores u otro tipo de materiales, protegido por derechos de autor. Las leyes de los Estados Unidos y de otros países otorgan a Motorola y a otros fabricantes de software ciertos derechos exclusivos sobre el software protegido por derechos de autor, como los derechos exclusivos de distribución o reproducción de dicho software. En consecuencia, cualquier software protegido por los derechos de autor incluido en los productos de Motorola no podrá ser modificado, distribuido, reproducido ni se le podrán realizar trabajos de ingeniería inversa de ninguna manera de acuerdo con lo establecido por la legislación. Además, la compra de productos Motorola no debe considerarse como una licencia, directa o por implicación, alegación, o de otro tipo, derecho de autor, patente o aplicación de patentes de Motorola u otro fabricante de software, y únicamente otorga la licencia de uso normal, no exclusiva y exenta de derechos, derivada de forma implícita de la venta del producto.

## **Derechos de autor del contenido**

<span id="page-72-1"></span>La copia no autorizada de material sujeto a derechos de autor infringe las disposiciones de la legislación para la protección de los derechos de autor de los Estados Unidos y otros países. Este dispositivo sólo se podrá utilizar para copiar material no sujeto a derechos de autor, es decir, material de cuyos derechos de autor el usuario sea el propietario, o bien material cuya copia le esté autorizada o permitida legalmente. Si tiene dudas sobre el derecho a copiar cualquier material, póngase en contacto con un abogado.

## **Información sobre software de código abierto**

<span id="page-72-2"></span>Si desea información sobre cómo obtener una copia de algún tipo de código fuente que Motorola haya puesto a disposición pública relacionado con el software utilizado en este dispositivo móvil de Motorola, puede enviar su solicitud por escrito a la dirección que aparece a continuación. Asegúrese de incluir en la solicitud el número de modelo y el número de versión del software. MOTOROL A MOBILITY LLC

OSS Management 1000 Enterprise Way Sunnyvale, CA 94043 USA

El sitio web de Motorola **opensource.motorola.com** (sólo en inglés) también contiene información referente al uso de código abierto de Motorola.

Motorola ha creado el sitio web **opensource.motorola.com** para que funcione como portal interactivo de la comunidad de software en general.

Para ver información adicional sobre las licencias, los créditos y los avisos de copyright para paquetes de código abierto utilizados en este dispositivo móvil de Motorola, vaya a Aplicaciones >**Ajustes** >**Acerca del teléfono** > **Información legal** > **Licencias de software libre**. Además, este dispositivo Motorola puede incluir aplicaciones independientes que incluyen avisos adicionales complementarios para los paquetes de código abierto utilizados en estas aplicaciones.

# **Servicio y reparaciones**

<span id="page-72-3"></span>Estamos aquí para ayudarle si tiene alguna pregunta o necesita asistencia.

Vaya a **www.motorola.com/support**, donde podrá seleccionar un conjunto de opciones de atención al cliente. También puede ponerse en contacto con el centro de atención al cliente de Motorola en el 0902 100 077 (España).

### **Cómo obtener asistencia técnica u otra información**

- 1. Acceda y revise la sección online de atención al cliente del sitio web del consumidor de Motorola antes de solicitar un servicio de garantía.
- 2. Si el Producto sigue sin funcionar correctamente tras utilizar este recurso, póngase en contacto con el garante que figure en el sitio web de Motorola o en la información de contacto para la ubicación correspondiente.

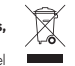

<span id="page-73-0"></span>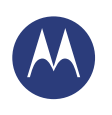

**[Seguridad, normativa e información legal](#page-67-0)  [Uso y seguridad de la batería](#page-67-1)  [Carga de la batería](#page-67-2)  [Accesorios de otros fabricantes](#page-67-3)  [Precauciones al conducir](#page-67-4)  [Ataques epilépticos, desmayos y molestias](#page-67-5)  [oculares](#page-67-5)  [Volumen elevado](#page-67-6)  [Movimientos repetitivos](#page-67-7)  [Niños](#page-68-0)  [Componentes de cristal](#page-68-1)  [Uso y mantenimiento](#page-68-2)  [Advertencias en la utilización](#page-68-3)  [Energía de RF](#page-69-0)  [Información sobre normativas](#page-69-1)  [Aviso de la FCC](#page-70-0)  [Advertencias sobre el software](#page-70-1)  [Localización](#page-71-1)  [Navegación](#page-71-2)  [Privacidad y protección de datos](#page-71-3)  [Derechos de autor del software](#page-72-0)  [Derechos de autor del contenido](#page-72-1)  [Información OSS](#page-72-2)  [Servicio y reparaciones](#page-72-3)  [Garantía mundial](#page-73-1)  [Copyright y marcas comerciales](#page-75-0)**

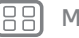

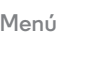

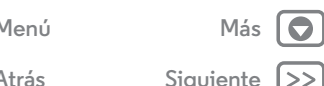

3. Un representante de Motorola, o de un Centro de Reparación Autorizado de Motorola, ayudará a determinar si su Producto necesita algún tipo de reparación. Es posible que se le pida que descargue o que obtenga y acepte las actualizaciones de software de Motorola o de un Centro de reparación autorizado de Motorola. El usuario es el responsable de los costes aplicables del servicio del proveedor en los que se incurra al obtener las descargas necesarias. Para recibir soporte de garantía adicional, es preciso cumplir con el proceso de garantía y con las instrucciones de reparación, y aceptar dichas actualizaciones de software.

4. Si la actualización de software no soluciona el problema, recibirá instrucciones acerca de cómo enviar el Producto a un Centro de reparación autorizado de Motorola o a otra entidad.

5. Para utilizar el servicio de garantía, tal como lo permita la ley, tendrá que incluir: (a) una copia del recibo o factura de compra u otro justificante de compra similar; (b) una descripción por escrito del problema; (c) el nombre del proveedor de servicios (si procede); (d) su dirección y número de teléfono. En caso de que el Producto no quede cubierto por esta Garantía, Motorola informará al consumidor de la disponibilidad, precio y otras condiciones aplicables a la reparación del Producto.

**Para recibir servicio u otra información, acceda y revise la sección online de atención al cliente del sitio web del consumidor de Motorola en www.motorola.com.**

### **MOTOROLA MOBILITY LLC GARANTÍA MUNDIAL LIMITADA**

### <span id="page-73-1"></span>Garantía mundial **¿Qué cubre esta Garantía Limitada?**

Motorola Mobility LLC ("**Motorola**") le asegura al comprador original ("**Usted**") que este teléfono móvil y todos los accesorios que se suministren con el mismo (los "**Productos**"), carecerán de defectos durante un periodo de 24 meses desde la fecha original de compra ("**Periodo de Garantía**") siempre que se utilicen los Productos para sus propósitos normales de [consumidor/usuario final] (la "**Garantía Limitada**"). Esta Garantía Limitada únicamente cubre las compras realizadas de Productos nuevos a Motorola o a un proveedor o distribuidor autorizado de Productos Motorola que vayan acompañados de esta Garantía Limitada por escrito. Esta Garantía Limitada es personal e intransferible. Las reclamaciones en virtud de la presente Garantía Limitada sólo podrán efectuarse en el país donde se realizó la compra. Si como consecuencia de una reparación, quedan menos de 90 días en el Periodo de Garantía, dicho periodo se ampliará 90 días a partir de la fecha de reparación..

#### **LAS GARANTÍAS QUE SE LE OFRECEN EN LA PRESENTE GARANTÍA LIMITADA SON ADICIONALES Y NO REDUCEN NI AFECTAN A SUS DERECHOS LEGALES**

#### **¿Qué haremos si realiza una reclamación en virtud de la presente Garantía Limitada?**

Si realiza una reclamación válida en virtud de la presente Garantía Limitada, Motorola podrá (según su criterio) (1) reparar el producto utilizando piezas de repuesto reacondicionadas,

utilizadas o nuevas; (2) sustituir el Producto por uno nuevo o reacondicionado "como nuevo" o (3) reembolsar el precio de compra. Todos los Productos sustituidos o reembolsados pasarán a ser propiedad de Motorola.

### **¿Qué no se cubre?**

#### **La presente Garantía Limitada no cubre lo siguiente, a menos que se produzcan debido a un defecto en los materiales o la mano de obra:**

(a) Baterías o revestimientos de protección, cuyo rendimiento disminuye de forma natural con el paso del tiempo.

(b) Daños estéticos, incluidos los arañazos, abolladuras, grietas u otro tipo de daño estético normal derivado del uso.

(c) Daños causados por el uso con productos que no sean de Motorola. Defectos o daños derivados del uso de Productos, accesorios u otros equipos periféricos o software compatibles no certificados por Motorola o de marcas distintas a Motorola.

(d) Daños causados que escapan al control razonable de Motorola, incluidos los daños causados por (i) accidentes, abuso o uso incorrecto; (ii) el manejo del Producto fuera de los usos permitidos o previstos definidos en el Manual del usuario, Guía de inicio rápido, Tutoriales en línea y demás documentación del Producto que se le haya proporcionado, [incluido el uso de los mismos para fines comerciales [alquiler]]; (iii) el almacenamiento incorrecto (por ejemplo, al exponer el Producto a temperaturas extremas), abuso o negligencia (por ejemplo, la rotura/deformación/ausencia de clips/sujeciones/conectores); daño por golpes (por ejemplo, por la caída del producto) (iv) el contacto con líquidos, agua, lluvia, humedades extremas, transpiración excesiva u otros tipos de humedad; arena, comida, suciedad o sustancias similares (excepto para los Productos vendidos como resistentes a tales sustancias y en ese caso, sólo en las situaciones en las que el daño no fuera causado por el uso incorrecto de los elementos protectores del teléfono o la exposición del Producto a condiciones que rebasen los límites o especificaciones mencionados) o (v) incendios, inundaciones, terremotos, tornados u otras causas de fuerza mayor que escapen al control razonable de Motorola.

(e) Servicio no autorizado. Defectos o daños derivados del servicio prestado por alguien que no sea Motorola o sus centros de servicio autorizados que hayan realizado pruebas o prestado servicios de ajuste, instalación, mantenimiento, modificación o manipulación con los Productos.

(f) Productos que han sido modificados de cualquier modo sin el permiso por escrito de Motorola. Incluidos (i) la eliminación, modificación o destrucción de números de serie, etiquetas con la fecha u otra codificación del fabricante; (ii) cambio o duplicado de números de serie; (iii) rotura de sellos u otras pruebas de alteración o (iv) los casos en los que se hayan producido modificaciones o haya pruebas de intentos de modificación en los mismos. IMPORTANTE: ES ILEGAL UTILIZAR ESTE PRODUCTO SI DEJA DE CUMPLIR CON LAS AUTORIZACIONES DEL GOBIERNO QUE APROBARON SU PUBLICACIÓN. POR LO TANTO, NO DEBE REALIZAR CAMBIOS EN EL PRODUCTO QUE AFECTEN A SUS CARACTERÍSTICAS DE EMISIÓN, MODULACIÓN Y TRANSMISIÓN, LO QUE INCLUYE LOS NIVELES DE POTENCIA, FRECUENCIAS Y ANCHOS DE BANDA DE

<span id="page-74-0"></span>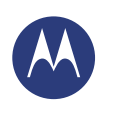

**[Seguridad, normativa e información legal](#page-67-0)  [Uso y seguridad de la batería](#page-67-1)  [Carga de la batería](#page-67-2)  [Accesorios de otros fabricantes](#page-67-3)  [Precauciones al conducir](#page-67-4)  [Ataques epilépticos, desmayos y molestias](#page-67-5)  [oculares](#page-67-5)  [Volumen elevado](#page-67-6)  [Movimientos repetitivos](#page-67-7)  [Niños](#page-68-0)  [Componentes de cristal](#page-68-1)  [Uso y mantenimiento](#page-68-2)  [Advertencias en la utilización](#page-68-3)  [Energía de RF](#page-69-0)  [Información sobre normativas](#page-69-1)  [Aviso de la FCC](#page-70-0)  [Advertencias sobre el software](#page-70-1)  [Localización](#page-71-1)  [Navegación](#page-71-2)  [Privacidad y protección de datos](#page-71-3)  [Derechos de autor del software](#page-72-0)  [Derechos de autor del contenido](#page-72-1)  [Información OSS](#page-72-2)  [Servicio y reparaciones](#page-72-3)  [Garantía mundial](#page-73-1)  [Copyright y marcas comerciales](#page-75-0)**

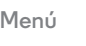

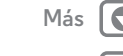

**[Atrás](#page-73-0) [Siguiente](#page-75-1)**

FUNCIONAMIENTO, NIVELES CAE, CICLO DE TRABAJO, MODOS DE TRANSMISIÓN Y EL MÉTODO PREVISTO DE UTILIZACIÓN DEL PRODUCTO.

(g) Deterioro y desgaste normales o debidos al deterioro normal del producto.

(h) Defectos, daños o fallo del Producto debido a servicios o redes de comunicación de terceros a los que esté suscrito o que utilice con los Productos.

#### (i) Software

EN LA MEDIDA EN QUE LO PERMITA LA LEY APLICABLE, MOTOROLA NO CONCEDE NINGUNA GARANTÍA NI REPRESENTACIÓN, EXPLÍCITA O IMPLÍCITA, EN RELACIÓN CON LOS PRODUCTOS. EN CONCRETO, MOTOROLA NO GARANTIZA NI REPRESENTA QUE LOS PRODUCTOS CUMPLAN SUS REQUISITOS, FUNCIONEN EN COMBINACIÓN CON OTRO HARDWARE O SOFTWARE O SERVICIOS DE TERCEROS, PROPORCIONEN SERVICIO ININTERRUMPIDO O LIBRE DE ERRORES O FUNCIONEN SIN RIESGO DE PÉRDIDA DE DATOS.

DEBE TENER EN CUENTA QUE NINGÚN PUNTO DE VENTA O TERCERO ESTÁ AUTORIZADO PARA CONCEDER REPRESENTACIONES EN NOMBRE DE MOTOROLA O MODIFICAR LA PRESENTE GARANTÍA LIMITADA.

EN LA MEDIDA QUE LO PERMITA LA LEY APLICABLE, MOTOROLA RENUNCIA ESPECÍFICAMENTE A CUALQUIER GARANTÍA REGLAMENTARIA QUE, DE OTRO MODO, SERÍA APLICABLE.

EN LA MEDIDA EN QUE LO PERMITA LA LEY APLICABLE, MOTOROLA RENUNCIA ESPECÍFICAMENTE A LA RESPONSABILIDAD, YA SEA POR CONTRATO, AGRAVIO O CUALQUIER OTRA TEORÍA LEGAL (INCLUIDA LA NEGLIGENCIA), DE DAÑOS QUE EXCEDAN EL PRECIO DE COMPRA DE LOS PRODUCTOS, O DE CUALQUIER DAÑO INDIRECTO, INCIDENTAL, ESPECIAL O CONSECUENTE DE CUALQUIER TIPO, O DE LA PÉRDIDA DE INGRESOS O BENEFICIOS; LA PÉRDIDA DE NEGOCIO; LA INTERRUPCIÓN DE NEGOCIO; LA PÉRDIDA DE OPORTUNIDADES; LA PÉRDIDA DE BUENA VOLUNTAD; LA PÉRDIDA DE REPUTACIÓN; LA PÉRDIDA, EL DAÑO O LA CORRUPCIÓN DE INFORMACIÓN, DATOS, SOFTWARE O APLICACIONES (INCLUIDOS LOS COSTES ASOCIADOS CON LA RECUPERACIÓN, LA PROGRAMACIÓN O LA REPRODUCCIÓN DE CUALQUIER INFORMACIÓN, DATO, SOFTWARE O APLICACIÓN ALMACENADOS O UTILIZADOS CON LOS PRODUCTOS MOTOROLA, O POR NO MANTENER LA CONFIDENCIALIDAD DE LA INFORMACIÓN O LOS DATOS ALMACENADOS EN LOS PRODUCTOS); U OTRA PÉRDIDA ECONÓMICA QUE SURJA O ESTÉ RELACIONADA CON LA CAPACIDAD O INCAPACIDAD DE UTILIZAR LOS PRODUCTOS O SERVICIOS PROPORCIONADOS CON ESTA GARANTÍA LIMITADA. AL REALIZAR UNA RECLAMACIÓN EN VIRTUD DE LA PRESENTE GARANTÍA LIMITADA ACEPTA QUE LO ENTIENDE.

ALGUNAS JURISDICCIONES NO PERMITEN LA EXCLUSIÓN O LIMITACIÓN DE CIERTOS DAÑOS, POR LO QUE PUEDE QUE LAS DISPOSICIONES LEGALES NO LIMITEN SUS DERECHOS LEGALES CONTRA MOTOROLA. LA PRESENTE GARANTÍA LE CONCEDE DERECHOS LEGALES ESPECÍFICOS. PUEDE QUE TENGA OTROS DERECHOS, QUE VARÍAN EN FUNCIÓN DE LA JURISDICCIÓN. ESTA GARANTÍA LIMITADA EN MODO

#### ALGUNO PERSIGUE ELIMINAR ESOS DERECHOS A MENOS QUE LA LEY APLICABLE LE PERMITA A USTED SUBCONTRATAR LOS MISMOS.

### **Mi Producto está defectuoso ¿qué debo hacer?**

- 1 Consulte el sitio web de atención al cliente **www.motorola.com** para obtener información acerca de cómo solucionar el problema.
- 2 Si el producto continua sin funcionar correctamente después de haber seguido las instrucciones para solucionar el problema sugeridas en el sitio web, póngase en contacto con Motorola con los detalles de contacto que encontrará en el sitio web de atención al cliente en **www.motorola.com/support**.
- 3 Si la presente Garantía Limitada cubre su Producto, puede que le soliciten que descargue o consiga y acepte las actualizaciones de software. El usuario es el responsable de los costes por datos de terceros en los que se incurra al obtener las descargas necesarias. Antes de que podamos ofrecerle más asistencia en relación con la presente Garantía Limitada, debe cumplir con los procesos de garantía (1), (2) y (3), con las instrucciones de reparación y aceptar las actualizaciones de software necesarias.
- 4 Si la actualización de software no soluciona el problema, recibirá instrucciones acerca de cómo o dónde enviar el Producto para su evaluación. Normalmente necesitamos: (i) un justificante de compra; (ii) una descripción por escrito del problema; (iii) el nombre del proveedor de servicio de red móvil (si procede); (iv) su dirección y número de teléfono. Sólo utilizaremos esta información con el objetivo de procesar su reclamación en virtud de la presente Garantía Limitada.
- 5 Si el Producto no está cubierto en la presente Garantía Limitada (y no tiene otros derechos legales en su lugar de residencia habitual), Motorola le informará de la disponibilidad, precio y otras condiciones aplicables a la reparación, sustitución o reembolso del Producto.

<span id="page-75-1"></span>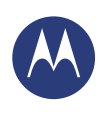

**[Seguridad, normativa e información legal](#page-67-0)  [Uso y seguridad de la batería](#page-67-1)  [Carga de la batería](#page-67-2)  [Accesorios de otros fabricantes](#page-67-3)  [Precauciones al conducir](#page-67-4)  [Ataques epilépticos, desmayos y molestias](#page-67-5)  [oculares](#page-67-5)  [Volumen elevado](#page-67-6)  [Movimientos repetitivos](#page-67-7)  [Niños](#page-68-0)  [Componentes de cristal](#page-68-1)  [Uso y mantenimiento](#page-68-2)  [Advertencias en la utilización](#page-68-3)  [Energía de RF](#page-69-0)  [Información sobre normativas](#page-69-1)  [Aviso de la FCC](#page-70-0)  [Advertencias sobre el software](#page-70-1)  [Localización](#page-71-1)  [Navegación](#page-71-2)  [Privacidad y protección de datos](#page-71-3)  [Derechos de autor del software](#page-72-0)  [Derechos de autor del contenido](#page-72-1)  [Información OSS](#page-72-2)  [Servicio y reparaciones](#page-72-3)  [Garantía mundial](#page-73-1)  [Copyright y marcas comerciales](#page-75-0)**

# **Copyright y marcas comerciales**

<span id="page-75-0"></span>Motorola Mobility LLC Consumer Advocacy Office 600 N US Hwy 45 Libertyville, IL 60048

#### **www.motorola.com** 1-800-734-5870 (Estados Unidos)

Algunos servicios, funciones y aplicaciones dependen de la red y pueden no estar disponibles en todas las zonas; es posible que sean aplicables otros términos, condiciones y tarifas. Si desea más información, consulte con su operador.

Todas las funciones, características y otras especificaciones del producto, así como la información contenida en esta guía, están basadas en la información disponible más reciente y se consideran exactas en el momento de su impresión. Motorola se reserva el derecho de alterar o modificar cualquier información o las especificaciones sin previo aviso ni obligación.

**Nota:** las imágenes de esta guía se proporcionan solo a modo de ejemplo.

MOTOROLA y el logotipo de la M estilizada son marcas comerciales o marcas comerciales registradas de Motorola Trademark Holdings, LLC. Android, Google y otras marcas comerciales pertenecen a Google Inc. El robot de Android se reproduce o modifica a partir del trabajo creado y compartido por Google y se utiliza conforme a los términos descritos en la Licencia de distribución Creative Commons 3.0. Todos los demás nombres de productos o servicios son propiedad de sus respectivos propietarios.

© 2014 Motorola Mobility LLC. Todos los derechos reservados.

**Precaución:** Motorola no asume ninguna responsabilidad por los cambios o las modificaciones realizados al transceptor. ID de producto: Moto X (modelo XT1092)

Número de manual: 68017758026-A

**[Menú](#page-0-0) [Más](#page-65-0)**

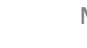

**[Atrás](#page-74-0) Siguiente**

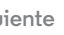